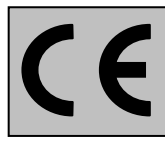

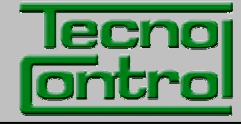

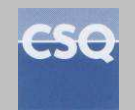

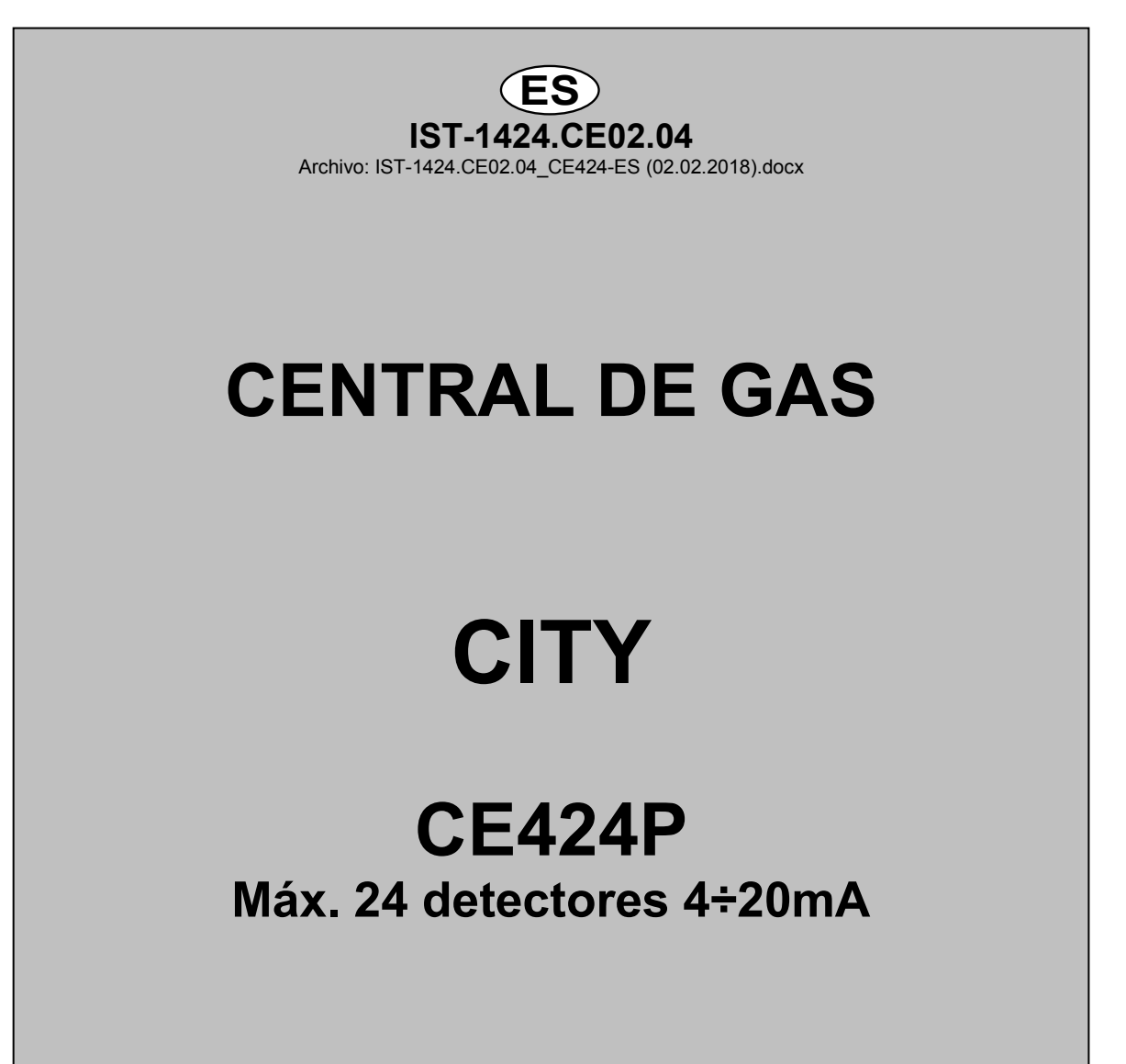

# **INSTRUCCIONES DE USO**

**TECNOCONTROL S.r.l.** Via Miglioli, 47 20090 SEGRATE (MI) Italia- Tel. (+39) 02 26922890 - Fax (+39)02 2133734 http: **www.tecnocontrol.it** correo electrónico: **info@tecnocontrol.it**

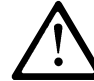

**Leer atentamente y conservar tanto estas instrucciones como las referentes a los detectores instalados.** 

Toda la documentación correspondiente al sistema de detección de gas deberá conservarse, puesto que contiene los procedimientos que deben efectuarse durante las operaciones de inspección y/o calibración periódicas. Se aconseja cubrir y actualizar siempre las *Tablas de Recordatorio de la Configuración disponibles* en las últimas páginas de este manual. Esto facilitará las posibles modificaciones posteriores de la configuración y/o el añadido de otros detectores pero sobre todo las operaciones de mantenimiento y asistencia.

### *INFORMACIÓN Y ADVERTENCIAS DE USO*

*El CE424 es un dispositivo de control para sistemas de alarma de gas independientes hasta 24 puntos de detección. La instalación sencilla y la fácil configuración mediante los botones hacen que el dispositivo sea ideal para utilizar en muchos sectores tanto civiles como industriales.*

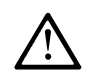

Se recuerda que el uso inapropiado o la falta de mantenimiento pueden influir en el *funcionamiento del dispositivo y por lo tanto impedir la correcta activación de las alarmas con posibles consecuencias graves para el usuario.* 

*TECNOCONTROL declina toda responsabilidad si el producto se utiliza inadecuadamente, de modo disconforme con lo previsto, fuera de los límites de funcionamiento nominales, se modifica o se pone en funcionamiento de modo erróneo.* 

*La elección y el uso del producto son de exclusiva responsabilidad de cada operador.* 

*Las normas, leyes, etc. citadas son las válidas en el momento de la fecha de emisión. En cualquier caso, deberán respetarse todas las normas nacionales aplicables en el país del usuario.*

*La información recogida en este manual es exacta, está actualizada en la fecha de la publicación y es el resultado de la investigación y del desarrollo continuo, las especificaciones de este producto y lo indicado en este manual podrán modificarse sin preaviso.*

*El reloj de la central está dotado de cambio automático de la hora legal. En ausencia de alimentación, el reloj funciona con la batería de litio (en la placa de la tapa), cuya duración en condiciones de funcionamiento normal supera los 5 años.*

*En caso de que la batería de litio se agote y la central permanezca totalmente sin alimentación, al encenderla de nuevo será necesario introducir la fecha y la hora correcta (véase la pág.34) y luego sustituir lo antes posible la batería con una nueva.*

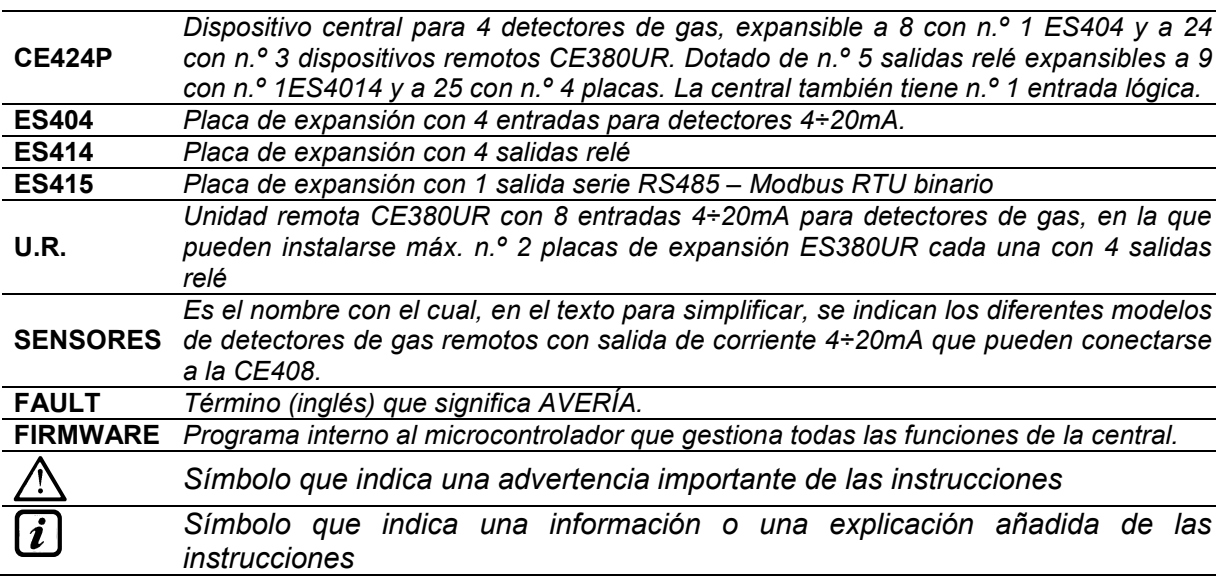

#### **NOTAS PARA LA LECTURA DE LAS INSTRUCCIONES**

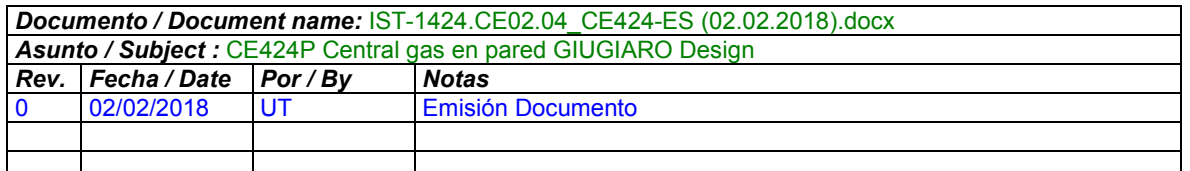

IST-1424.CE02.04 CE424 / Instrucciones de uso Pág. 3/52

## **ÍNDICE**

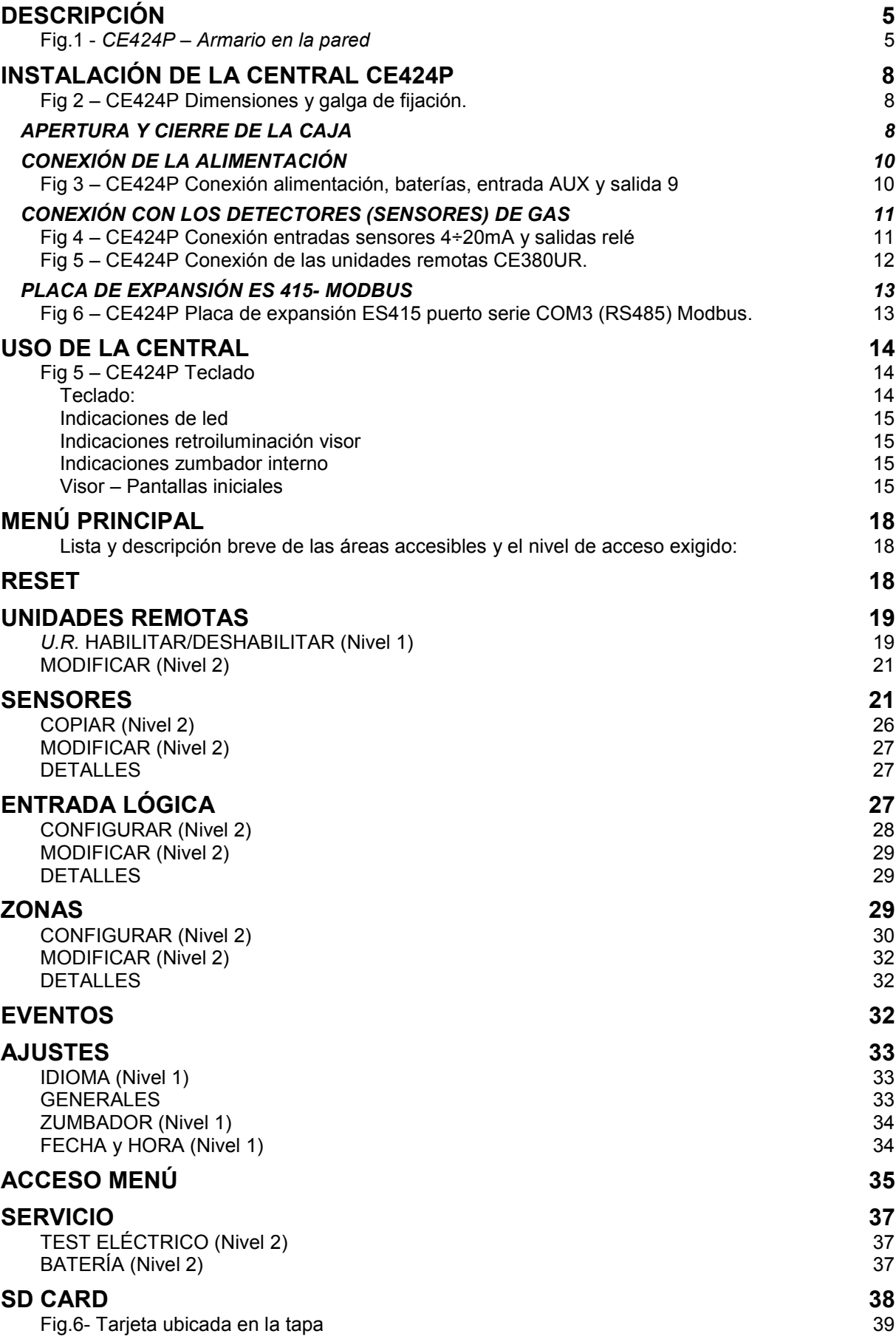

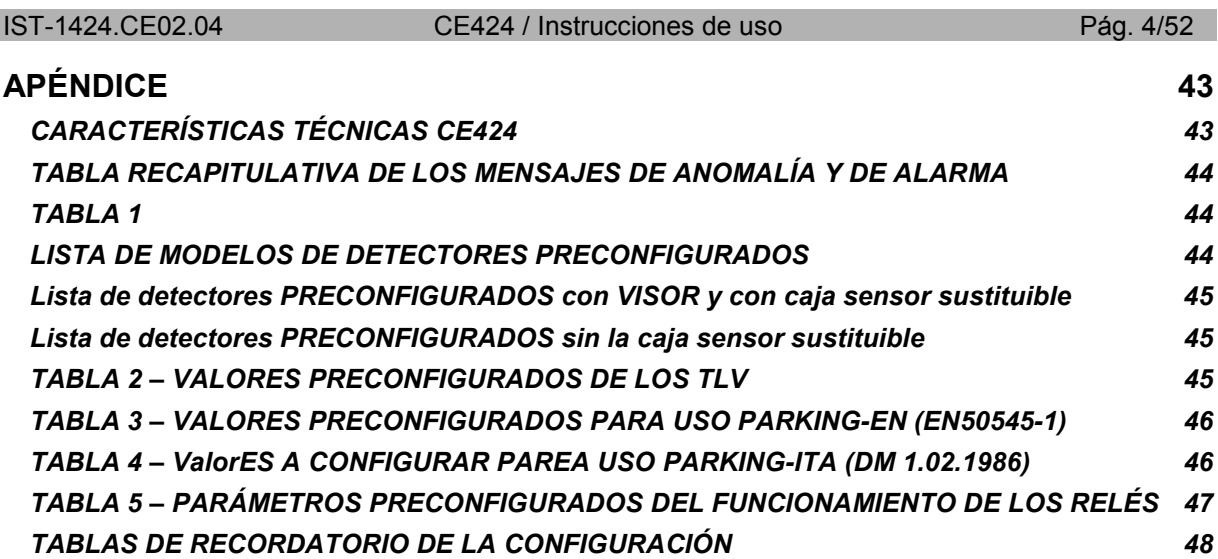

## **DESCRIPCIÓN**

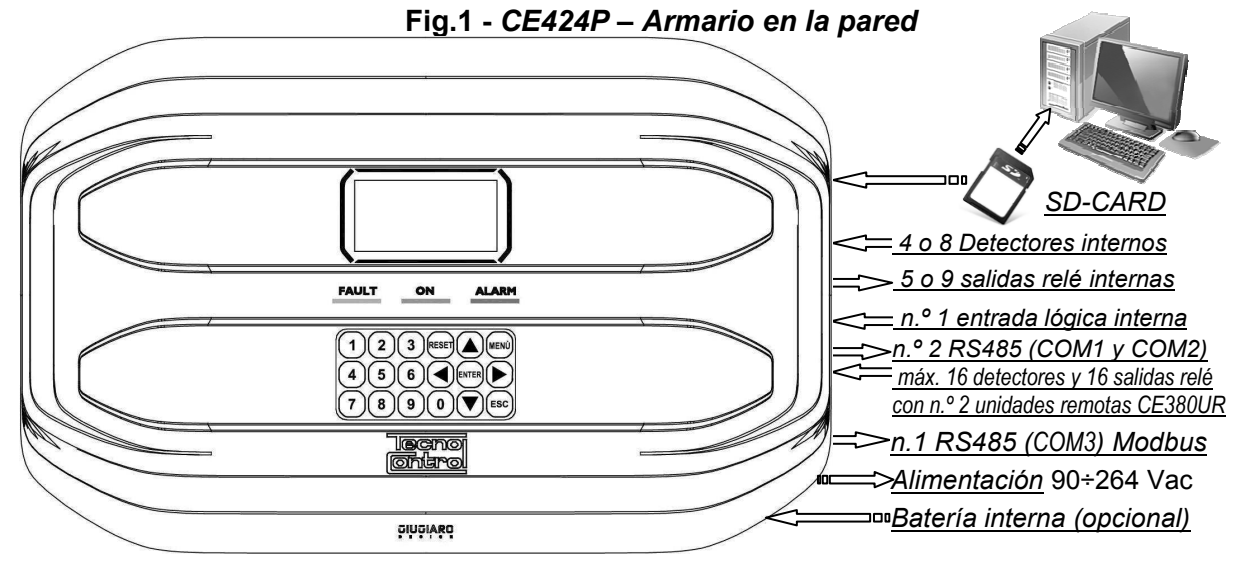

- **La central de gas CE424P "GIUGIARO DESIGN" se coloca en la pared 379x241x133 mm:**
- **La CE424 puede gestionar todos nuestros detectores de gas (***sensores***):**  La CE424 puede gestionar hasta 4, 8, 16 o 24 Detectores de gas (Sensores) remotos.
- *Desde enero de 2017 los tipos TS282xx (IP65) sustituyen todos los TS220xx y los TS292xx (ejemplo: el TS292KM se convertirá en TS282KM o el TS220EO se convertirá en TS282EO).*

- Los modelos con salida 4÷20mA lineal de 3 hilos con "**Cartucho Sensor Sustituible**" para: *Gases inflamables con sensor catalítico (escala 20 % LIE)* tipo TS292K(IP65) o TS293K(Ex"d") *Gases inflamables con sensor pellistor (escala 100 % LIE)* tipo TS292P (IP65) o TS293P (Ex"d") *Gases inflamables con sensor infrarrojo (escala 100 % LIE)* tipo TS292I (Ex"d") *Gases tóxicos con celda electroquímica* tipo TS220E (IP65) o TS293E (Ex"d"). *Oxígeno con celda electroquímica (escala 25%O2)* TS220EO y TS293EO (Ex"d") *Anhídrido carbónico con sensor infrarrojo* TS210IC2 (IP54), TS220IC2 (IP65) o TS293IC2 (Ex"d") *Con doble sensor para aparcamientos* TS255CB y TS255CN2 *Gases refrigerantes con sensor de semiconductor* tipo TS220SFx (IP65)

- Modelos con visor y salida de corriente 4÷20mA lineales de 3 hilos "**Cartucho Sensor Sustituible**" para:

*Gases inflamables con sensor pellistor (escala 100 % LIE)* tipo TS593P (Ex"d") *Gases inflamables con sensor infrarrojo (escala 100 % LIE)* tipo TS593I (Ex"d")

*Oxígeno con celda electroquímica (escala 25 %O2)* TS593EO (Ex"d")

- También pueden conectarse todos los modelos sin cartucho sustituible: *Gases refrigerantes con sensor de infrarrojos tipo TS210IF (IP42)*
- *Gases inflamables con sensor catalítico* tipo *SE192K (IP65) o SE193K (Ex"d"), solo pueden utilizarse en ambientes no industriales, como las centrales térmicas.*
- *Sensores de 3 hilos con salida 4÷20mA lineales para gases inflamables o los de 2*   $\mathbf{1}$ *hilos, para gases tóxicos y oxígeno fabricados hasta diciembre 2008. O bien los sensores para anhídrido carbónico por infrarrojos IR101 y IR102 fabricados hasta diciembre de 2014*

*Las entradas pueden configurarse para detectores de gas con salida 4÷20mA referida a masa y con características de funcionamiento (fondo de escala, tensión mínima de funcionamiento, absorción, resistencia máxima de carga, etc.) equivalentes a nuestros productos.* 

*Se declina toda responsabilidad por fallos de funcionamiento, averías o daños causados por productos no compatibles o no fabricados por nosotros.*

### • **Cada SENSOR puede asociarse a una ZONA:**

Los sensores pueden reagruparse en **Zonas** (Máx. 6), a las que se pueden asociar hasta 2 salidas relé diferentes para cada nivel de alarma y una de FAULT (*Avería*).

• **Cada ZONA puede configurarse según una LÓGICA de funcionamiento:** 

Las lógicas utilizables son las típicas funciones lógicas (**AND, OR**) la gestión de sensores adyacentes (**CORR.CON**, **CIRC.CON**) y la normativa sobre los aparcamientos italiana DM 01-02-1986 (**PARK-ITA**).

- **Cada SENSOR está protegido y activa una señal de AVERÍA (FAULT):**  La señal del sensor conectado interviene, por interrupción de cables (corriente inferior a 1mA) o cortocircuito, en este caso la alimentación se corta solo al sensor afectado.
- **Cada SENSOR puede configurarse de dos modos: Configuración preconfigurada:** es posible elegir uno de nuestros modelos, (**véase la lista en la tabla de**  la pág.44), que se ajusta automáticamente en la configuración aconsejada, con los respectivos umbrales y salidas relé. Bastará con ajustar el número de salida (relé) para completar la configuración. En cualquier caso, se permiten las modificaciones manuales. **Configuración genérica:** es posible configurar cualquier tipo de sensor (*compatible o un nuevo modelo*

*todavía no listado),* introduciendo manualmente todos los parámetros.

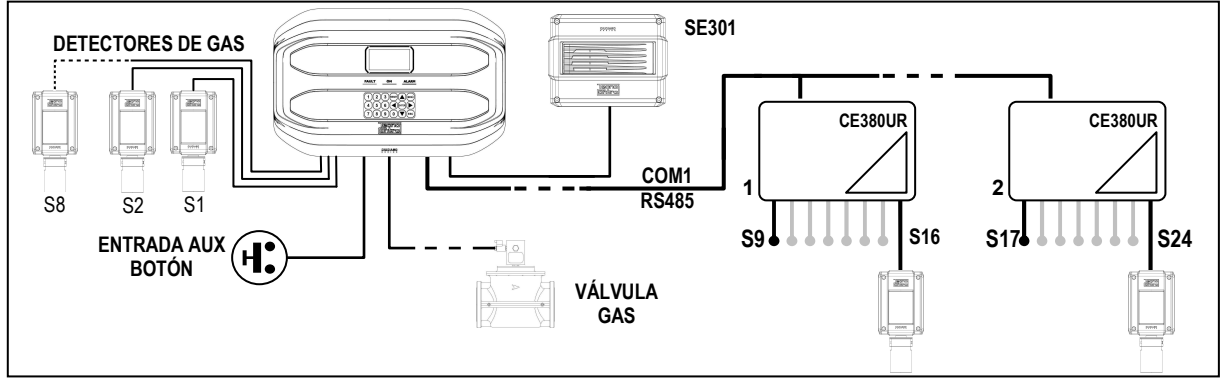

- **La entrada lógica AUX puede configurarse y asociarse a una salida relé:**
- Puede configurarse para activar uno de los relés disponibles y ser utilizada por dispositivos con salidas con contacto NA/NC (*sensores de gas con un contacto de relé, sensores de humo, botones, etc.).*
- **La central CE424 gestiona hasta 5, 9, 17 o 25 salidas de alarma con relé:**  Cada **sensor** tiene tres niveles de alarma (**Umbral 1, Umbral 2 y Umbral 3**) y una de **FAULT** (*Avería*), que pueden direccionarse libremente a cualquier salida (relé).
- **Los umbrales de alarma pueden configurarse con funcionamiento especial:**  Para el uso en los aparcamientos **PARKING EN** (EN 50545-1) o para **PARKING-ITA** (DM 1.02.1986) o para los entornos de trabajo, como valor límite de exposición *TLV*.
- **Cada salida (relé) puede configurarse del siguiente modo:**
- **Silenciable:** efectuando el *RESET*, la salida se desactiva durante el *tiempo de silencio* configurado. La función normalmente se utiliza para las salidas conectadas a avisadores acústicos.
- **Tiempo de silencio**: es el tiempo, configurable de 0 a 300 segundos, durante el cual una salida **silenciable** (ej. *relé conectado a una sirena)* se desactiva cuando se efectúa el **RESET** y un sensor supera el umbral configurado.
- Histéresis ON: es el retardo, configurable de 0 a 300 segundos, del relé asociado a un umbral de alarma.
- **Histéresis OFF:** es el retardo, configurable de 0 a 300 segundos, del relé para volver a la condición normal, cuando termina la condición de alarma.
- **Tiempo ON**: puede configurarse de 0 a 300 segundos. Esta función solo puede utilizarse si se desea interrumpir la salida de alarma tras un tiempo definido, aunque el sensor permanezca sobre el nivel de alarma configurada (*Esta función no puede usarse junto al retardo Histéresis OFF)*. Por ejemplo, se puede utilizar para activar dispositivos que no pueden permanecer alimentados durante mucho tiempo o para enviar un impulso a un combinador telefónico.
- **Memorizar**: el relé permanece en alarma, aunque el sensor vuelva bajo el umbral configurado (*esta función no puede utilizarse si en el Tiempo ON o en la Histéresis OFF ya se ha introducido un valor diferente de Cero),* para restablecer las condiciones normales deberá hacerse el **RESET**. Por ejemplo, sirve para impedir el rearme accidental o no autorizado de una válvula de bloqueo del gas, sin haber comprobado primero la causa de la alarma.
- Lógica positiva: el funcionamiento de los relés puede configurarse normalmente activado o en *lógica positiva*, por lo tanto, si el relé se avería o falta totalmente la alimentación, se desplaza automáticamente a posición de alarma, el contacto NC se convierte en NA.

#### IST-1424.CE02.04 CE424 / Instrucciones de uso Pág. 7/52

- **La central CE424 tiene un zumbador (BUZZER) interno:**
- Emite un **Pitido**, cuando se pulsan las teclas. Puede configurarse para Avería y/o Alarma.
- **La central CE424 tiene una memoria de eventos:**  Que contiene hasta 100 eventos, Alarmas, Averías, Encendido de la central, ausencia de red y Reset de las alarmas. Estos pueden consultarse en cualquier momento.
- **La central CE424 tiene una entrada para SD-CARD que puede utilizarse para:** 
	- Actualizar el firmware de la central.
	- Cargar o guardar la configuración de la central y guardar los Eventos.
	- Transferir una copia de la configuración de una CE424 a otra CE424.
	- Data Logger (memorización en el tiempo de los valores leídos por los sensores, en formato texto).

## • **La central CE424 tiene 2 puertos serie RS485 (COM1 y COM2):**

Pueden conectarse a ambos puertos 1 o 2 unidades remotas CE380UR.

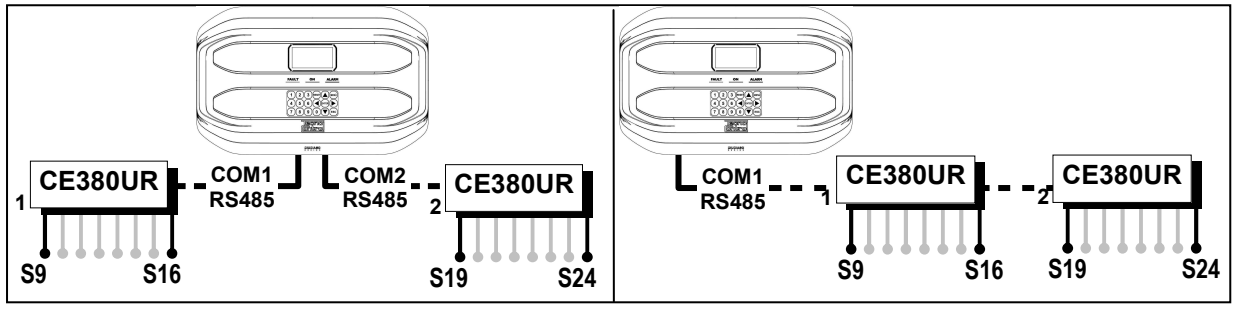

- **La central CE424 tiene 1 puerto serie Modbus RS485 (COM3):**  Con la placa de expansión ES415 (Placa de Salida PC-Modbus) es posible conectar la CE424 a sistemas de supervisión, mediante el protocolo Modbus RTU binario.
- **La central CE424 está protegida por 3 NIVELES DE ACCESO (CONTRASEÑA):**  Puede accederse a las funciones de la central hasta tres niveles con un código compuesto por 4 números.

Los niveles se caracterizan por el acceso a las funciones utilizadas por los respectivos sujetos autorizados:

**NIVEL 1**: Usuario

**NIVEL 2**: Instalador/Personal de mantenimiento

**NIVEL 3**: Reservado al fabricante (ajustes de fábrica)

LAS INSTRUCCIONES RECOGIDAS EN LA PARTE SIGUIENTE DE ESTE MANUAL COMPRENDEN LOS PROCEDIMIENTOS DE INSTALACIÓN Y CONFIGURACIÓN QUE DEBERÁN CORRER A CARGO ÚNICAMENTE DE PERSONAL CUALIFICADO Y AUTORIZADO.

## **INSTALACIÓN DE LA CENTRAL CE424P**

*ADVERTENCIA: La CE408 deberá instalarse en una zona protegida de la luz directa del sol y de la lluvia. Se recuerda que, por seguridad, la CE408 deberá instalarse en zonas seguras donde no haya ni puedan formarse atmósferas inflamables ni concentraciones de oxígeno superiores al 24 % vol.*

*LIMPIEZA:* Para limpiar la caja por fuera, usar un paño suave humedecido -si fuese necesario- en agua, no utilizar disolventes ni detergentes abrasivos.

*POSICIONAMIENTO:* La central **CE408** deberá montarse en la pared, utilizando 4 tornillos y tacos de pared (Ø6 mm) o 4 tornillos M4 y tuercas, si la pared no es de mampostería. La base se fija mediante los 4 orificios ubicados a los lados de la base, fuera de la junta (*Fig.2*). Las conexiones eléctricas se realizan todas en la base de la caja.

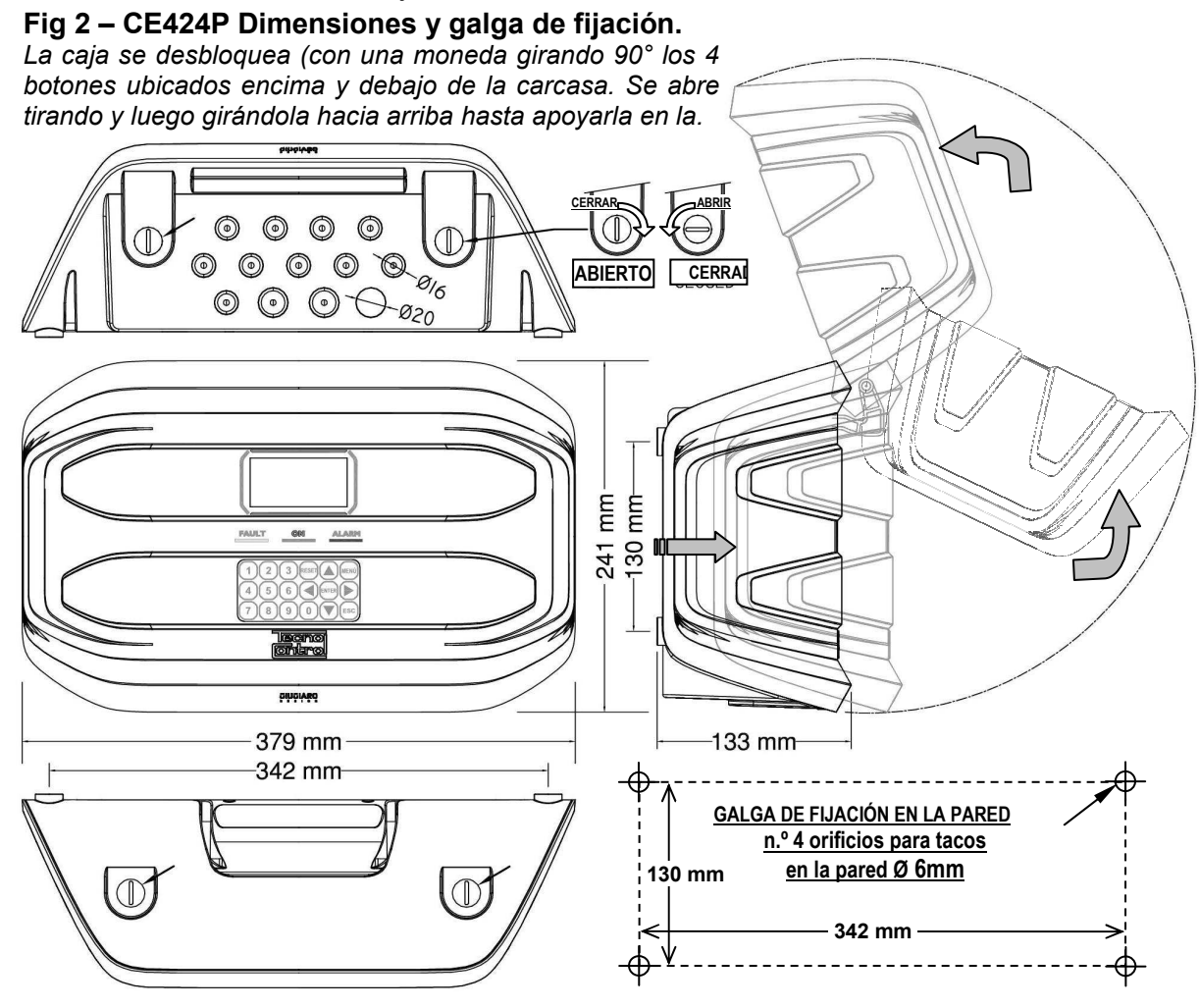

### **APERTURA Y CIERRE DE LA CAJA**

La caja tiene dos bisagras internas deslizantes. Para abrir la caja, es necesario:

- 1- Con una moneda o destornillador de corte (galga 10-12mm), desbloquear los 4 botones de cierre, girándolos 90º en sentido horario.
- 2- Delicadamente, tirar la carcasa hacia fuera unos 4 cm y luego girarla hacia arriba y apoyarla en el borde superior de la base de la caja, de este modo permanecerá en posición abierta.
- 3- Para cerrar la caja, realizar las operaciones en sentido contrario. Procurar que la carcasa y el mecanismo de cierre entren en su alojamiento. Por último bloquear los 4 botones, girándolos 90º en sentido antihorario. Para facilitar el cierre, pulsar la carcasa. Los botones, que son excéntricos, permitirán que la carcasa se adhiera a la junta.

#### IST-1424.CE02.04 CE424 / Instrucciones de uso Pág. 9/52

#### **4- CONEXIONES ELÉCTRICAS DE LAS CENTRALES CE424P**

Las conexiones se realizan en el interior, en la base de la caja.

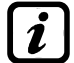

*Los detalles de las conexiones a la alimentación de red, a las dos baterías, a la entrada AUX y a la salida relé R9 se ilustran en la Fig. 3. Mientras que los detalles de las conexiones a los sensores y a las otras*  salidas se ilustran *en la Fig. 4. Las conexiones con las unidades remotas se ilustran en la Fig.5.* 

Los bornes son todos de acoplamiento polarizado (1), se aconseja utilizar terminales adecuados a los conductores (2) y posicionar con cuidado los cables en la base de la caja para evitar excesivos esfuerzos en los circuitos y en los propios bornes.

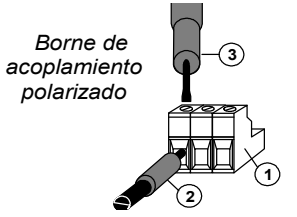

Se recuerda que debería ser un procedimiento normal cortar la alimentación a la aparamenta electrónica cuando se instala, se modifican las conexiones o cuando se desconectan o se conectan placas de expansión.

**IMPORTANTE: PARA EVITAR AVERÍAS IRREVERSIBLES, CORTAR SIEMPRE LA ALIMENTACIÓN A LA CENTRAL, ALIMENTACIÓN DE RED Y LAS BATERÍAS (SI ESTÁN PRESENTES) DURANTE LA INSTALACIÓN (CABLEADO CABLES) O ANTES DE INSTALAR O RETIRAR CUALQUIER PLACA DE EXPANSIÓN O ANTES DE DESCONECTAR O ENCHUFAR EL CONECTOR DEL CABLE PLANO (PLACA TAPA)** 

Solo si fuese necesario, por mantenimiento o por necesidad de instalación, la carcasa de la caja podrá separarse de la base, antes cortar la alimentación y desenchufar las baterías, después para desconectar el cable plano, presionar siempre las dos lengüetas laterales como se indica en la *Fig. 3*. Luego será necesario soltar la carcasa de las bisagras deslizantes (acoplamiento por presión). Para acoplarla de nuevo, proceder en sentido contrario y tras haber acoplado la tapa en las bisagras, empujar el cable plano en el conector, respetando la polarización. Las dos palancas se cierran automáticamente y lo bloquean. Solo ahora es posible activar nuevamente la alimentación.

BATERÍAS: Para mantener la CE408P encendida en ausencia de red, en el interior de la central pueden instalarse dos baterías Pb 12V/1,3Ah conectadas en serie (*Fig.3*). La autonomía es de aproximadamente 20 minutos con 8 sensores. (Las baterías no están incluidas en el suministro, pero pueden suministrarse a petición).

*Si es necesario, para aumentar la autonomía a 6 horas, pueden utilizarse dos baterías de 7Ah conectadas en serie, pero debido a sus dimensiones, se instalan en un contenedor externo a la CE408P.*

*PRENSAESTOPAS* La caja, en el lado inferior de la base, dispone de 13 huecos para prensaestopas métricos (paso ISO 1,5 mm). N.º 10 huecos son para prensaestopas métricos M16x1,5 mm (que aceptan cables Ø exterior 4÷8 mm) y n.º 3 huecos son para prensaestopas métricos M20x1,5mm (que aceptan cables Ø exterior 6÷12 mm). Los huecos deberán abrirse utilizando una punta o una fresa cónica, usando el centro como guía de la punta. Procurar no tocar con la punta los circuitos internos ni los cables del alimentador.

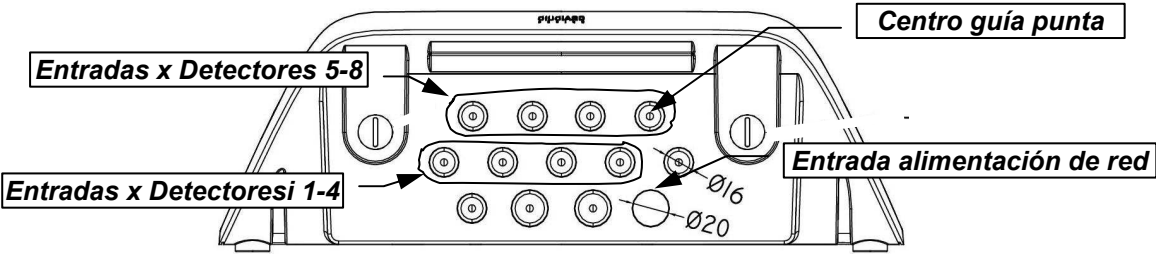

### **CONEXIÓN DE LA ALIMENTACIÓN**

La instalación deberá prever un dispositivo de protección de la línea de alimentación. Para la línea de red, un seccionador bipolar dedicado para el sistema de detección de gas. El dispositivo, claramente identificado, deberá actuar solo en Fase y Neutro, pero no en Tierra. Se aconseja prever también una protección de sobrecorriente, rayos, etc.

*La alimentación de red* (**90÷264Vdc / 47÷63Hz**) se conecta al borne **L, N y Tierra** situado a la derecha. El borne tiene un fusible de protección (5x20) de 2A.

*Las dos baterías* (**Pb 12V/1,2Ah**), si es necesario y si están instaladas, se conectarán en serie a los cables Rojo "**BAT+**" y Negro "**BAT-**". Para la conexión en serie, utilizar el cablecito negro incluido, con dos terminales (Faston 4,8 mm).

*La entrada auxiliar* (**AUX**) puede utilizarse para conectar dispositivos con un contacto NA (abierto) o NC (cerrado) como Detectores de gas con contactos de relé, sensores de humo, botones, etc. y podrá configurarse para activar una de las salidas relé disponibles. Pueden conectarse varios dispositivos si son homogéneos (conectados en serie si tienen todos el contacto NC o en paralelo si tienen todos el contacto NA).

*La salida relé 9* tiene las mismas características y uso que las descritas en la próxima página.

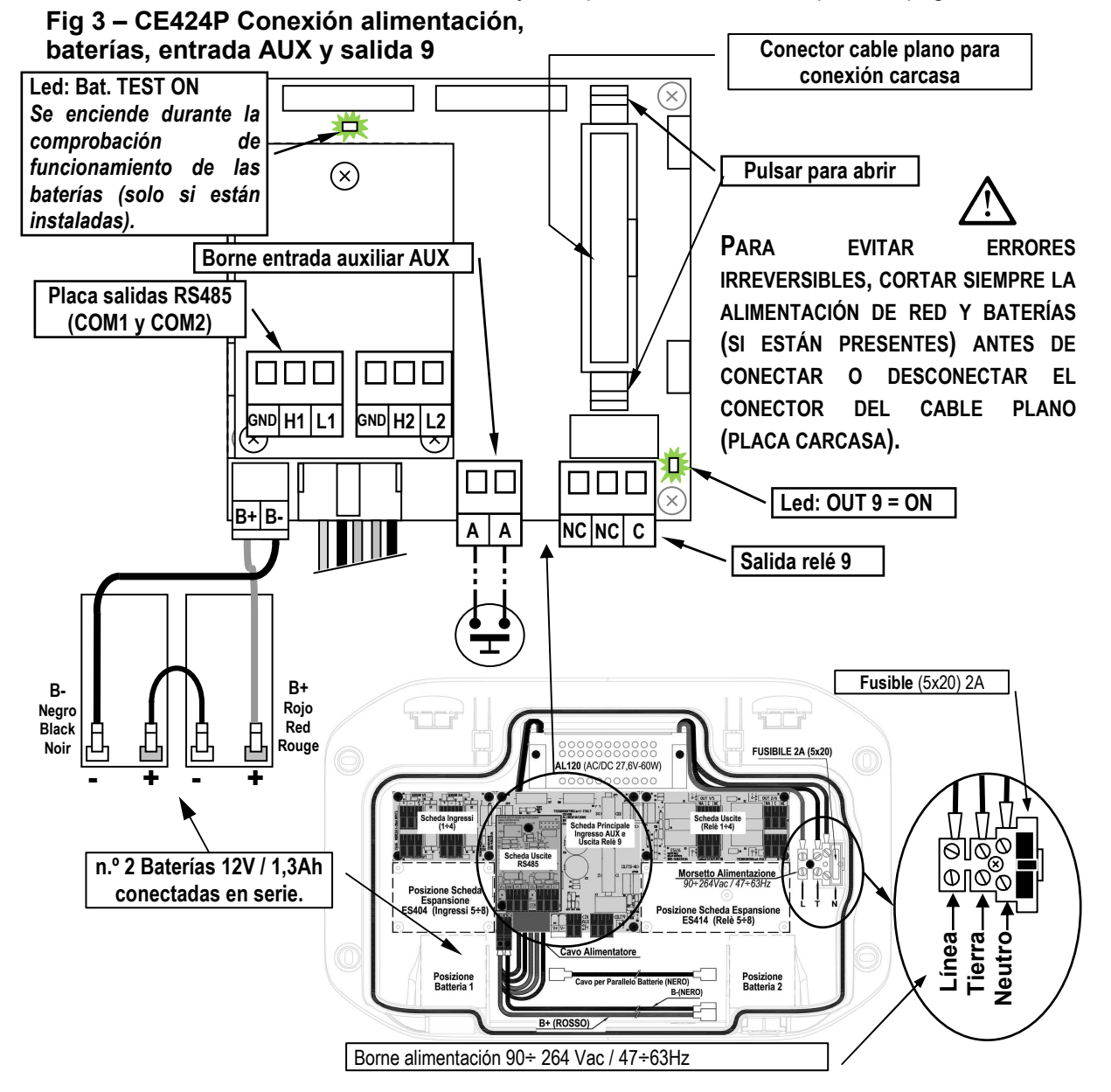

#### **CONEXIÓN CON LOS DETECTORES (SENSORES) DE GAS**

**Consultar siempre las instrucciones específicas adjuntas a los detectores.**

*Se recuerda que la CE424 tiene una placa de 4 entradas y una placa de 4 salidas. Pueden instalarse una placa ES404 y una ES414 para tener un total de 8 entradas y 9 salidas. En los esquemas, para simplificar, se indican siempre con las 8 entradas y todas las salidas.*

*La conexión de los detectores* (**Sensores 1÷8**) se efectúa en las placas de entrada (4÷20mA) montadas en la base a la izquierda, los bornes "**+**", "**-**" y "**S**" se conectan a los correspondientes bornes del detector.

*La conexión de los otros detectores* (**Sensores 9÷24**) se efectúa en las Unidades Remotas (*Véanse instrucciones específicas*).

La sección de los cables de conexión entre la central y los sensores deberá ser adecuada a la distancia, como se indica en la tabla de al lado. Se utilizarán cables apantallados (pantalla de trenza o vaina de cobre) para control y señalización, la pantalla (vaina) deberá

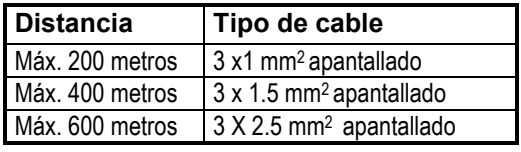

conectarse solo en el lado central y en un único punto de "MASA" que deberá ser equipotencial.

*La conexión a las salidas internas (***Relés internos 1÷9***)* se efectúa en las placas montadas en la base a la derecha. *La salida relé 9 se ubica en la placa central, véase la Fig.3.* El caudal de los contactos es de 2A (resistivos) a 230Vcac o 30Vcc.

Los contactos de los relés son de intercambio libres de tensión, las indicaciones NA (*Abierto*), NC (*Cerrado*) y C (*Común*) se refieren al relé en posición normal (no alimentado). Si una salida se configura en *LÓGICA POSITIVA*, el contacto NA se convertirá en NC mientras que el NC se convertirá en NA.

*La conexión a las otras salidas* (**Sensores 10÷25**) se efectúa en las Unidades Remotas (*Véanse instrucciones específicas*). Los relés del n.º 10 al n.º 17 están en la UR n.º 1 mientras que los relés del n.º 18 al n.º 25 están en la UR n.º 2.

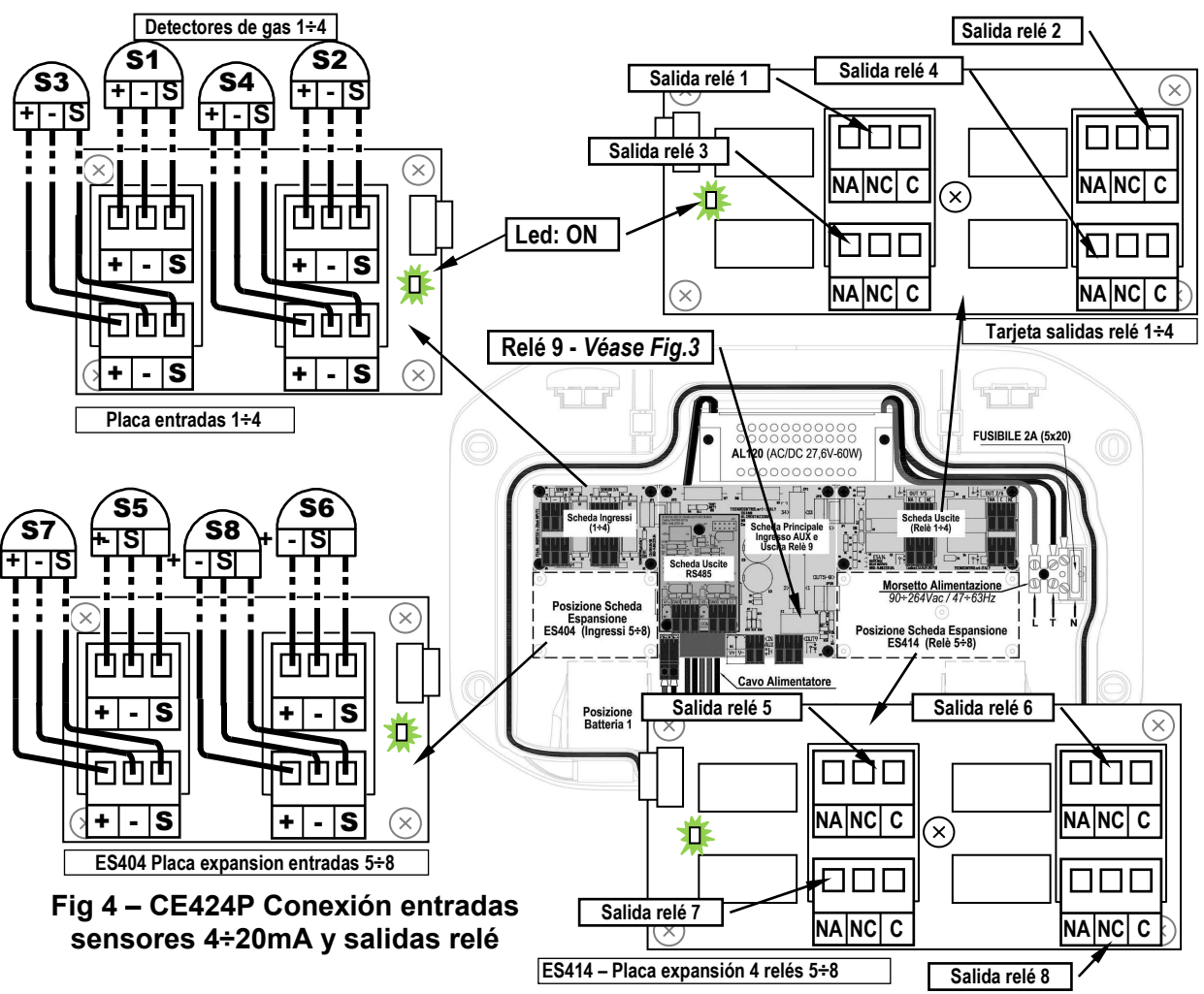

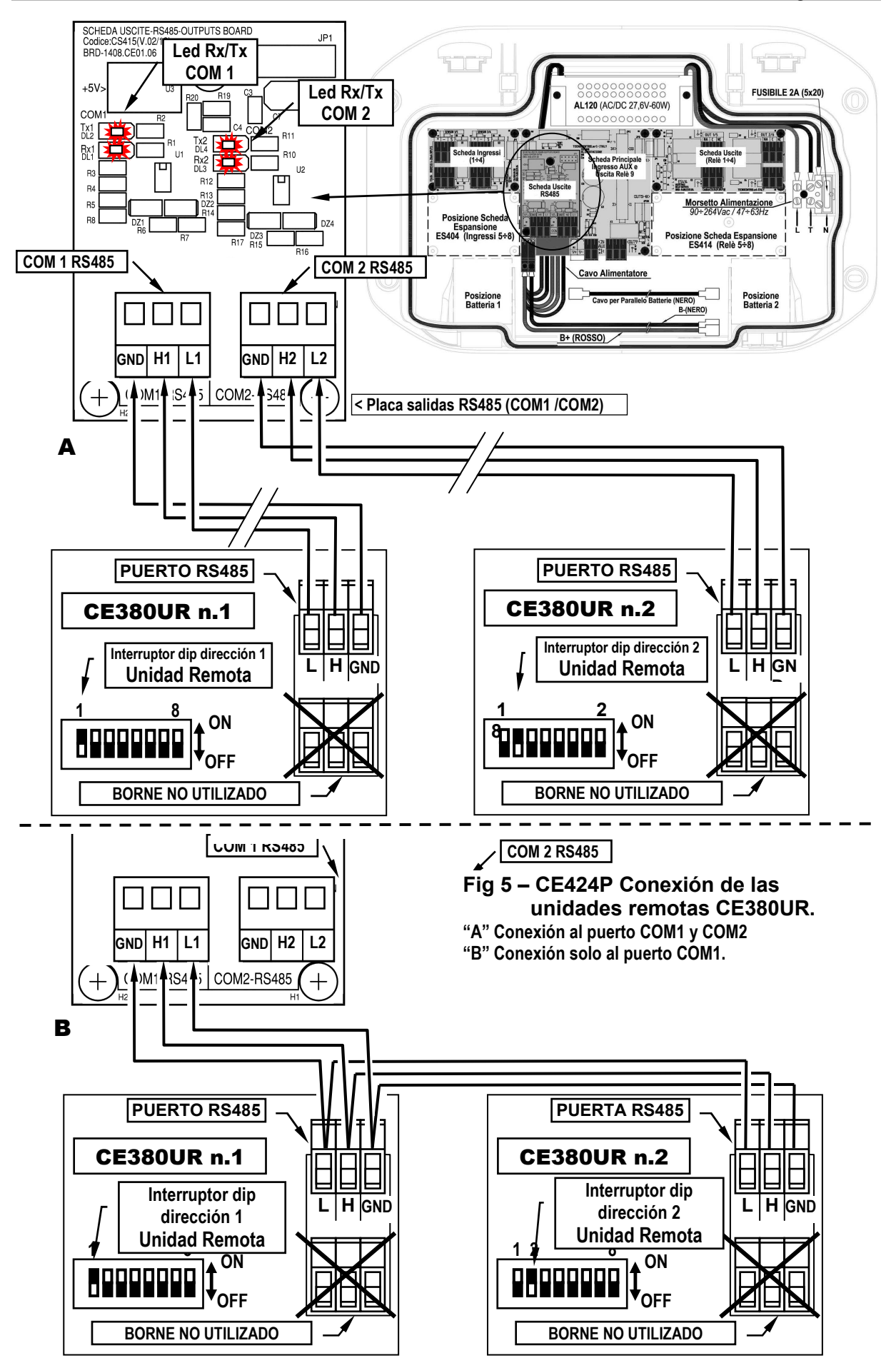

## **PLACA DE EXPANSIÓN ES 415- MODBUS**

La conexión con un sistema de supervisión mediante protocolo Modbus RTU binario (COM3) se efectúa en la placa de expansión opcional ES415 *(Placa de salida PC-Modbus)*.

La placa **ES415** se monta en la placa principal ubicada en la carcasa de la caja. (véase la fig.6).

Procurar insertar los terminales en el conector presente en la placa principal, haciendo coincidir primero las tres columnas de clic con los correspondientes orificios y luego presionando para insertarlas.

Los bornes "**H3 (D1)**", "**GND (Común)**" y "**L3 (D0)**" del *puerto serie RS485 (COM3)* se conectan al sistema de supervisión (Master) o al convertidor aislado dedicado (no incluido).

En el sistema MODBUS estándar, todos los dispositivos están conectados (en paralelo) a un cable de distribución de 3 conductores apantallado. Dos forman un par equilibrado de conductores trenzados, a los que se transmiten los datos bidireccionales, normalmente a **9600** bits por segundo. El tercer conductor (si se utiliza) es el común a todos los dispositivos del Bus.

**PARA EVITAR AVERÍAS IRREVERSIBLES, CORTAR SIEMPRE LA ALIMENTACIÓN DE LA CENTRAL, ALIMENTACIÓN DE RED Y LAS BATERÍAS (SI ESTÁN PRESENTES) ANTES DE INSTALAR O RETIRAR CUALQUIER PLACA DE EXPANSIÓN.**

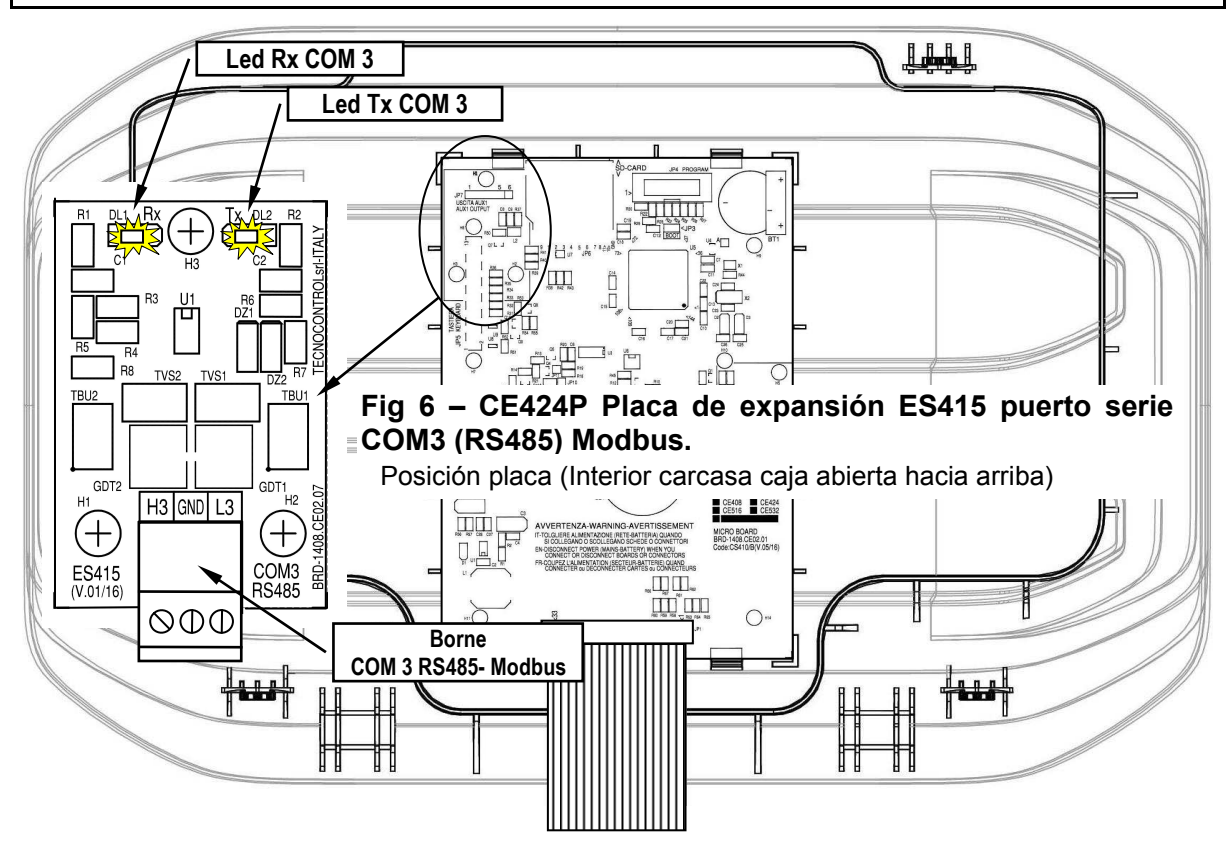

## **USO DE LA CENTRAL**

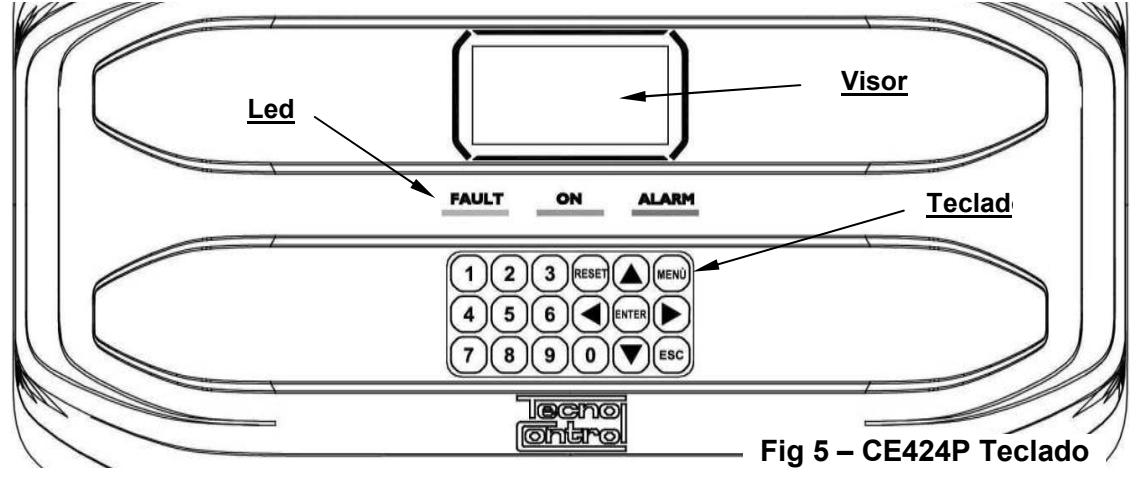

## *Teclado:*

El teclado está retroiluminado. Para ahorrar energía, tras 10 segundos sin actividad la intensidad luminosa se reduce a la mitad.

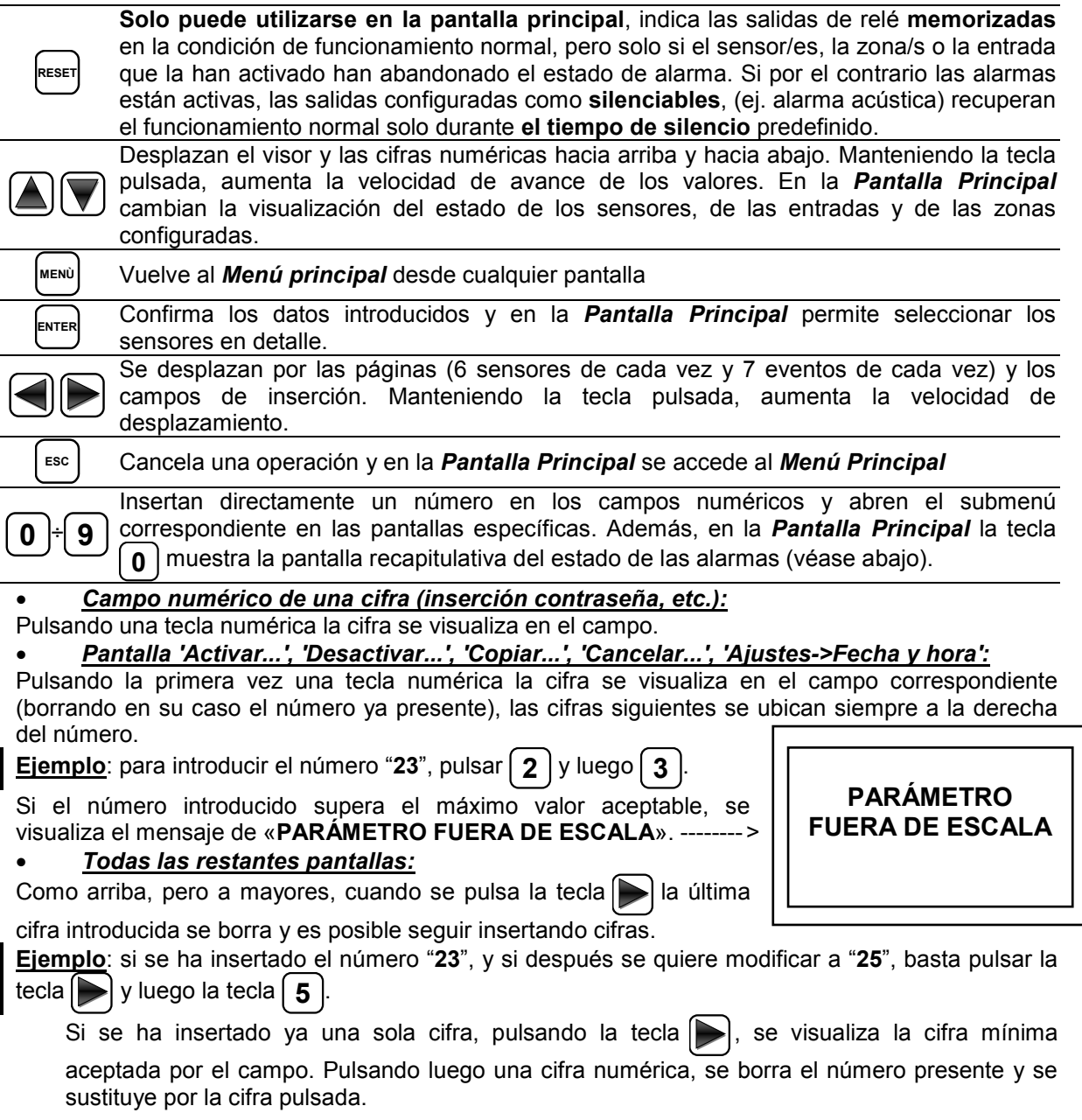

#### *Indicaciones de led*

La **CE424** tiene 3 leds que muestran el estado de funcionamiento de la central (*Véase también apéndice*).

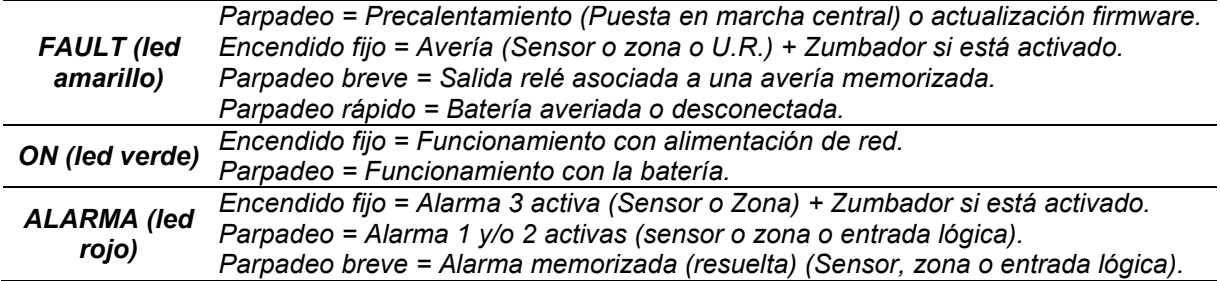

#### *Indicaciones retroiluminación visor*

La **CE424** tiene una pantalla (retroiluminación) que cambia de color en función del estado de funcionamiento de la central (*Véase también apéndice*).

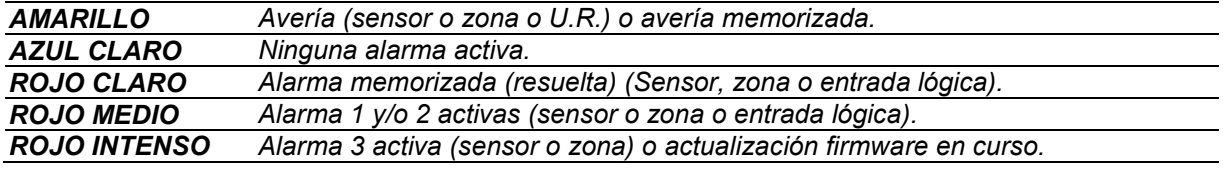

#### *Indicaciones zumbador interno*

La **CE424** tiene un zumbador interno que emite un **pitido** cuando se pulsan las teclas. Puede configurarse también para señalar Averías y/o Alarmas.

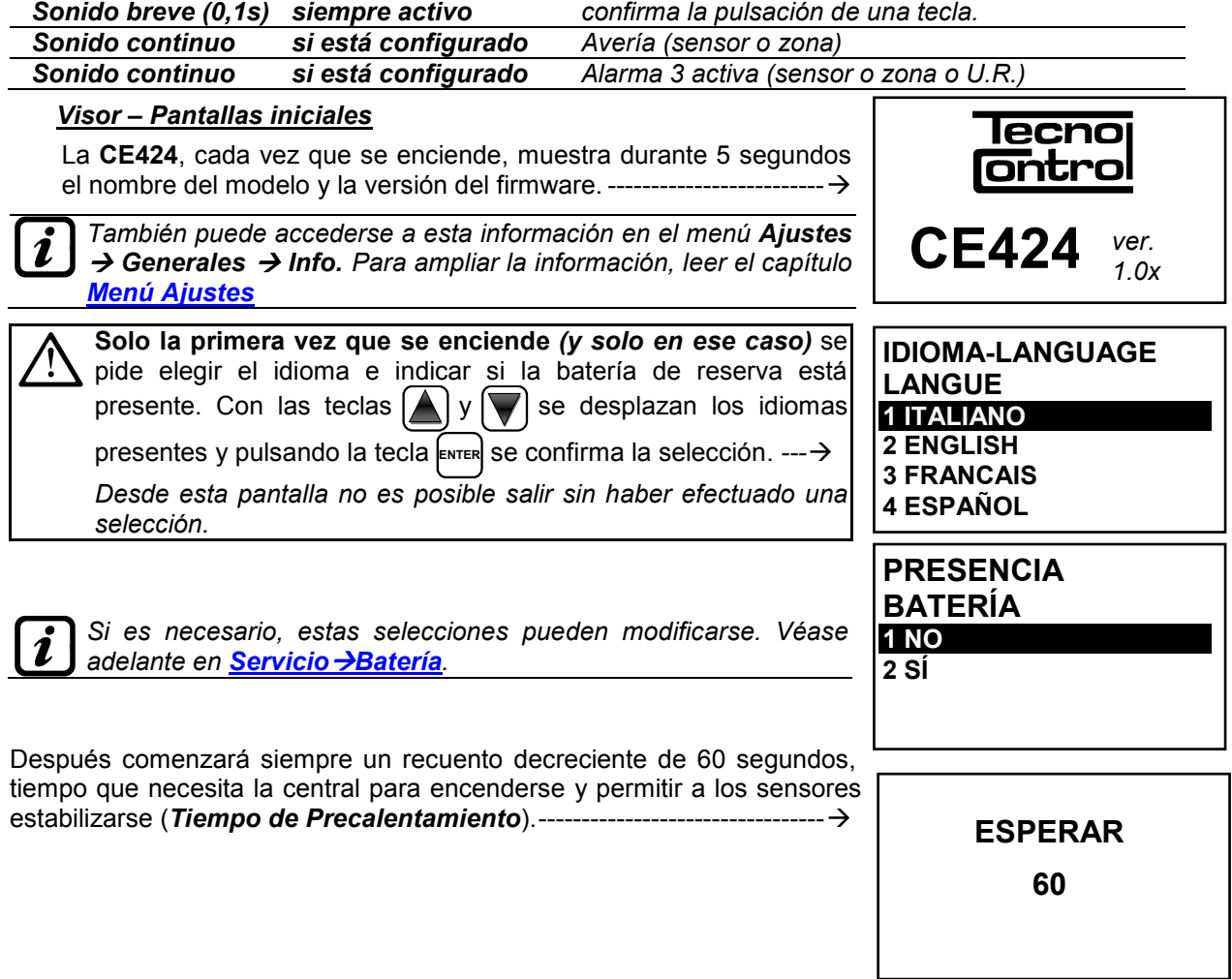

#### IST-1424.CE02.04 CE424 / Instrucciones de uso Pág. 16/52

Concluido el tiempo de precalentamiento, aparece la *pantalla principal* que la central muestra durante el funcionamiento normal. Se muestra la fecha en la línea superior, los 6 primeros sensores (con la concentración medida y el estado) y en la última línea, el estado de carga de la batería (*solo si está instalada*) y la presencia de alimentación de red: ------------- El número de la parte inferior izquierda indica el nivel de acceso actual (*Nivel 0 si no se indica nada).* El mensaje '**SD**' en la parte inferior derecha indica que está activa la memorización de los datos.

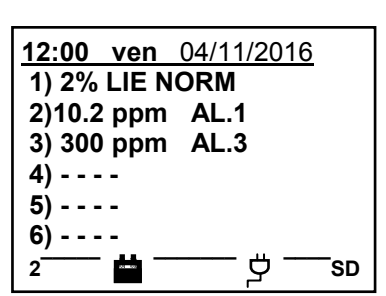

*Símbolos utilizados para indicar al estado de la Batería (si está instalada):* 

 $\blacksquare$  = Cargada.  $\blacksquare$  = Parcialmente Cargada.  $\blacksquare$  = Poco Cargada

= Descargada  $\Box$  Intermitente = Averiada.

*Si por error, la batería (configurada como presente) fuese desconectada y/o conectada con la central alimentada por red, el LED amarillo se encenderá y parpadeará rápidamente, para reactivar el funcionamiento normal de la batería, será necesario apagar y encender de nuevo la central.*

### *Símbolo utilizado para indicar la presencia de red:*

= Alimentación de red presente (*está ausente si la alimentación procede de la batería).*

Si la central ha perdido la fecha y la hora, debido a un fallo de funcionamiento o al agotamiento de la batería de reserva del reloj. Aparecerá la pantalla para introducir los valores actualizados (se garantizan las funciones de seguridad de la central, excepto las que prevén el uso de la Fecha que es incorrecta). Para modificar estos parámetros, véase más adelante, la sección **AJUSTES FECHA y HORA**

#### *El estado de un sensor, que aparece en la pantalla principal, puede ser:*

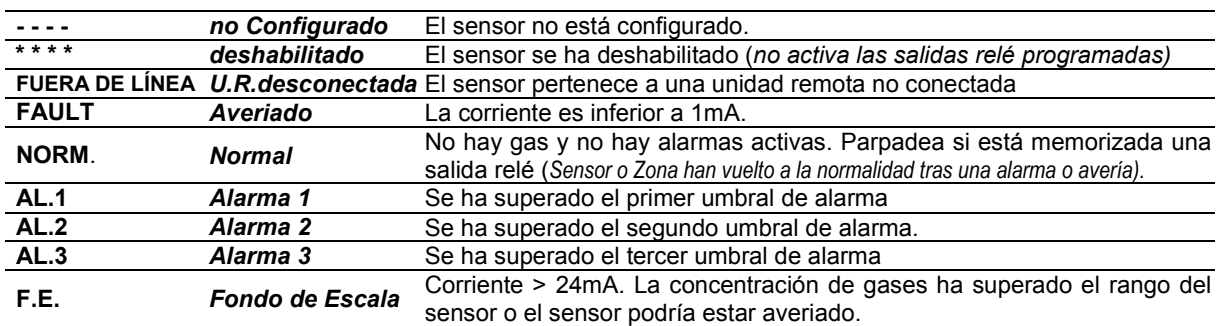

Cuando un sensor, una entrada lógica o una zona activan una salida relé, en la pantalla principal aparece el resumen del estado de las alarmas. Esto permite comprobar rápidamente el número total de relés activos y su nivel de alarma.

#### *El detalle de cada opción es el siguiente:*

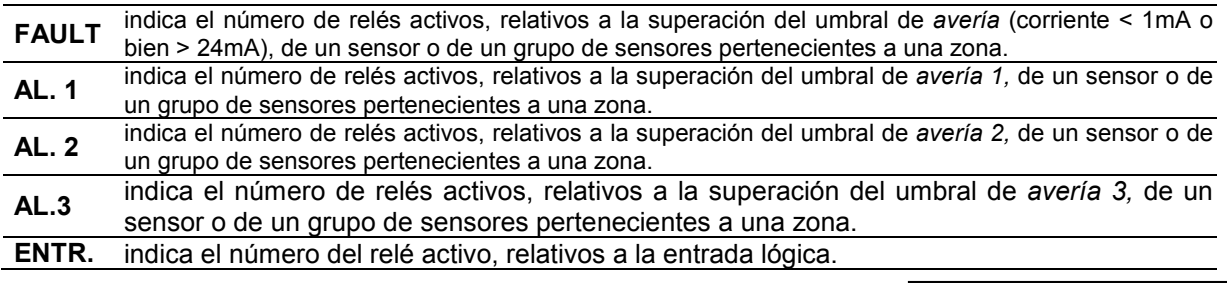

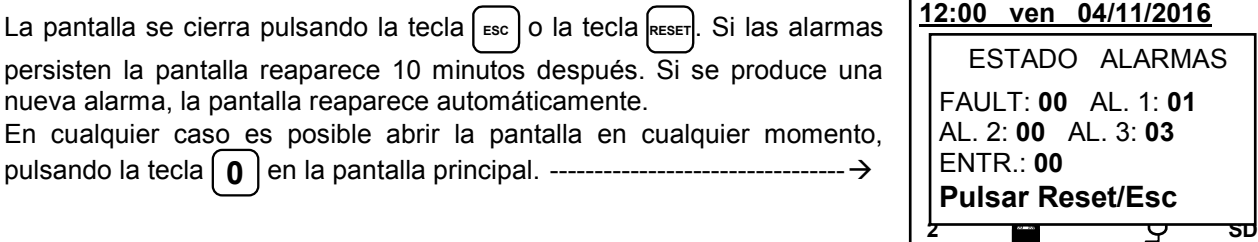

#### IST-1424.CE02.04 CE424 / Instrucciones de uso Pág. 17/52

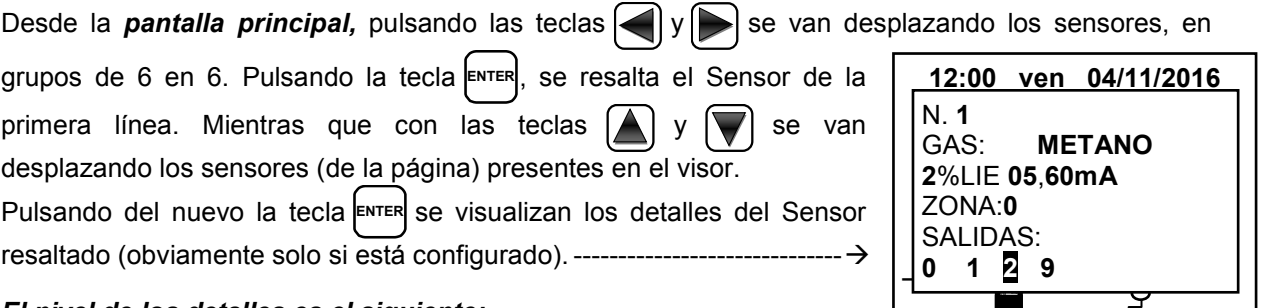

#### *El nivel de los detalles es el siguiente:*

**1.ª línea** se indica el **número** del sensor.

**2.ª línea** se indica el **nombre del gas** medido

**3.ª línea** se indica la concentración de **gas** actualmente medida, la unidad de medida y el valor en corriente (mA) (*valor en corriente generado por el sensor*).

**4.ª línea** se indica la **zona** de pertenencia

se indican los números de las **salidas** (Relé), correspondientes respectivamente al: **1er umbral (AL1) 2º umbral (AL2) 3er umbral (AL3) Avería (FAULT).**

**6.ª línea** El valor **0** (*Cero*) indica que no se ha asignado la salida a este umbral, mientras que el **valor destacado** indica que esa salida relé está actualmente activa (*Alarma*). Los valores se actualizan en tiempo real.

Si se pulsa [ESC<sub>o</sub>] se vuelve a la pantalla de los sensores. Después pulsando otra vez [ESC<sub>o</sub>], se vuelve a la *Pantalla Principal.* 

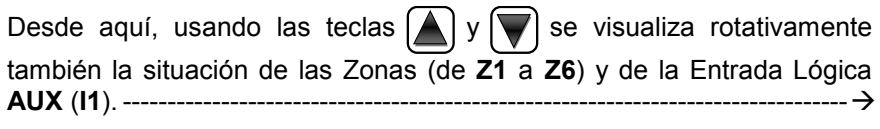

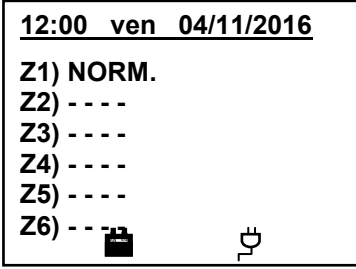

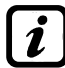

*La central CE424 solo tiene 6 Zonas y 1 Entrada Lógica.*

El estado de una entrada lógica solo puede ser **ACTIVA** o **DESACTIVADA**, mientras que una Zona tiene los mismos estados que un Sensor, excepto el *fondo de escala*. -----------------------------------------

Pulsando | Esc | es posible entrar en el *Menú principal*.

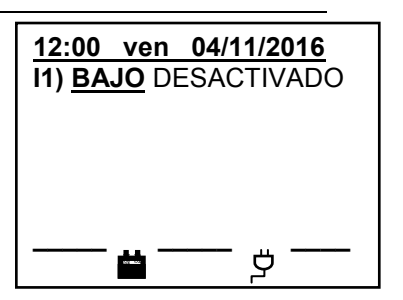

 $\blacksquare$ 

**2 UNIDADES REMOTAS** 

## **MENÚ PRINCIPAL**

La **CE424** está dotada de un Menú Principal desde el cual es posible gestionar todas sus funciones.

El nombre de cada línea indica el área temática en la que se puede intervenir, accediendo a los submenús correspondientes. ------------------ Usando las teclas  $\left[\bigwedge y\right]$  se van desplazando los menús. Pulsando

**ENTER** o las teclas de  $\left[\right.$  **0**  $\right]$ .a.  $\left[\right.$  9  $\right]$  se accede a los respectivos submenús.

*Algunos submenús están restringidos por un nivel de acceso indicado por el símbolo «candado» visible cuando el nivel no está habilitado. Para habilitarlo, es necesario introducir la contraseña específica, como se indica en la sección Acceso menú. Efectuada la habilitación, los «candados» del nivel habilitado desaparecen.*

Si se intenta entrar en un submenú sin haber habilitado el relativo (o superior) nivel de acceso, al introducir la contraseña correspondiente, se deniega el acceso. ---------------------------------------------------------------------

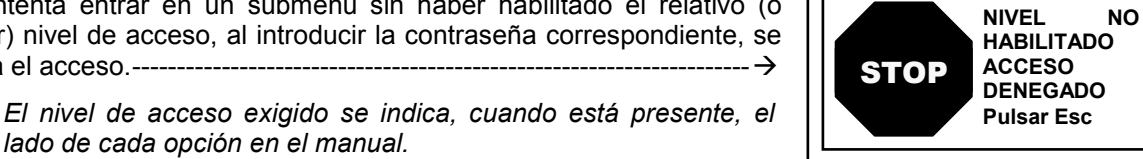

**SENSORES** 

**CE424 1 RESET**

**3 SENSORES 4 ENTRADAS 5 ZONAS 6 EVENTOS 7 AJUSTES**

*lado de cada opción en el manual. Lista y descripción breve de las áreas accesibles y el nivel de acceso exigido:* 

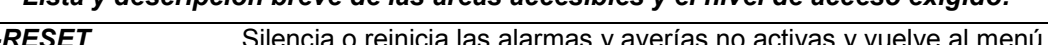

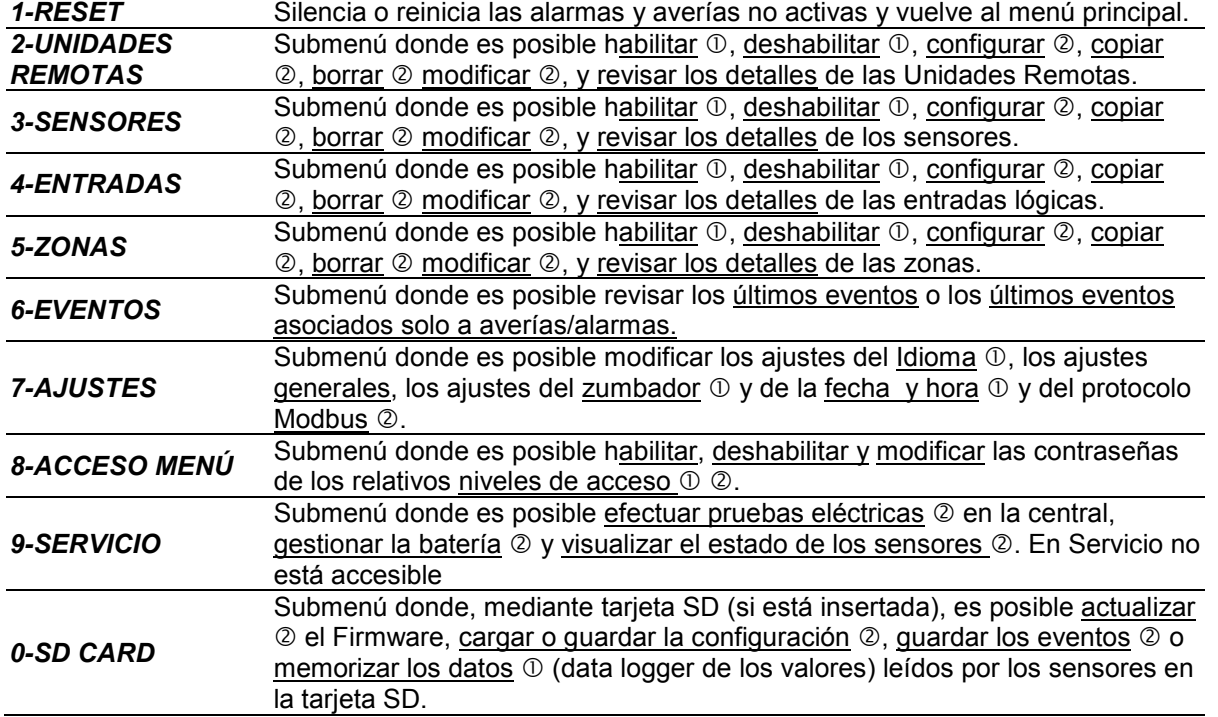

## **RESET**

La opción **RESET** del menú principal ejecuta la misma función que la tecla **RESET**, restablece el funcionamiento normal de las salidas de relé **memorizadas** solo si el sensor/es o la zona/s o la

entrada lógica que las ha activado han abandonado el estado de alarma. Si por el contrario hay alarmas activas, las salidas configuradas como **silenciables**, (ej. alarma acústica) recuperan el funcionamiento normal solo durante **el tiempo de silencio** predefinido.

Cuando se realiza el **RESET** (desde la tecla o desde el menú) durante unos 3 segundos aparece un mensaje de confirmación, luego vuelve automáticamente la pantalla anterior. --------------------------------------------

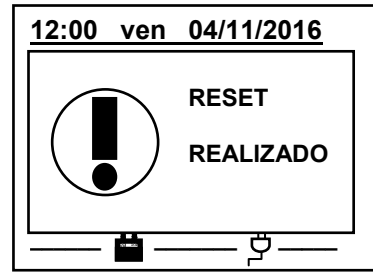

## **UNIDADES REMOTAS**

deshabilitación de las U.R.

#### En este submenú es posible gestionar las Unidades Remotas conectadas a la central. --------------------------------------------------------------

Cada una de las opciones siguientes se describe en detalle, con el correspondiente nivel de Contraseña indicado entre paréntesis.

*U.R.* **HABILITAR/DESHABILITAR (Nivel 1)**: Estas dos opciones permiten **habilitar** o **deshabilitar** una o varias unidades remotas simultáneamente.

El estado deshabilitado se visualiza en la pantalla principal, al lado del sensor configurado perteneciente a la U.R. con el símbolo "**\*\*\*\*\*\***".

*La central ya no supervisa los sensores de las U.R. deshabilitadas y por lo tanto ya no activa sus salidas relé, que permanecen así en estado de funcionamiento normal.*

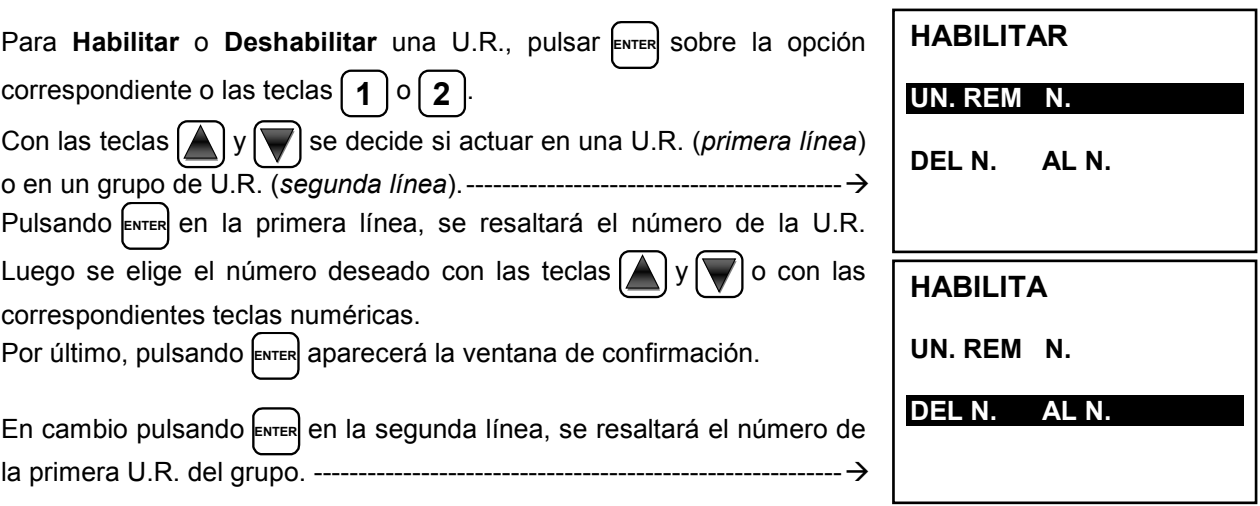

*Es posible Habilitar/Deshabilitar las U.R. comprendidas entre 2. Tanto del número más pequeño al más grande, como al contrario. Introduciendo 2 números iguales, el efecto es idéntico a la gestión de una U.R.*

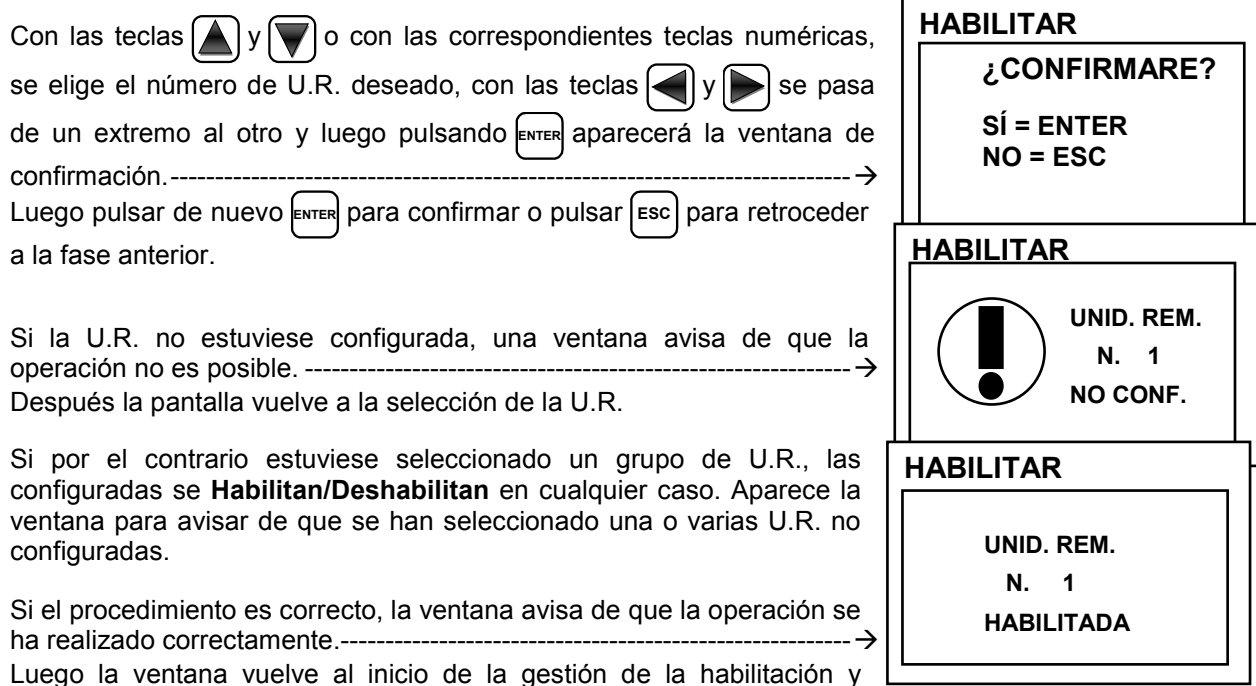

**UNIDADES REMOTAS 1 HABILITAR 2 DESHABILITAR 3 CONFIGURAR 4 BORRAR 5 MODIFICAR 6 DETALLES** 

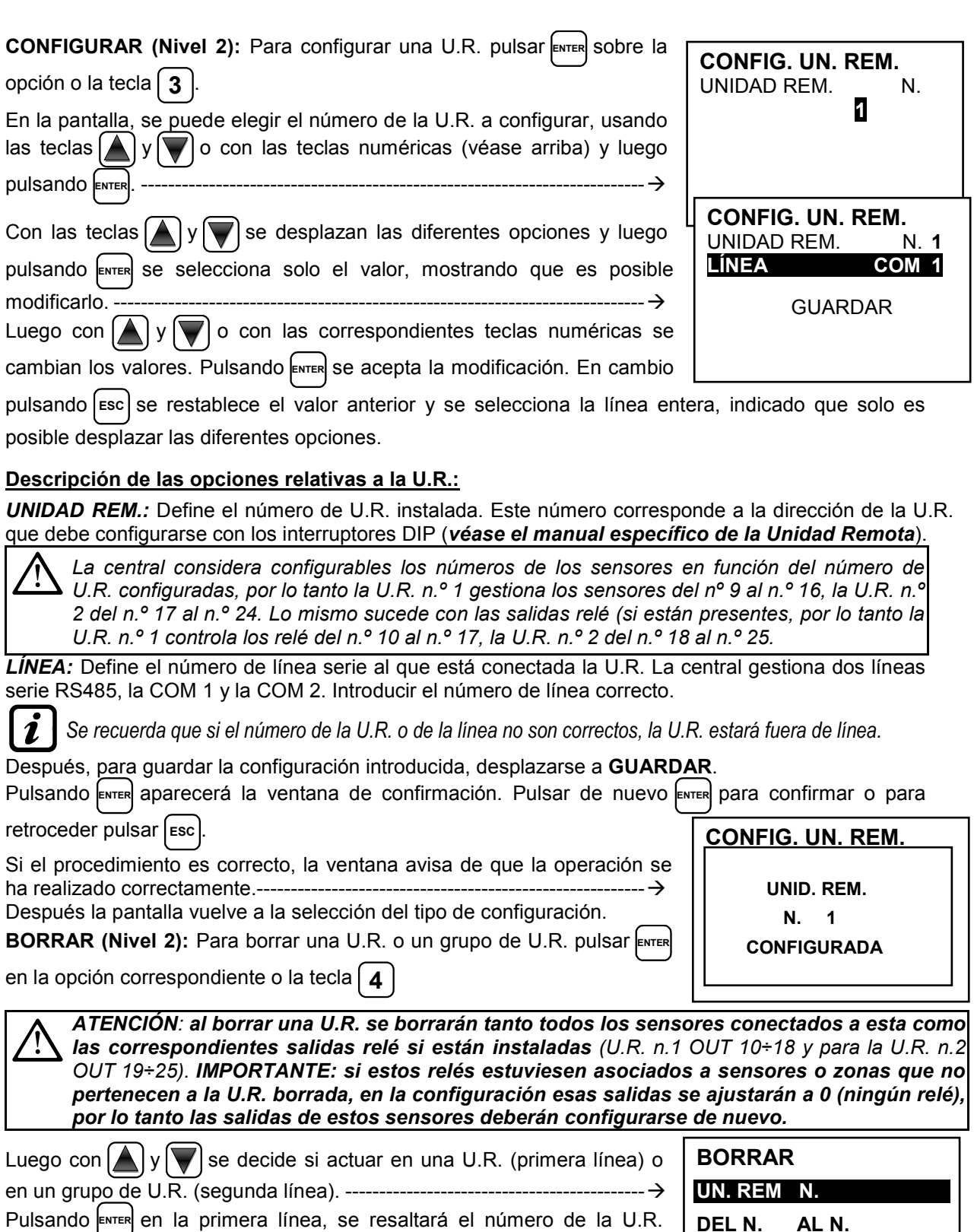

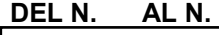

**UN. REM N.** 

**BORRAR**

**DEL N. AL N.** 

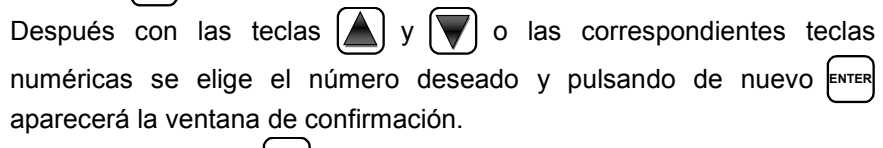

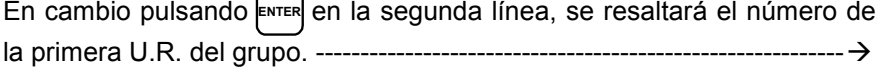

*Es posible borrar todas las U.R. comprendidas entre 2. Tanto de la más pequeña a la más grande,*   $\boldsymbol{i}$ *como al contrario. Si 2 números de una U.R. coinciden, el efecto es como la gestión de una U.R.*

#### IST-1424.CE02.04 CE424 / Instrucciones de uso Pág. 21/52

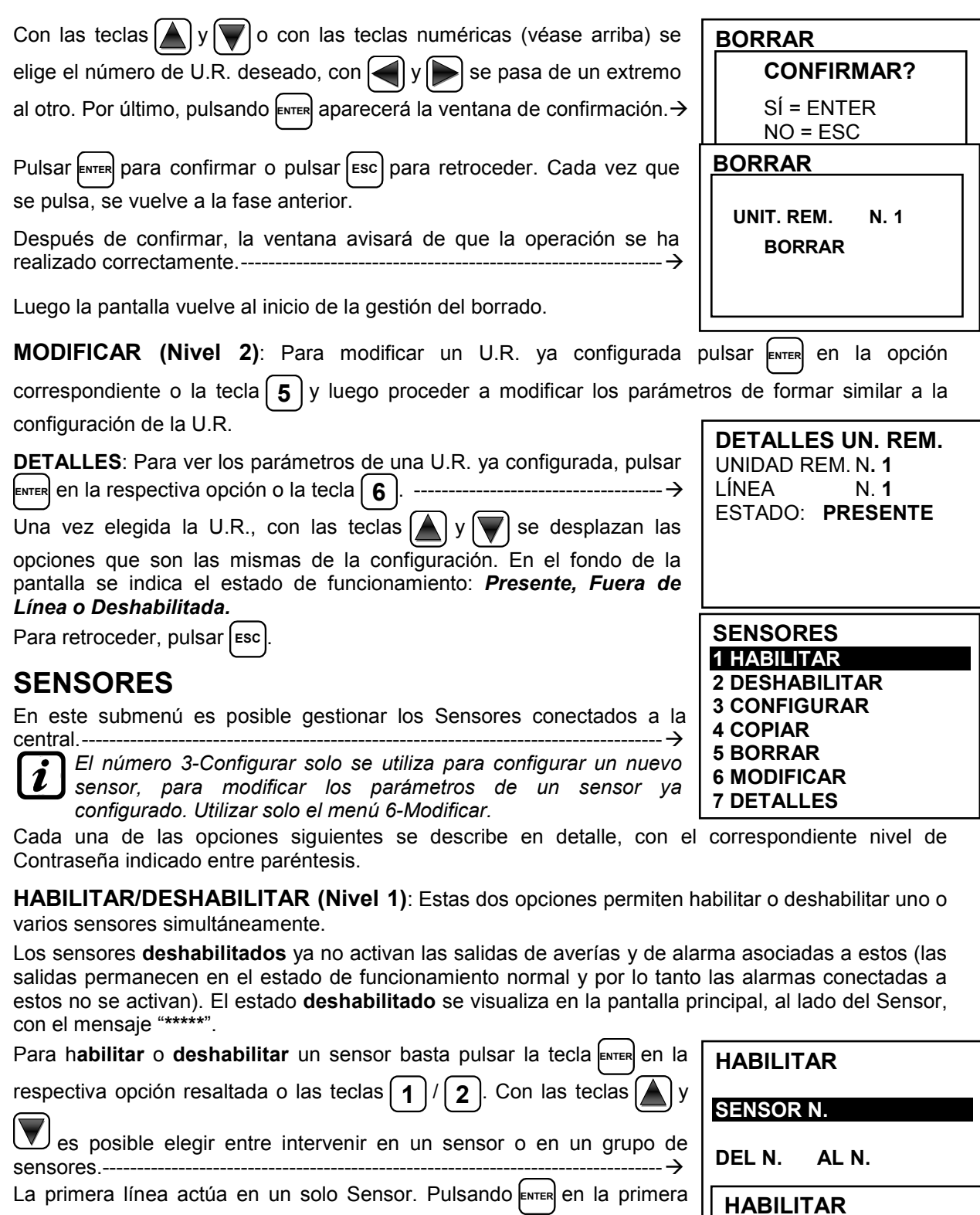

deseado o con las teclas  $\Box$  y  $\Box$  o con las teclas numéricas y pulsando la tecla **ENTER** aparecerá la ventana de confirmación.

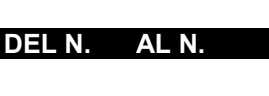

**SENSOR N.** 

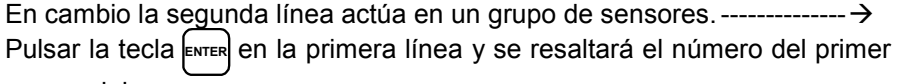

línea, se resaltará el número del Sensor. Después se elige el número l

sensor del grupo.

*Es posible habilitar/deshabilitar todos los sensores comprendidos entre los dos. Tanto del*  Ľ *número más pequeño al más grande como al contrario.*

## IST-1424.CE02.04 CE424 / Instrucciones de uso Pág. 22/52

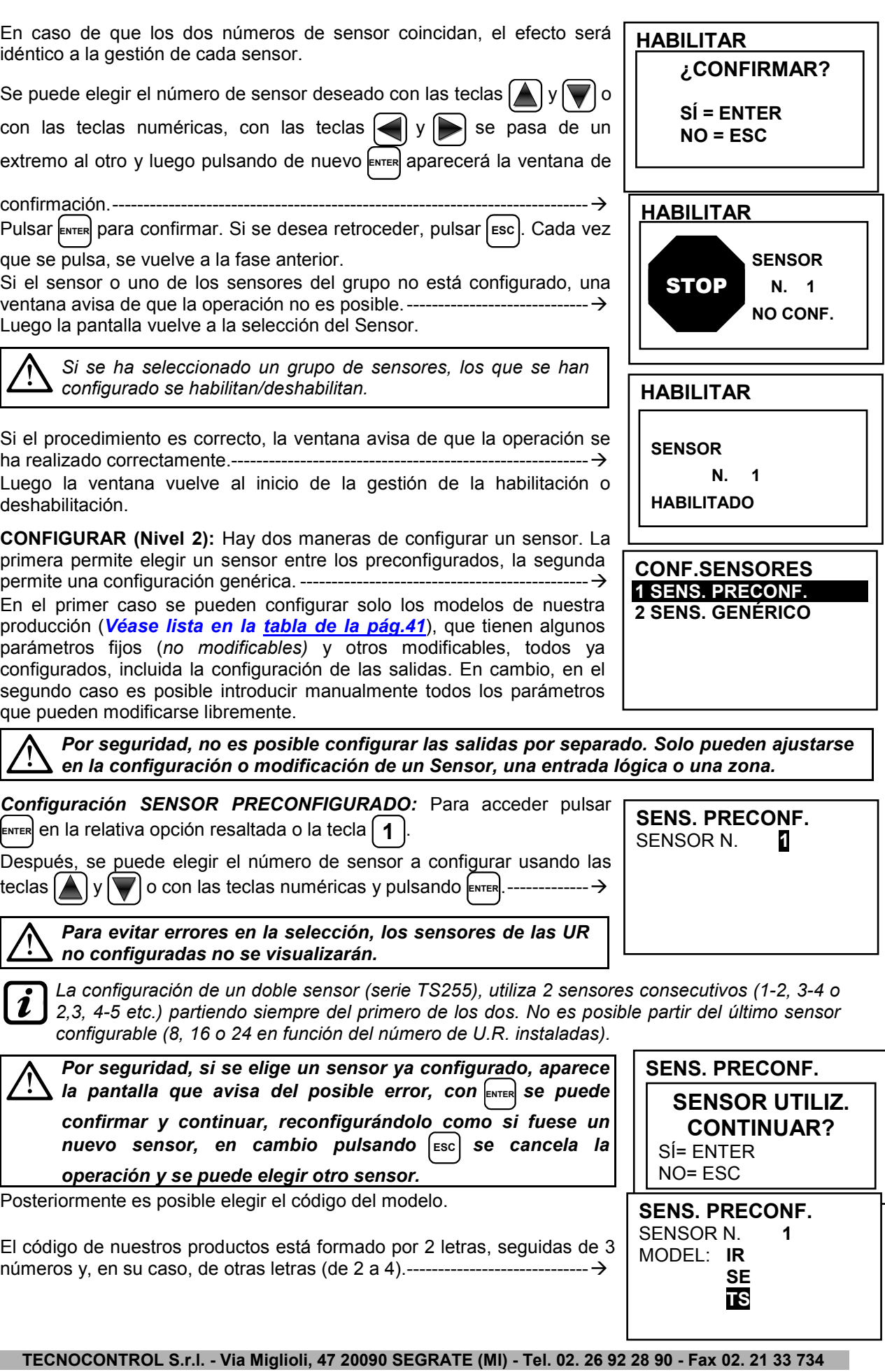

#### IST-1424.CE02.04 CE424 / Instrucciones de uso Pág. 23/52

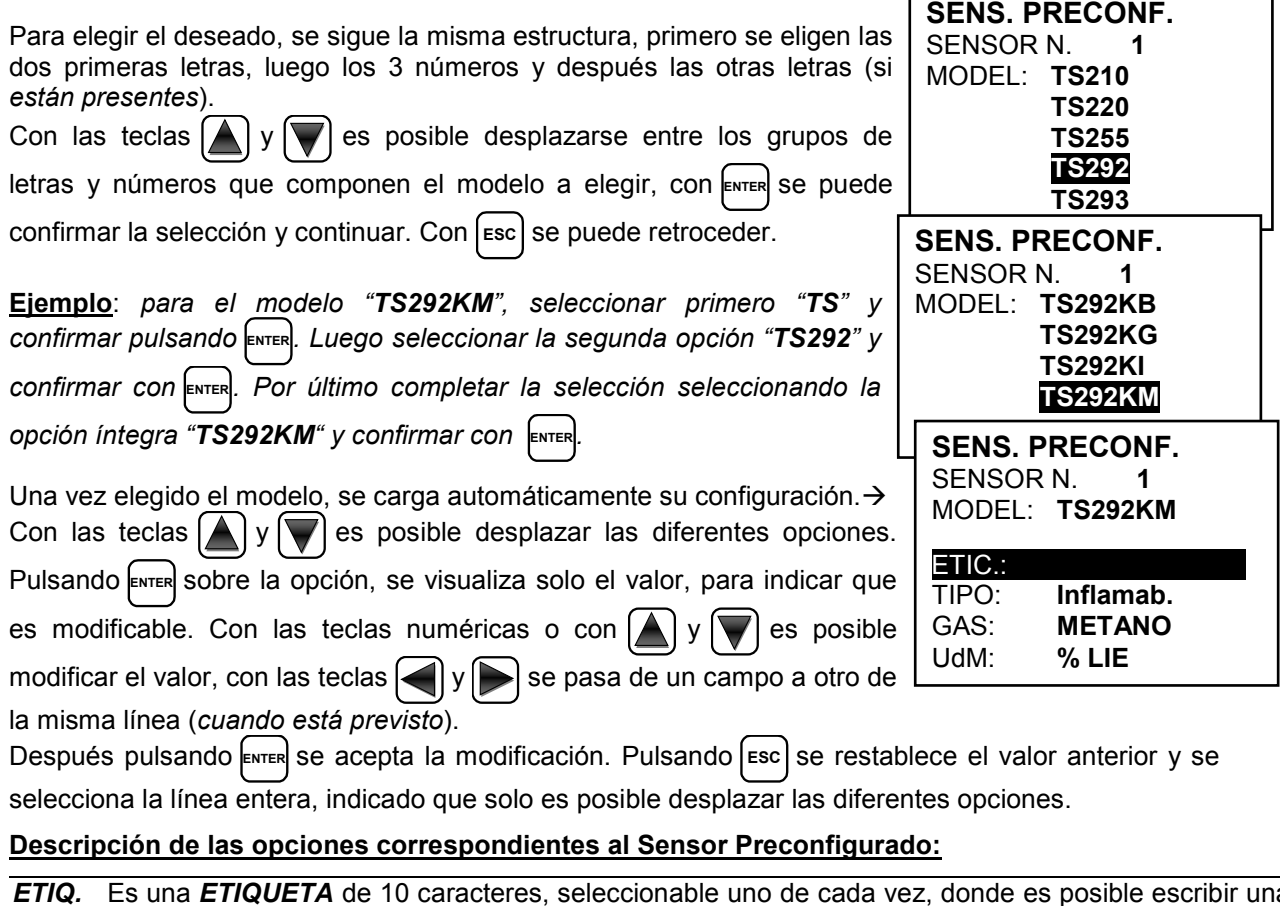

- *ETIQ.* Es una *ETIQUETA* de 10 caracteres, seleccionable uno de cada vez, donde es posible escribir una nota o un recordatorio para el Sensor (ej.: PLANO 2, CALDERA, etc.).
- *AL.* Define el tipo de **ALARMA** del sensor y define cómo deben configurarse los umbrales de los diferentes niveles de alarma. En concreto:
	- *CRECIENTE*: Los niveles de alarma se configuran de modo creciente, por lo tanto *ESCALA del*  SENSOR ≥ ALARMA 3 ≥ ALARMA 2 ≥ ALARMA 1 ≥ FAULT (corriente <1mA). Todos nuestros sensores, excepto aquellos para oxígeno, están configurados con este tipo de alarma.
	- *DECRECIENTE:* Los niveles de alarma deben configurarse de modo decreciente, por lo tanto *FAULT (corriente < 1mA) ≤ ALARMA 3 ≤ ALARMA 2 ≤ ALARMA 1 ≤ ESCALA del SENSOR*. Solo nuestros sensores para oxígeno están configurados con este tipo de alarma.
	- *OXÍGENO:* Los niveles de alarma deberán configurarse para detectar las concentraciones más bajas o más altas de la presencia normal de oxígeno en el aire (20,9%v/v), por lo tanto *FAULT (corriente <1mA) ≤ ALARMA 2 ≤ ALARMA 1 ≤ 20,5%vol y 21,5%vol ≤ ALARMA 3 ≤ ESCALA del SENSOR*. Nuestros sensores para oxígeno pueden configurarse con este tipo de alarma.

*para Oxígeno la alarma 2 se visualiza como AL., mientras que la alarma 3 se visualiza como AL.*

- *TLV: threshold limit values) son los valores límite de exposición a sustancias contaminantes a los cuales pueden exponerse los trabajadores cada día durante toda la vida laboral sin efectos nocivos. Se* configuran de manera creciente, por lo tanto *ESCALA del SENSOR ≥ ALARMA 3≥ ALARMA 2 ≥ ALARMA 1 ≥ FAULT (corriente < 1 mA)*. Sin embargo, en este caso cada nivel de alarma representa un valor obtenido con una media temporal. Para ser exactos:
- o *ALARMA 1 = TLV TWA (Time Weighted Average) es el límite medio ponderado en el tiempo, es decir, la concentración media ponderada en el tiempo para una jornada laboral normal de 8 horas y una semana laboral de 40 horas, a la que pueden exponerse los trabajadores repetidamente, día tras día, sin efectos nocivos.* Esta alarma se activa cuando la concentración media ponderada en las 8 horas anteriores supera el umbral configurado.
- o *ALARMA 2 = TLV STEL (Short Time Exposure Limit) es el límite de exposición en a corto plazo, es decir, la concentración a la que los trabajadores pueden exponerse continuamente durante 15 minutos, sin sufrir irritaciones, daños crónicos o narcosos.* Esta alarma se activa cuando la concentración media ponderada en los 15 minutos anteriores supera el umbral configurado.
- o *ALARMA 3 = TLV C (Ceiling) es el Límite máximo de concentración que nunca debe superarse.*  Este tipo de alarma se activa cuando la concentración instantánea supera el umbral configurado. No se realizan medias ponderadas en el tiempo.

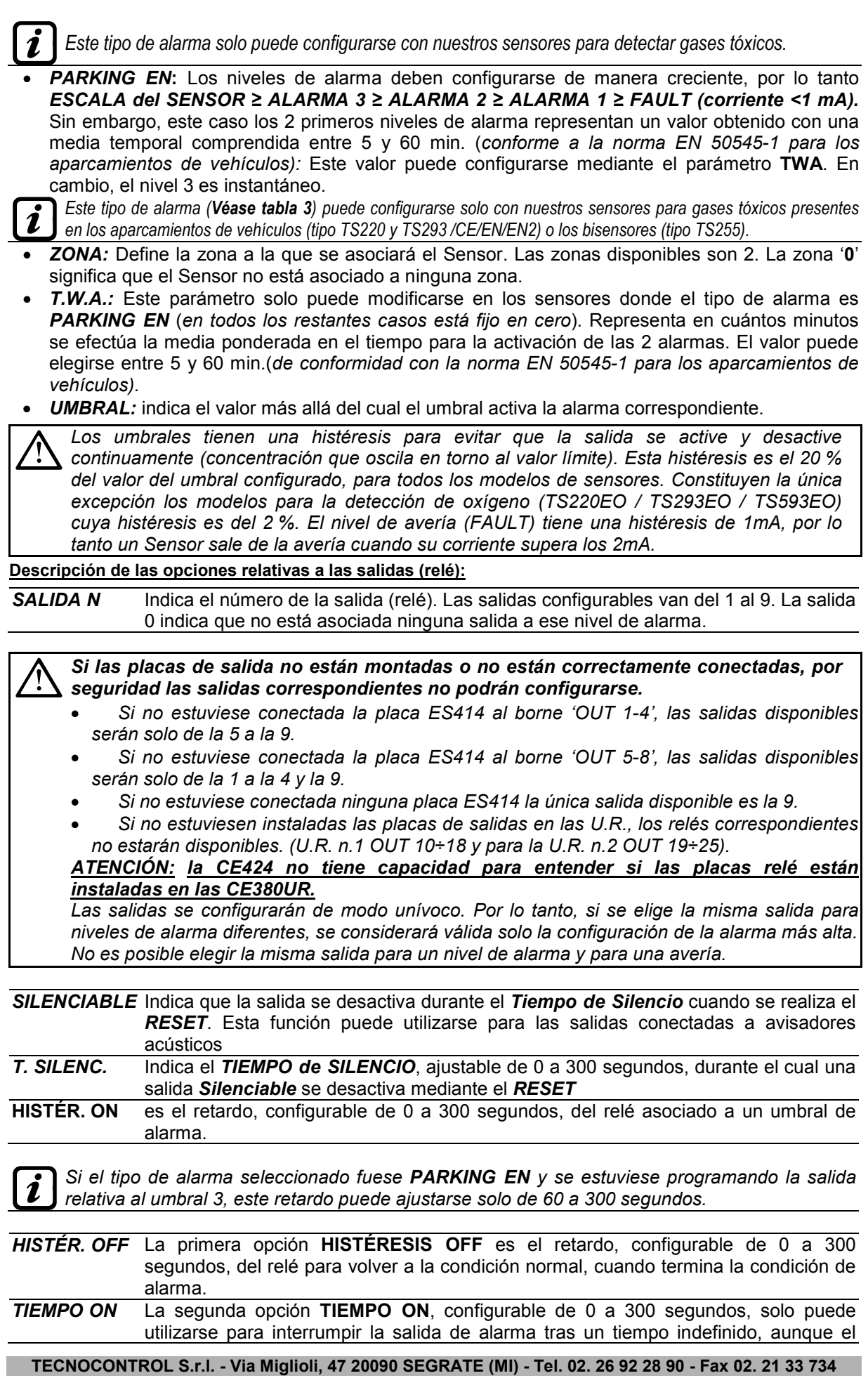

**ERROR CONFIGURACIÓN COMPROBAR PARÁMETROS SENS.PRECONF.**

 **N. 1** 

**SENS. GENÉRICO** SENSOR N.º **1** 

**SENSOR** 

**HABILITADO** 

Sensor permanece sobre el umbral de alarma configurado (*puede utilizarse para activar dispositivos que no pueden permanecer alimentados mucho tiempo o para enviar un impulso a un combinador telefónico).*

Las dos funciones *HISTÉR.OFF/TIEMPO ON* no pueden utilizarse simultáneamente o con la función *MEMORIZAR*. *Por seguridad, si el retardo configurado fuese diferente de cero, el parámetro Memorizar se modificará automáticamente a NO.*

*LÓGICA POS.* configurándolo en **SÍ**, indica que el funcionamiento de la salida está en **LÓGICA POSITIVA,** es decir, el relé está normalmente activado por lo tanto, en caso de avería, se desplaza automáticamente en posición de alarma y por lo tanto el contacto NC se convierte en NA.

*MEMORIZAR* configurándolo en **SÍ**, indica que el relé permanece en Alarma, sin que el Sensor vuelva bajo el umbral de alarma configurada. Para restablecer las condiciones normales, deberá realizarse el *RESET*.

*La función MEMORIZAR no puede utilizarse simultáneamente a HISTÉR.OFF o a TIEMPO ON.Por seguridad, si el parámetro Memorizar estuviese configurado en SÍ, los parámetros Histéresis OFF y Tiempo ON se configurarán automáticamente a cero.*

Al final de la pantalla se encuentra la opción **GUARDAR** para guardar la configuración introducida. Pulsando **ENTER** aparecerá la ventana de confirmación. Pulsar de nuevo **ENTER** para confirmar o pulsar

**ESC** para retroceder y efectuar otras modificaciones.

*Solo para los dobles sensores de tipo TS255, al final de la pantalla aparece la opción*   $\mathbf{1}$ *'CONTINUAR'. Porque en este caso se programarán dos sensores consecutivos. Solo después de configurar el segundo es posible guardar la configuración introducida.*

Si los umbrales configurados contrastan con los criterios para el tipo de alarma configurada o si estuviese seleccionada la misma salida para uno de los niveles de alarma y de avería (FAULT), aparecerá un aviso.  $\rightarrow$ Luego la pantalla vuelve a la configuración del Sensor. **SENS.PRECONF.**

Si el procedimiento es correcto, la ventana avisa de que la operación se ha realizado correctamente.----------

Después la pantalla vuelve a la selección del tipo de configuración.

*Configuración SENSOR GENÉRICO:* Para proceder a la configuración pulsar **ENTER** en la opción correspondiente o la tecla **2** .

Después, en la pantalla correspondiente, se puede elegir el número de Sensor a configurar usando las teclas  $\left[\triangle\right]$  y  $\left[\triangledown\right]$  o con las teclas

numéricas y luego pulsando **ENTER** 

Luego se configura el modelo como **GENÉRICO** y es posible continuar la configuración de todos los parámetros.

**Los parámetros se introducirán de modo similar a la configuración del Sensor Preconfigurado. Sin embargo en este caso es posible modificar también las siguientes opciones: Descripción de las opciones relativas al Sensor Genérico:** 

- *TIPO* Indica el tipo de gas que el Sensor va a detectar. Es posible elegir entre *Inflamb*. (Inflamable), Tóxico, Vital (ej. Oxígeno), Asfixian. (Asfixiante ej. CO<sub>2</sub>) y Refriger. (Refrigerante ej. R134a).
- *GAS* indica el nombre del gas para el cual el Sensor se ha calibrado. Es posible elegir entre *METANO*, *GLP*, *VAP.GASOL. (Vapores de gasolina)*, H*IDRÓGENO*, *VARIOS*, E*STIRENO*, *ACETILENO*, *AMONÍACO*, *CO*, *CO2*, *H2S*, *NO*, *NO2*, *SO2*, *HCN, OXÍGENO, CL2* y *HCL*.
- *UdM* Indica la **Unidad de Medida** de la concentración detectada por el Sensor. Es posible elegir entre *%LIE* (Límite Inferior Explosividad), *%vol* (Volumen), *ppm* (partes por millón), *ppb* (partes por billón) *y °C* (temperatura en grados Celsius).
- *F.E.* Indica el **Fondo de Escala** de medida del Sensor. Está formado por cuatro cifras y es posible configurar también la coma. Los números admitidos van de un mínimo de **1**, **0,1** o **0,01** hasta un máximo de **9999**, **99,9** o **9,99**. No se aceptarán otros valores ni combinaciones y si se introducen, se visualizará el valor anterior.

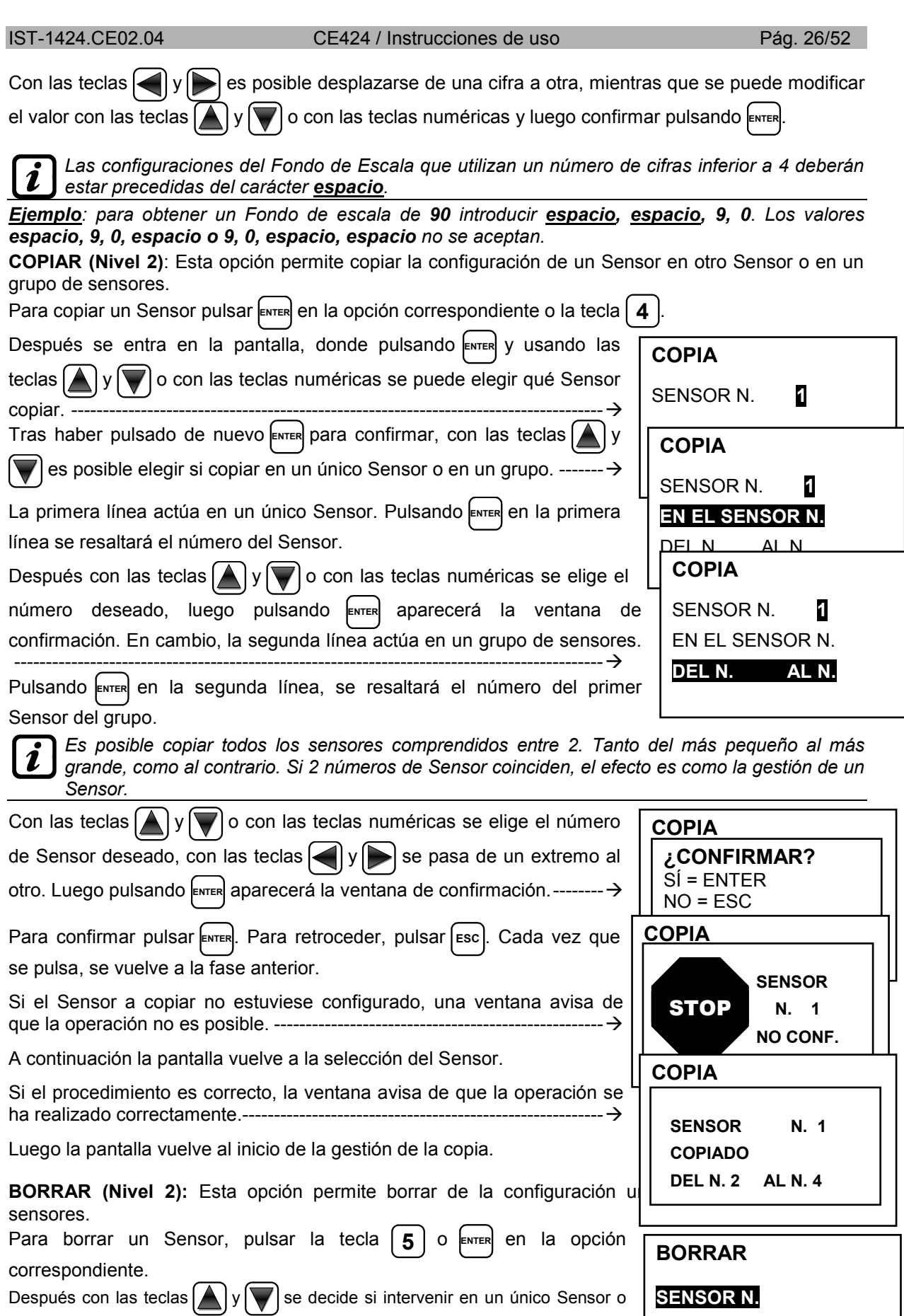

en un grupo. ---------------------------------------------------------------------------------------- La primera línea actúa en un Sensor. Pulsando **ENTER** en la primera línea se resaltará el número del Sensor. **DEL N. AL N.** 

### IST-1424.CE02.04 CE424 / Instrucciones de uso Pág. 27/52

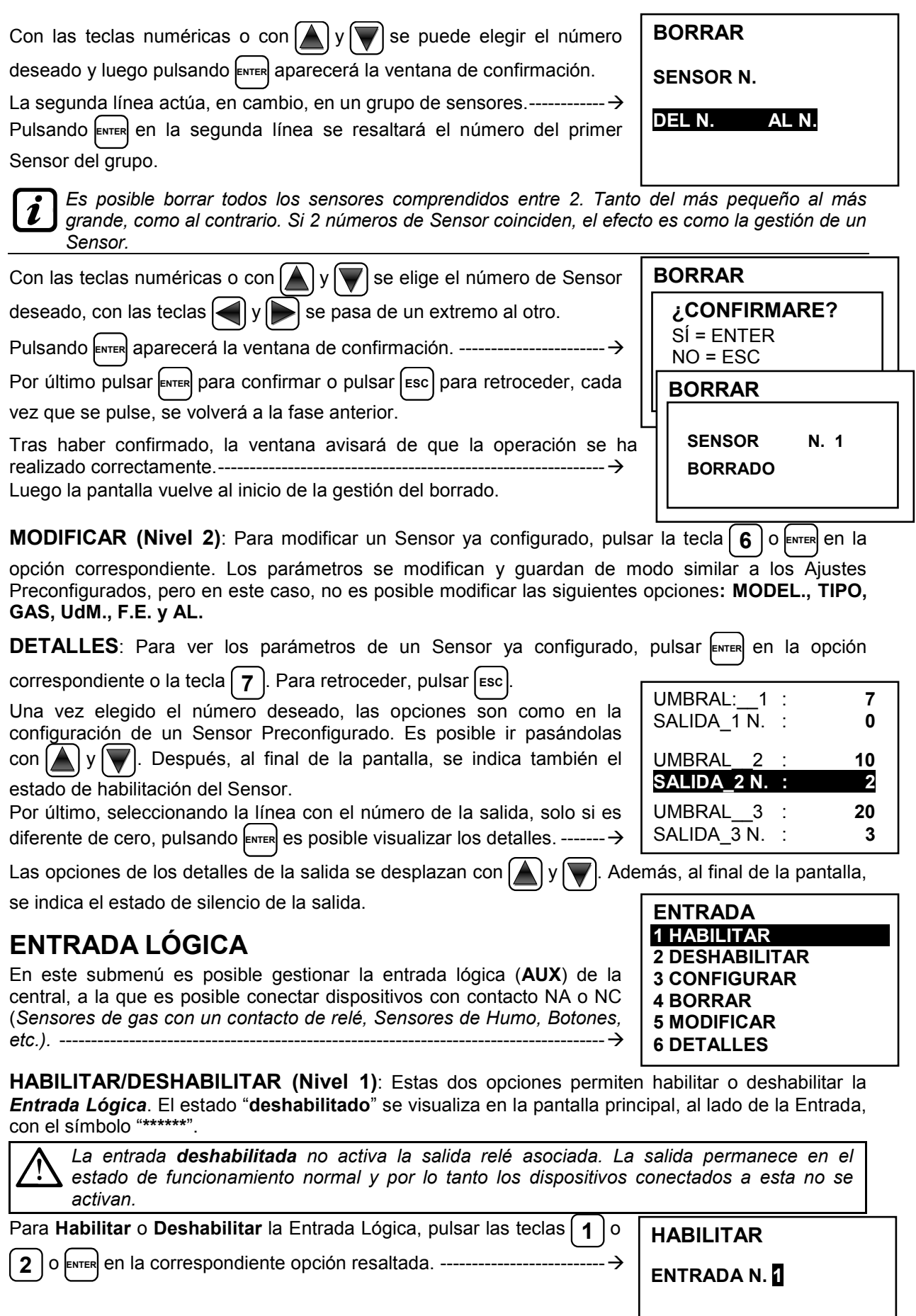

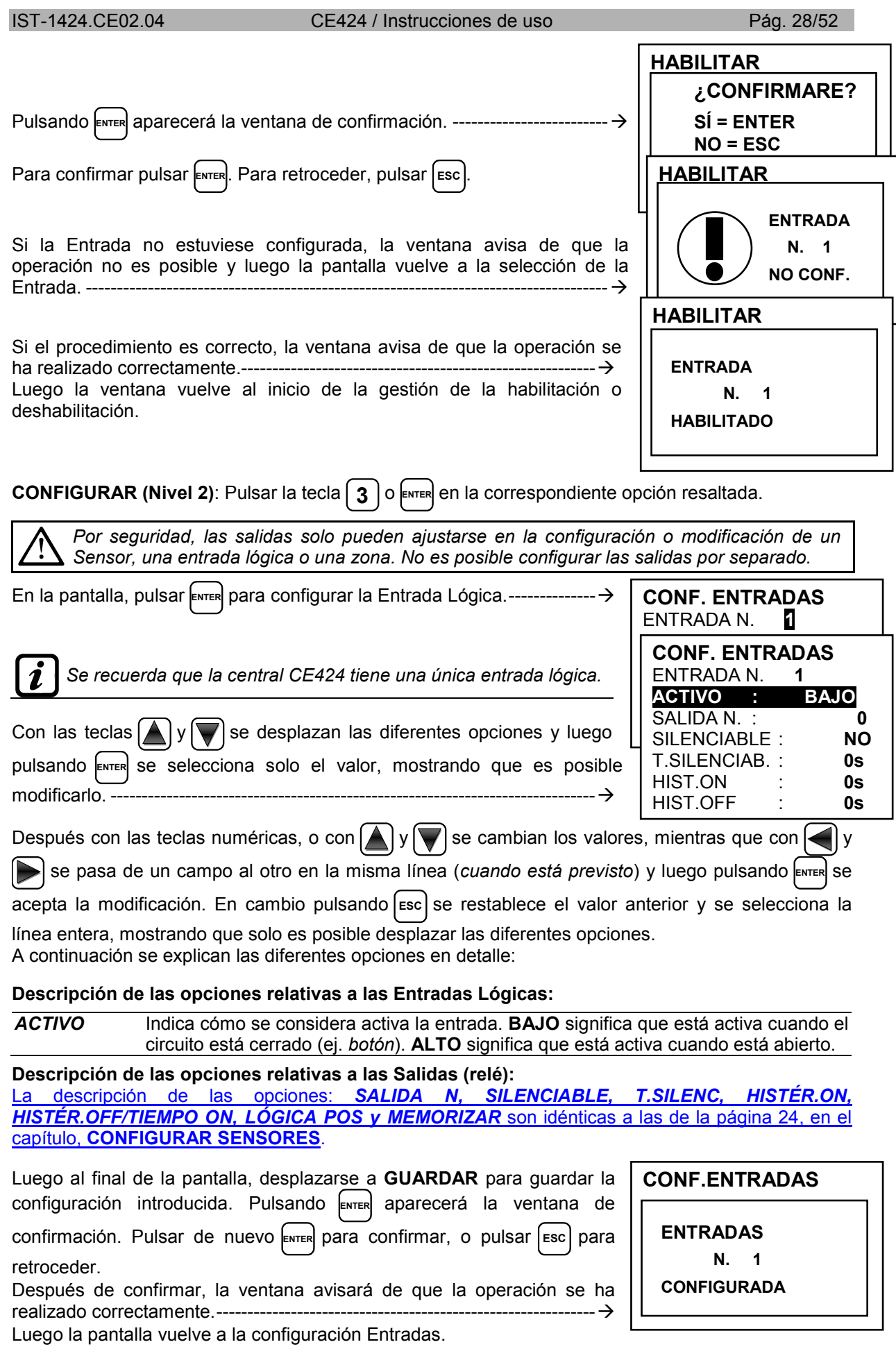

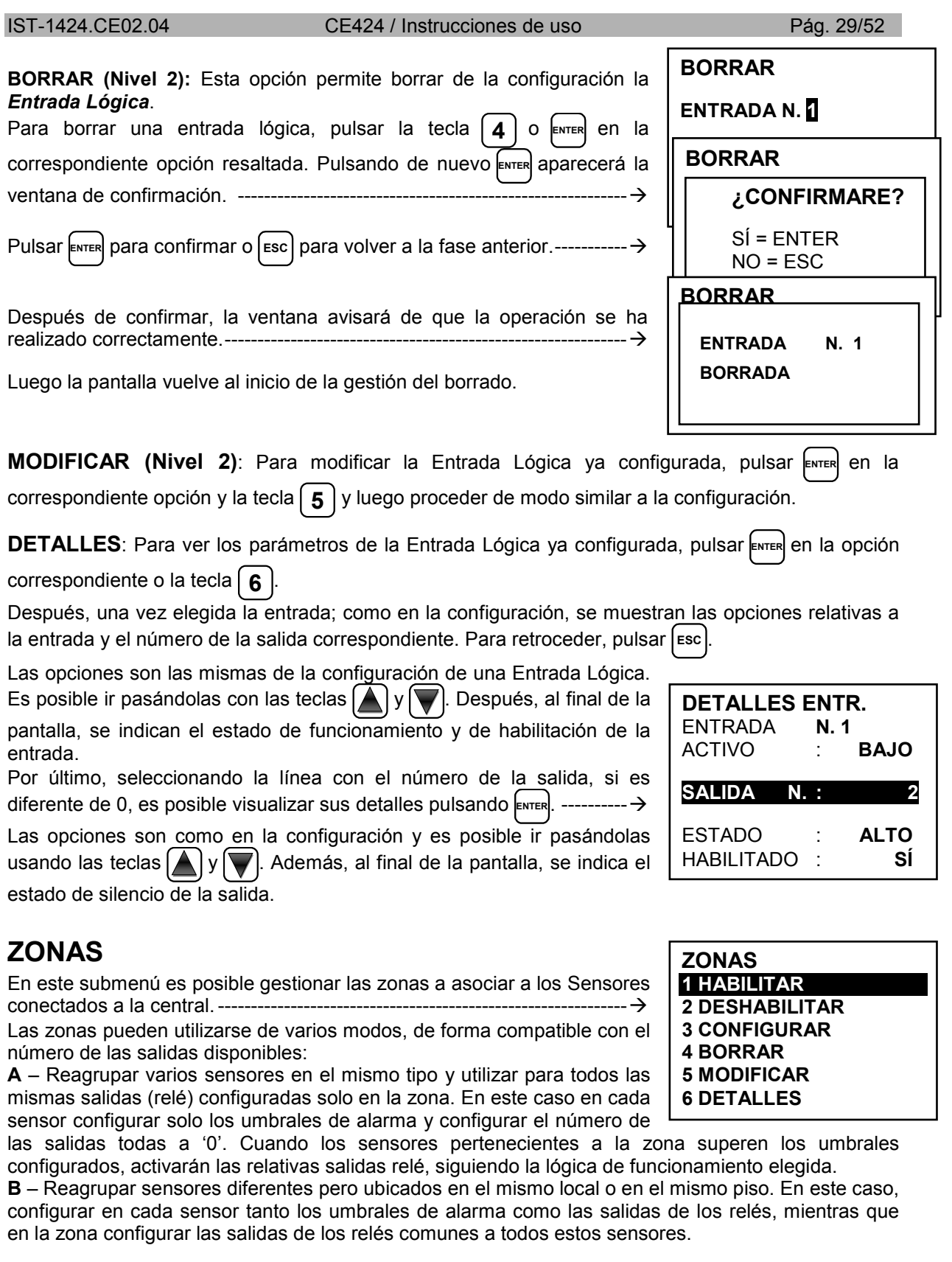

**HABILITAR/DESHABILITAR (Nivel 1)**: Estas dos opciones permiten **habilitar** o **deshabilitar** una o varias zonas simultáneamente.

El estado deshabilitado se visualiza en la pantalla principal, al lado de la zona, con el símbolo "**\*\*\*\*\*\***".

*Las zonas deshabilitadas ya no activan las salidas relé asociadas a estas, que permanecen en el estado de funcionamiento normal y por lo tanto los dispositivos conectados a estas no se activan.*

Para **Habilitar** o **Deshabilitar** una Zona, pulsar **ENTER** en la opción correspondiente o las teclas **1** o **2** .

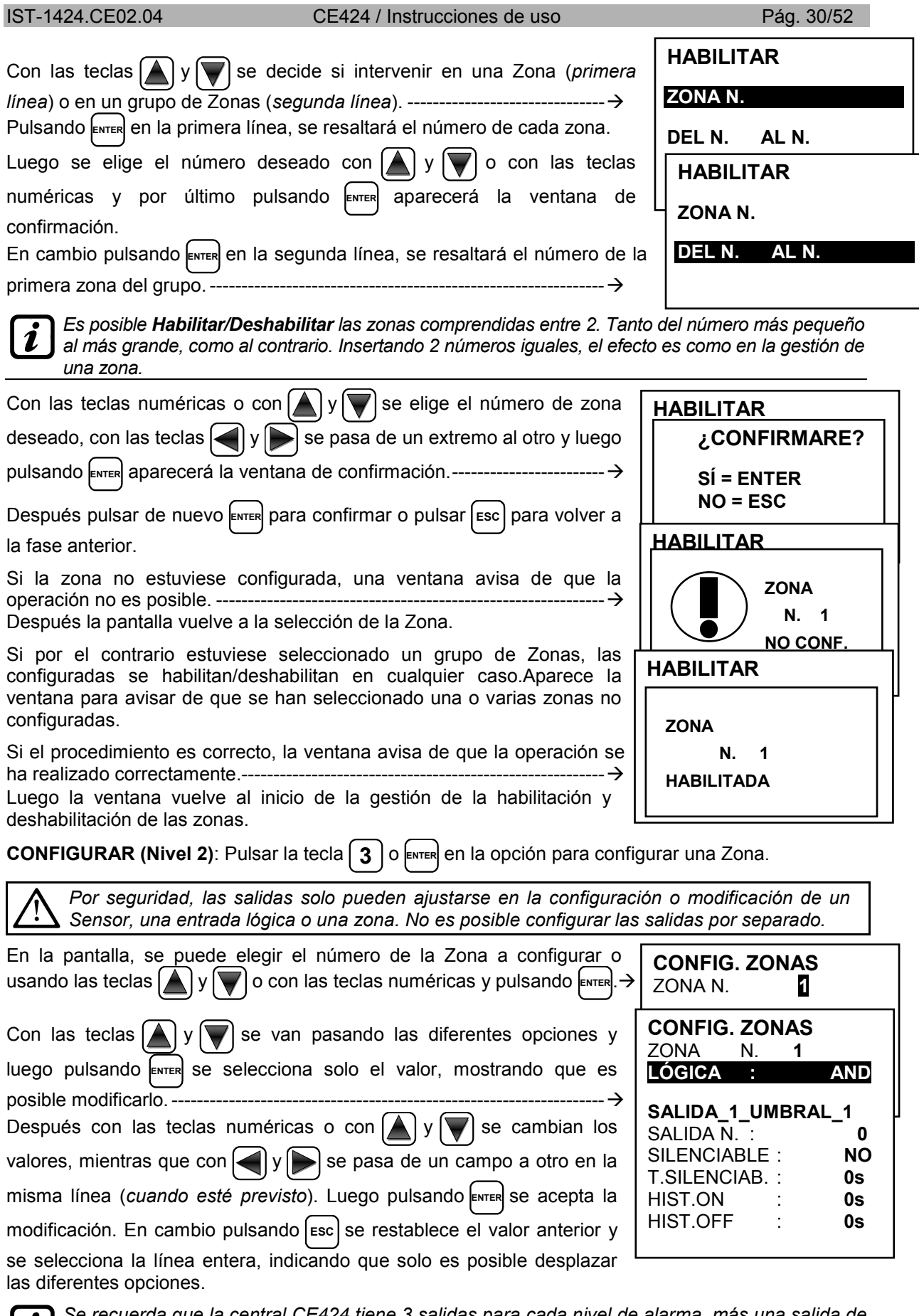

*Se recuerda que la central CE424 tiene 3 salidas para cada nivel de alarma, más una salida de avería, sumando un total de 10 salidas configurables por cada zona. La salida de avería no sigue la lógica de la zona sino que interviene si cualquier sensor de la zona está averiado.*

#### **Descripción de las opciones relativas a la Zona:**

*LÓGICA* Define el operador lógico de activación de las salidas (relé) relativas a los umbrales:

- *AND (Producto lógico):* Las salidas relativas a los umbrales se activan solo cuando todos los sensores de la zona superan el relativo umbral configurado.
- *OR (Suma lógica)***:** Las salidas relativas a los umbrales se activan cuando uno o varios sensores de la zona superan el relativo umbral configurado (es el **funcionamiento normal**, cada sensor activa las alarmas al superar el umbral configurado).
- *CORR.CON (Correspondiente Consecutivo):* Las salidas relativas a los umbrales se activan cuando dos sensores consecutivos de la zona superan el relativo umbral configurado. El último y el primero no se consideran consecutivos (ej. instalación a lo largo de un pasillo).
- *CIRC.CON (Circular Consecutivo)*: Las salidas relativas a los umbrales se activan cuando dos sensores adyacentes de la zona superan el relativo umbral configurado. El último y el primero no se consideran consecutivos (ej. instalación circular).
- *PARK-ITA (Aparcamientos DM Italiano):* Las salidas relativas a los umbrales se activan cuando dos sensores pertenecientes a la zona superan el relativo umbral configurado. Esta configuración se utiliza si se debe programar la central de acuerdo con el **DM 1.02.1986 (punto b del apartado 3.9.3)** vigente en Italia para los aparcamientos de vehículos (**Véase Tabla 4**).

#### **Descripción de las opciones relativas a las salidas:**

La descripción de las opciones: **SALIDA N, SILENCIABLE, T.SILENC, HISTÉR.ON, HISTÉR.OFF/TIEMPO ON, LÓGICA POS y MEMORIZAR** son idénticas a las de la página 24, en el capítulo, **CONFIGURAR SENSORES**.

Después al final de la pantalla, desplazarse a **CONTINUAR** (*en las configuraciones de las salidas*  relativas al umbral 1 y al umbral 2). Pulsando **ENTER** es posible continuar hasta la pantalla de

configuración de las salidas relativas al umbral *3* y de Fault (avería). Después desplazarse a **GUARDAR**, para guardar la configuración introducida. Pulsando **ENTER** aparecerá la ventana de confirmación. Pulsar de nuevo **ENTER** para confirmar o para retroceder pulsar **ESC** . Si el procedimiento es correcto, la ventana avisa de que la operación se ha realizado correctamente.--------------------------------------------------------- Después la pantalla vuelve a la selección del tipo de configuración. **BORRAR (Nivel 2)**: Para borrar una zona o un grupo de zonas pulsar **ENTER** en la opción correspondiente o en la tecla **4** . *ATENCIÓN: al borrar una Zona las salidas relé configuradas en esta ya no estarán disponibles.* Luego con  $\left[\triangle\right]$  y  $\left[\triangledown\right]$  se decide si intervenir en una sola zona (*primera línea*) o en un grupo de zonas (*segunda línea*). -------------------------------- **BORRAR CONFIGUR. ZONAS ZONA N. 1 CONFIGURADA** 

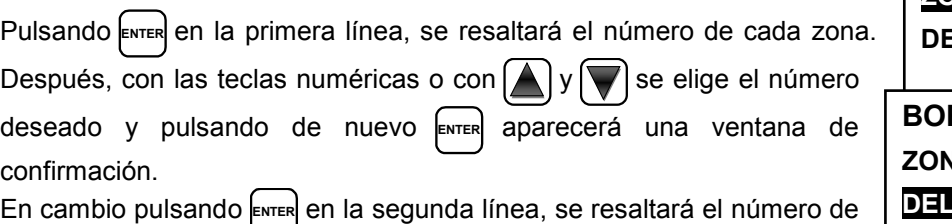

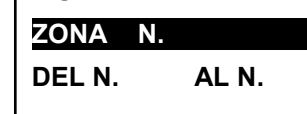

**RRAR ZONA N. DEL N. AL N.** 

*Es posible borrar todos los sensores comprendidos entre 2. Tanto del más pequeño al más grande, como al*  Ĩ. *contrario. Si 2 números de zona coinciden, el efecto es como la gestión de una Zona.*

Con las teclas numéricas o con las teclas  $\left[\bigwedge y \middle| \bigvee \right]$  se elige el número de zona deseado, con  $\leq$  y  $\geq$  se pasa de un extremo a otro. Por último pulsando **ENTER** aparecerá la ventana de confirmación. ---------------- → Por último pulsar **ENTER** para confirmar o pulsar [Esc] para retroceder. Cada vez que se pulse, se vuelve a la fase anterior.

la primera zona del grupo. -

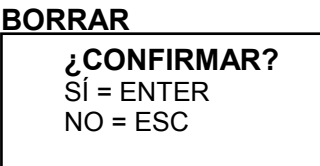

#### IST-1424.CE02.04 CE424 / Instrucciones de uso Pág. 32/52

Después de confirmar, la ventana avisará de que la operación se ha realizado correctamente. ------------------------------------------------------------- Luego la pantalla vuelve al inicio de la gestión del borrado.

**MODIFICAR (Nivel 2)**: Para modificar una zona ya configurada pulsar **ENTER** en la opción correspondiente o la tecla **5** y luego proceder a modificar los parámetros de forma similar a la configuración de la Zona*.* 

**DETALLES**: Para ver los parámetros de una zona ya configurada, pulsar  $\epsilon_{\text{NTER}}$  en la opción correspondiente o la tecla **6** . Una vez elegida la zona, como en la configuración, se muestran las opciones relativas a la zona y el número de salidas correspondientes. Para retroceder, pulsar [Esc].

Con las teclas  $\left[\bigwedge y \right]$  se van desplazando las opciones que son las mismas de la configuración.

Después al fondo de la pantalla, se indican el estado de funcionamiento y de habilitación de la zona.

Por último, seleccionando la línea con el número de la salida, si es diferente de cero, es posible visualizar sus detalles, pulsando **ENTER**. --

Las opciones son como en la configuración y es posible desplazarlas usando las teclas  $\left[\bigwedge y\right]$ . Además, al final de la pantalla se indica el estado de silencio de la salida.

## **EVENTOS**

En este submenú es posible visualizar los **100** últimos eventos memorizados por la central.------------------

**ALARMAS/AVERÍAS:** son solo los eventos relativos a *averías* y *alarmas* de los sensores, de las entradas, de las zonas y de las relativas salidas. Están ordenados del más reciente al más antiguo.

*La central memoriza los eventos de modo cíclico, es decir, después del 100 se borra el evento más antiguo.*

Para visualizar los Eventos, pulsar **1** o **ENTER** en la opción correspondiente. La pantalla muestra la fecha, la hora y el tipo de evento. Los eventos se visualizan en grupos del mismo día a partir del más reciente.

Después con las teclas  $\log |\mathbf{y}|$  se desplazan los eventos y los días.

- **Primera línea:** es la fecha del evento, en el formato dd/mm/yy (Día/Mes/Año). **Cada línea siguiente es un evento**
- **Primera parte:** es la hora del evento, en el formato hh/mm/ss (Horas/Minutos/Segundos).
- **Segunda parte:** es el tipo de evento compuesto por:
	- o **Primera letra:** indica el objeto al que se refiere el evento:
		- **'S':** Sensor.
		- **'I':** Entrada lógica.
		- **'Z':** Zona
		- **'U':** Salida (relé).
	- o **Dos números:** son el número del objeto al que se refiere el evento.
	- o **Estado:** es el nuevo estado, adquirido por el objeto que ha causado el evento. En concreto:
		- Las entradas lógicas pueden tener 2 estados: **ACT.** *(Activado*) o **DES.** *(Desactivado).*
		- Las salidas (relé) pueden tener 3 estados: **ACT.** *(activado*) o **DES.** *(Desactivado)*, **SIL.**  (*Silenciado).*
		- Los sensores y las zonas pueden tener 6 estados **FLT** *(Averiado*), **NORM** *(Normal)*, **ALL1** *(Alarma 1)*, **ALL2** (*Alarma 2)*, **ALL3** *(Alarma 3)*, **F.S.** (*Fuera de Escala*).

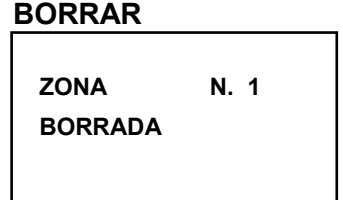

**DETALLES ZONAS** ZONA **N. 1**  LÓGICA : **AND**

SALIDA 1 UMBRAL\_1 **SALIDA N. : 2**

SALIDA 2 UMBRAL 1

**1 ALARMAS/AVERÍAS** 

**EVENTOS**

**2 TODOS** 

**Ejemplo:** *en la pantalla de al lado.* 

- La *primera línea* indica que se visualizan los eventos del 4 de noviembre de 2016. ------------------------------------------------------------------------------
- La *segunda línea* indica que a las 15, horas, 12 minutos y 3 segundos (*15:12:03*) el sensor número 2 (*S02*) superó el umbral de alarma 1 (*AL 1*).
- La *tercera línea indica* que a las 14 horas, 45 minutos y 21 segundos *(14:45:21*) la salida relé número 5 *(U05*) se activó (*ACT*).
- La *cuarta línea indica* que a las 10 horas, 38 minutos y 57 segundos *(10:38:57*) la entrada lógica número 1 *(I01*) se desactivó (*DES*).

*En las otras líneas* no hay eventos.

**TODOS**: son todos los eventos memorizados de la central ordenados del más reciente al más antiguo, *averías* y *alarmas* (*sensores, entradas, zonas y relativas salidas*) y los genéricos (*presencia o ausencia de red, encendido y reinicio de la central*).

Para acceder a esta visualización, pulsar **ENTER** en la opción correspondiente o la tecla | 2 | Con |

se desplazan los eventos que se visualizan y se ordenan con el mismo método descrito anteriormente para el submenú **ALARMAS/AVERÍAS**.

Además de las indicaciones anteriores, tenemos las relativas a los eventos genéricos que, tras una hora, pueden presentar las siguientes indicaciones:

- "**ENCEND.":** Indica cuándo la central está encendida (*alimentada*).
- "**RED SÍ":** Indica cuándo la central recibe alimentación de red (*solo si la batería está instalada).*
- "**RED NO":** Indica cuándo la central recibe alimentación de las baterías (*solo si las baterías están instaladas).*

• "**RESET":** Indica cuándo se ha ejecutado el mando de Reset.

## **AJUSTES**

En este submenú es posible gestionar algunos ajustes de la central. $\rightarrow$ 

**IDIOMA (Nivel 1)**: Para modificar el idioma de la central pulsar **ENTER** en

la opción correspondiente o la tecla **1** .

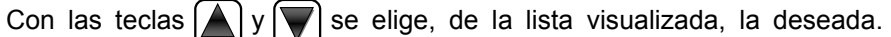

Luego pulsar **ENTER** o la correspondiente tecla numérica. ---------------------

Aparecerá la ventana de confirmación. Si se desea retroceder, pulsar **ESC** . En caso contrario pulsar de nuevo **ENTER** para confirmar.

La ventana avisará de que la operación se ha realizado correctamente.  $\rightarrow$ 

Luego la pantalla vuelve al inicio de la gestión de los ajustes.

**GENERALES**: Pulsando **ENTER** en esta opción o la tecla **2** , es posible modificar o visualizar otros ajustes de la central. Con las teclas numéricas o con  $\Delta$  y  $\|\nabla\|$  se elige qué opción modificar o visualizar.

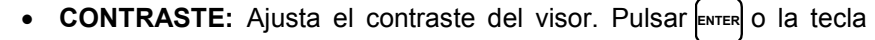

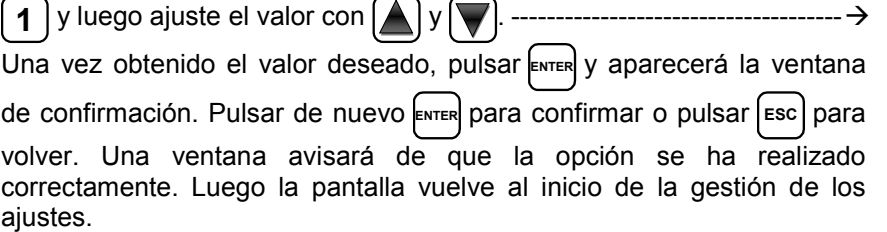

**EVENTOS 04/11/2016** 15:12:03 S 02 ALL1 14:45:21 U 05 ATT.<br>10:38:57 I 01 DIS. 101 DIS. NINGÚN EVENTO NINGÚN EVENTO NINGÚN EVENTO

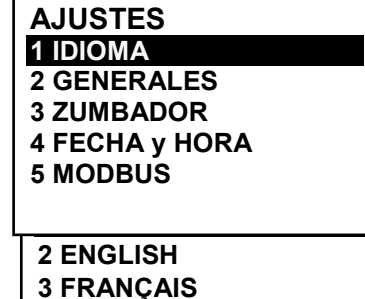

**4 ESPAÑOL** 

**IDIOMA**

**AJUSTES GUARDADOS** 

**GENERALES 1 CONTRASTE 15 2 INFO** 

#### IST-1424.CE02.04 CE424 / Instrucciones de uso Pág. 34/52

• **INFO:** Muestra *el modelo, la versión del Firmware y los datos de contacto (dirección postal, teléfono y dirección email).* ---------- Pulsar [Esc] para volver

**ZUMBADOR (Nivel 1)**: es posible elegir si activar el zumbador interno de la central. Si se produce una avería o una alarma de un sensor o de una zona, pulsar **ENTER** en esta opción o la tecla  $\left[ 3 \right]$  y luego con las teclas

 $y \left[ \bigtriangledown \right]$  elegir qué opción modificar.

- **ALARMAS:** Si está configurado en *SÍ*, el zumbador interno de la central se activa si un sensor o una zona entra en estado de **Alarma**.
- **AVERÍAS:** Si está configurado en *SÍ*, el zumbador interno de la central se activa si un sensor o una zona entra en estado de **avería**.

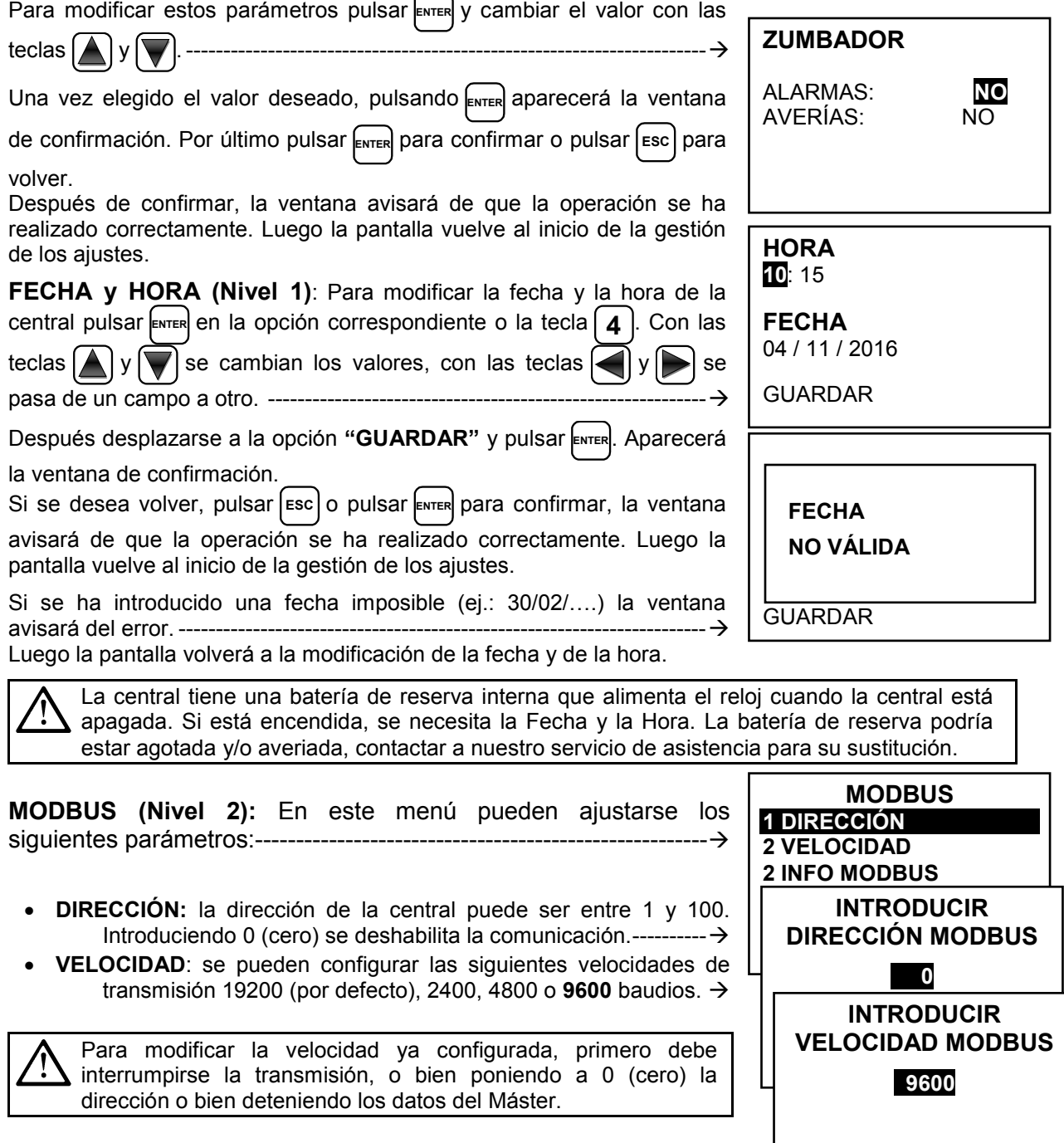

**CE424 Ver. 1.0x TECNOCONTROL srl Via Miglioli, 47 20090 Segrate (MI) ITALIA Tel +39 02 26922890 info@tecnocontrol.it** 

• **INFO MODBUS:** Se visualiza la Dirección de la Central y la Velocidad de transmisión configuradas. -----------------------------

*La comunicación, mediante protocolo Modbus RTU binario, utiliza el puerto serie RS485 (COM3). El puerto COM3 está en la placa de expansión ES415 (placa de salida PC-Modbus). RTU es el acrónimo inglés de Remote Terminal Unit – Unidad* 

*Terminal Remota.*

#### *Parámetros de comunicación (Communication Parameters)*

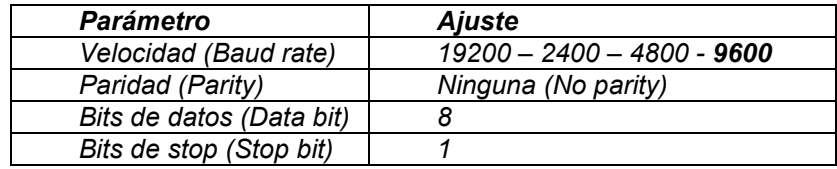

#### *Códigos de función (Function Codes) y Lectura (Reading)*

*La lectura del estado de los sensores se realiza mediante el comando Read Holding Registers (03). Para cada Detector de Gas (Sensor) están disponibles 2 registros (no consecutivos). Los registros solo se pueden leer.* 

*De 1 a 200 son los registros con los valores actuales (misma numeración de los sensores).* 

*De 301 a 500 son los registros de estado del sensor (el registro 301 contiene el estado del sensor 1). NOTA: El valor de un sensor "NO CONFIGURADO" siempre es 0.*

*Como los valores pasados son palabras (16 bits con signo), para poder representar números decimales, ciertos valores se multiplican por un factor determinado por el número de cifras decimales indicadas en la configuración del detector.* 

*Si las cifras decimales son 0, el valor no sufre multiplicaciones. Con una cifra, se multiplica por 10, con 2 cifras por 100 y con 3 cifras por 1000.*

*En cuanto al estado de los sensores, la siguiente tabla especifica el significado de los valores* 

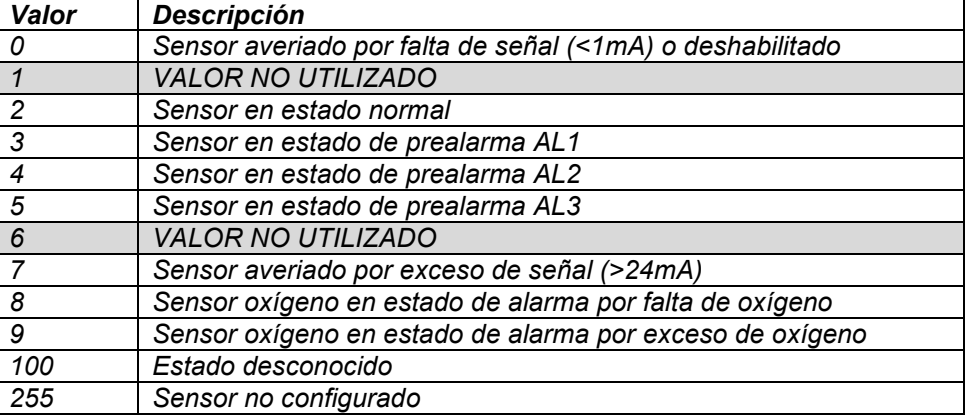

#### **ACCESO MENÚ**

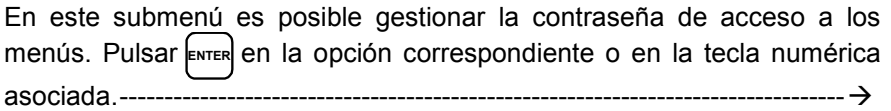

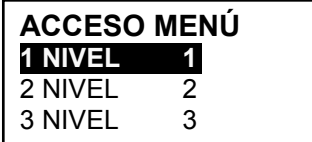

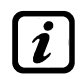

*Las CONTRASEÑAS de nivel 1 y nivel 2 vienen configuradas de fábrica como "0000".*

*Se recuerda que los niveles accesibles son solo los dos primeros:* 

*El NIVEL 1. destinado al Usuario y Utilizador*

*El NIVEL 2: destinado al Instalador o al Personal de Mantenimiento*

*El NIVEL 3 está reservado solo al Fabricante (Tecnocontrol).*

**HABIL NIVEL:** Esta opción permite **habilitar** el relativo nivel de acceso. Pulsar **ENTER** en la correspondiente opción o la tecla **1** . ------------------------------

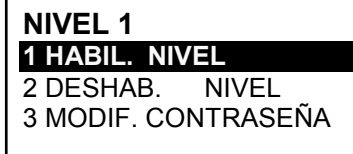

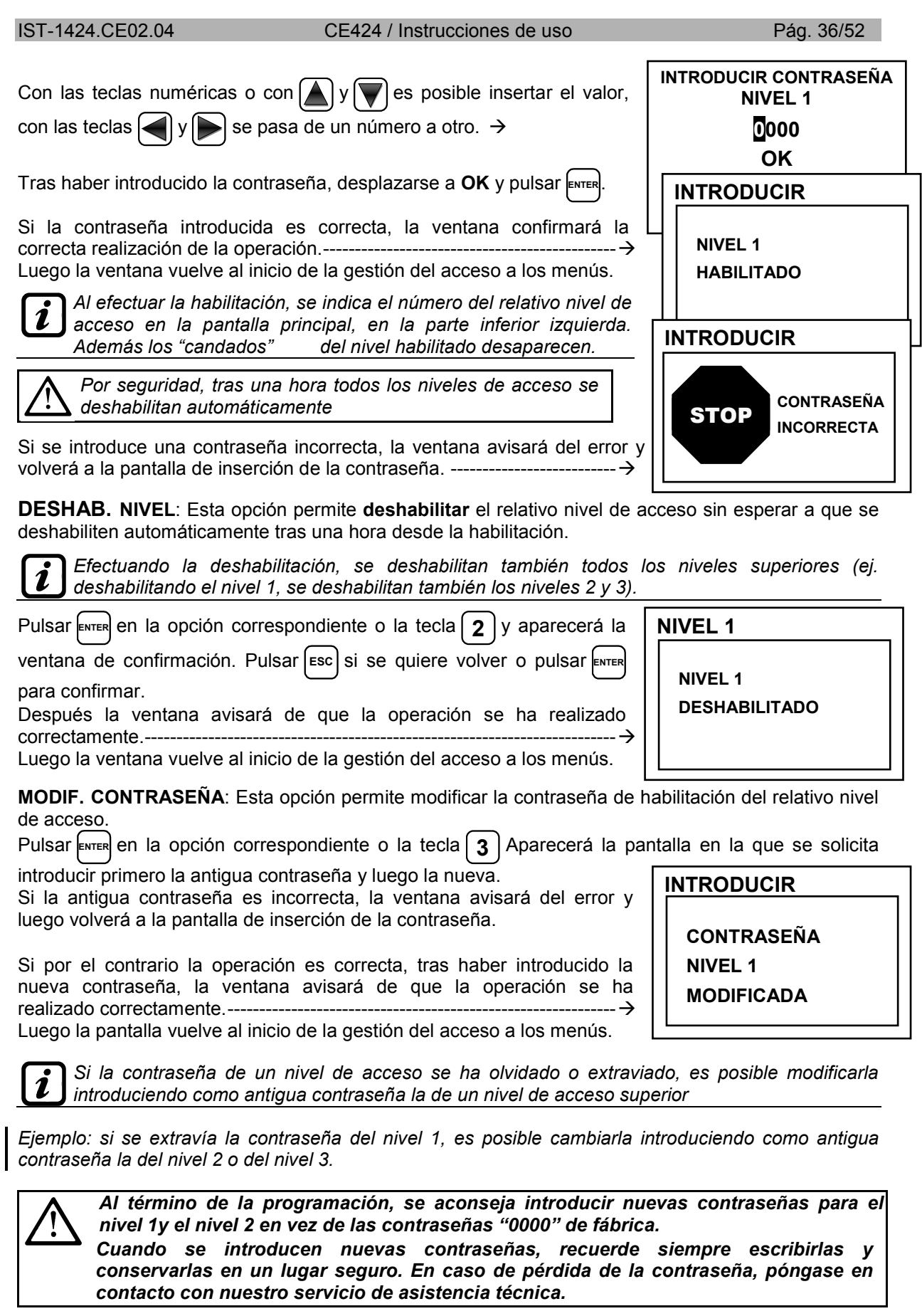

**SERVICIO**

*Este procedimiento deberá realizarse prestando máxima atención y por personal autorizado y formado; puesto que se activan tanto las salidas relé, que activan los dispositivos conectados, como las funciones internas de la central.*

## **SERVICIO**

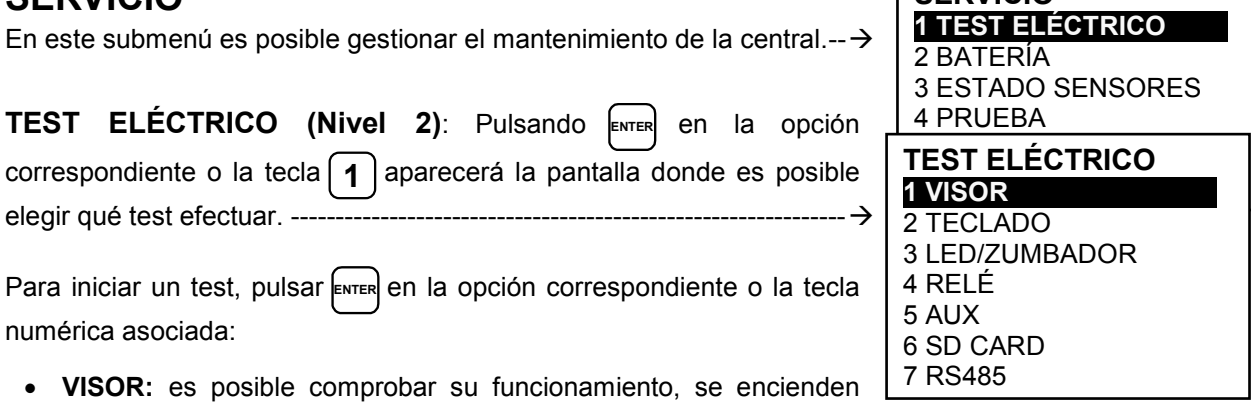

- todos los píxeles del visor. Tres segundos después vuelve la pantalla anterior.
- **TECLADO:** es posible comprobar su funcionamiento. Aparecerá la pantalla con el nombre de las teclas, en la misma posición del teclado. *Cuando se pulsa una tecla, si funciona, en el visor se resalta el nombre correspondiente.*

Para volver a la pantalla anterior, pulsar [Esc] dos veces.

- **LED/ZUMBADOR:** es posible comprobar el funcionamiento de los Leds y del Zumbador. Primero se apagan y luego se encienden en secuencia, Amarillo, Verde y Rojo. Por último, se activa durante 1 segundo el zumbador. Luego, reaparece automáticamente la pantalla anterior.
- **RELÉ:** es posible comprobar el funcionamiento de las salidas relé. En el visor se visualizan los números de todos los relés internos. Con  $\left(\bigwedge y \right)$  se pasa a visualizar los relés de las U.R.

Los cerrados se indican en negrita. Con las teclas  $\left|\left| \cdot \right| \right|$  se desplaza el cursor al relé deseado, pulsando la tecla **ENTER** se cambia su estado. Para salir pulsar **ESC** 

Ź

*El test también comprueba la presencia de las placas de salida internas. Las salidas no instaladas no se visualizan.*

*Recordar que para las U.R. se visualizarán todos los relés aunque en las CE380UR no están instaladas las placas de expansión ES380UR.* 

- **AUX:** es posible comprobar el funcionamiento de la Entrada Lógica. En el visor se visualiza su estado, es decir, si el contacto está *ABIERTO* o *CERRADO*. Cambiando su estado se comprueba si funciona. Pulsar [Esc] para volver a la pantalla anterior.
- **SD CARD:** es posible comprobar la presencia de la tarjeta de memoria SD Card. En el visor se visualiza si la SD Card está **PRESENTE** o **AUSENTE**. *Si la tarjeta SD Card está insertada pero no se detecta, la tarjeta podría estar mal insertada o su receptáculo podría estar averiado.* Luego pulsar **ESC** para volver a la pantalla anterior.
- **RS485 (COM1 y COM2):** es posible comprobar el funcionamiento de las 2 líneas RS485 de la central. Conectar entre sí las dos líneas (H1 con H2 y L1 con L2) y efectuar el test. Si el test falla, será necesario sustituir la tarjeta. Al final del test, la central vuelve a la pantalla anterior.

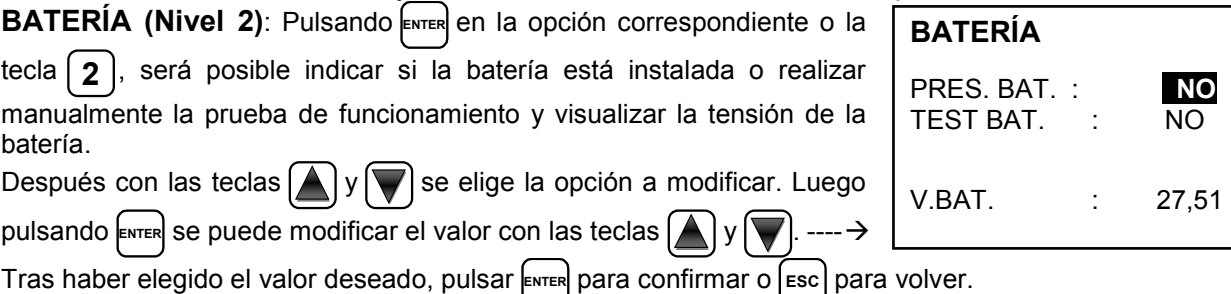

2

*La batería se prueba automáticamente cada día. Si falta tensión de red, la prueba de la batería no podrá realizarse y se suspenderá si está en curso.*

*La central será alimentada automáticamente por la batería en caso de faltar la red. Si la tensión de la batería es inferior a los 22 Vcc, la central se apagará automáticamente para evitar dañar la batería (descarga excesiva). Cuando está presente la alimentación de red, la batería se recarga y conserva su carga. Si la batería (configurada como presente) fuese desconectada y/o conectada con la central alimentada por red, el LED amarillo se encenderá y parpadeará rápidamente, para reactivar el funcionamiento normal de la batería, será necesario apagar y encender de nuevo la central.*

#### **PRES. BAT.** *(Presencia Batería):*

- Si está configurado en **NO**, la batería no está presente. *En la Pantalla Principal el icono de la parte inferior izquierda estará ausente y si falta la tensión de red la central se apagará.*
- Si está configurado en *SÍ*, indica la presencia de la batería. *En la pantalla principal el icono de la parte inferior izquierda indicará el estado de carga de la batería según el siguiente esquema:*
	- $\circ$  :  $\blacksquare$  Batería cargada. La tensión de la batería es superior a 26,5Vcc.
	- $\circ$  : **B**atería parcialmente cargada. La tensión de la batería está entre 24 Vcc y 26,5 Vcc.
	- o : **E**tería poco cargada. La tensión de la batería está entre 22V y 24V.
	- $\circ$  : **H**ería descargada. La tensión de la batería está entre 20,7 Vcc y 22 Vcc.
	- o ( Parpadeo): Batería averiada. La tensión es inferior a 20,7 Vcc o superior a 28 Vcc. La batería se considera averiada y ya no se recarga. Por lo que será necesario sustituir las dos baterías.

#### **TEST BAT.** *(Test Batería):*

- Si está configurado en *SÍ*, se activa o indica que está en curso el test. El Test dura aproximadamente un minuto y comprueba, con una carga, el correcto funcionamiento de la batería. Si durante esta fase la tensión de la batería fuese inferior a los 20,7 Vcc, se señalará como **Averiada** (véase arriba) y ya no se recargará. *El test no se activa en ausencia de red o de la batería.*
- Si está configurado en *NO*, el test se desactiva o indica que no está en curso el test de la batería.

*Cuando el Test Batería está activado, en la placa de alimentación, ubicada en la base de la caja, se enciende el testigo correspondiente (TEST BAT ON). Recordar que las dos resistencias de potencia (carga) se calientan durante el tiempo del test.*

**ESTADO SENSORES (Nivel 2)**: Esta opción permite visualizar el valor en corriente de los sensores conectados a las entradas analógicas. Pulsar  $\epsilon_{\text{NTER}}$  en la opción correspondiente o la tecla  $\left[ 3 \right]$ . Se visualizará el valor en corriente (mA) de las entradas de los sensores, con las teclas  $\left\langle \left\langle y\right\vert \right\rangle$  se van pasando todos los sensores (máx. n.º 24), aunque no se hayan configurado. --Para volver, pulsar [Esc].

*Si la placa ES404 no está montada, los valores visualizados de las correspondientes entradas no*  **2** *deberán tenerse en cuenta, porque normalmente permanecen a cero (sensores no conectados). También las entradas de las UR sin sensores conectados permanecen a cero. Si las UR no están conectadas, al lado del número del sensor aparece el mensaje "FUERA DE LÍNEA". Recordar que todos los valores visualizados podrían oscilar las dos cifras después de la coma.*

**PRUEBA (Nivel 3)**: *Esta opción no es accesible, está reservada a la prueba en producción.*

#### **SD CARD**

En este submenú es posible gestionar la tarjeta SD Card, tras haberla introducido en su alojamiento. El alojamiento de la tarjeta está en el circuito ubicado en tapa de la caja. --------------------------------------------------

Las SD Card compatibles son del tipo **SD** y **SDHC hasta 32Gb**. Las **SDXC** deberán formatearse con FAT32 (máx. 32Gb). Normalmente la central acepta todas las SD Card, en cualquier caso se aconseja utilizar las de fabricantes cualificados.

**1 ACTUALIZAR FW**  2 COPIAR CONF. DE 3 COPIAR CONF. EN 4 COPIAR EVEN. EN 5 MEMORIZAR DATOS

**ESTADO SENSORES**

1) 04.00 mA 2) 05,23 mA 3) 04,05 mA 4) 12,38 mA 5) 12,00 mA 6) 11,58 mA

**SD CARD**

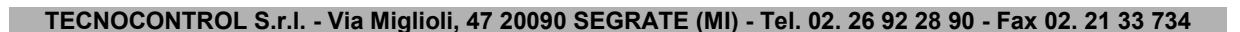

#### IST-1424.CE02.04 CE424 / Instrucciones de uso Pág. 39/52

**ACTUAL. FW. (Nivel 2)**: Esta opción permite *Actualizar el Firmware* de la central mediante un archivo anteriormente guardado en una tarjeta SD Card. El archivo puede descargarse de nuestro sitio "*www.tecnocontrol.it*" en la sección **DESCARGAS > SOFTWARE >**  *Actualización Firmware CE424* siguiendo las relativas instrucciones.

**ACTUAL. FIRMWARE INTRODUCIR** EN LA CENTRAL EL SALTADOR JP3 LA SDCARD Y PULSAR ENTER

Pulsando **ENTER** en la opción correspondiente o la tecla  $\mathbf{1}$ , se visualizarán las operaciones a realizar antes de iniciar el procedimiento de actualización.

*Primero poner el saltador JP3 en posición "CERRADO" y luego insertar la tarjeta SD Card en*  Ľ *su alojamiento (Véase abajo Fig.6).* 

Luego pulsar **ENTER** para iniciar la actualización o pulsar (Esc) para volver.  $\rightarrow$ 

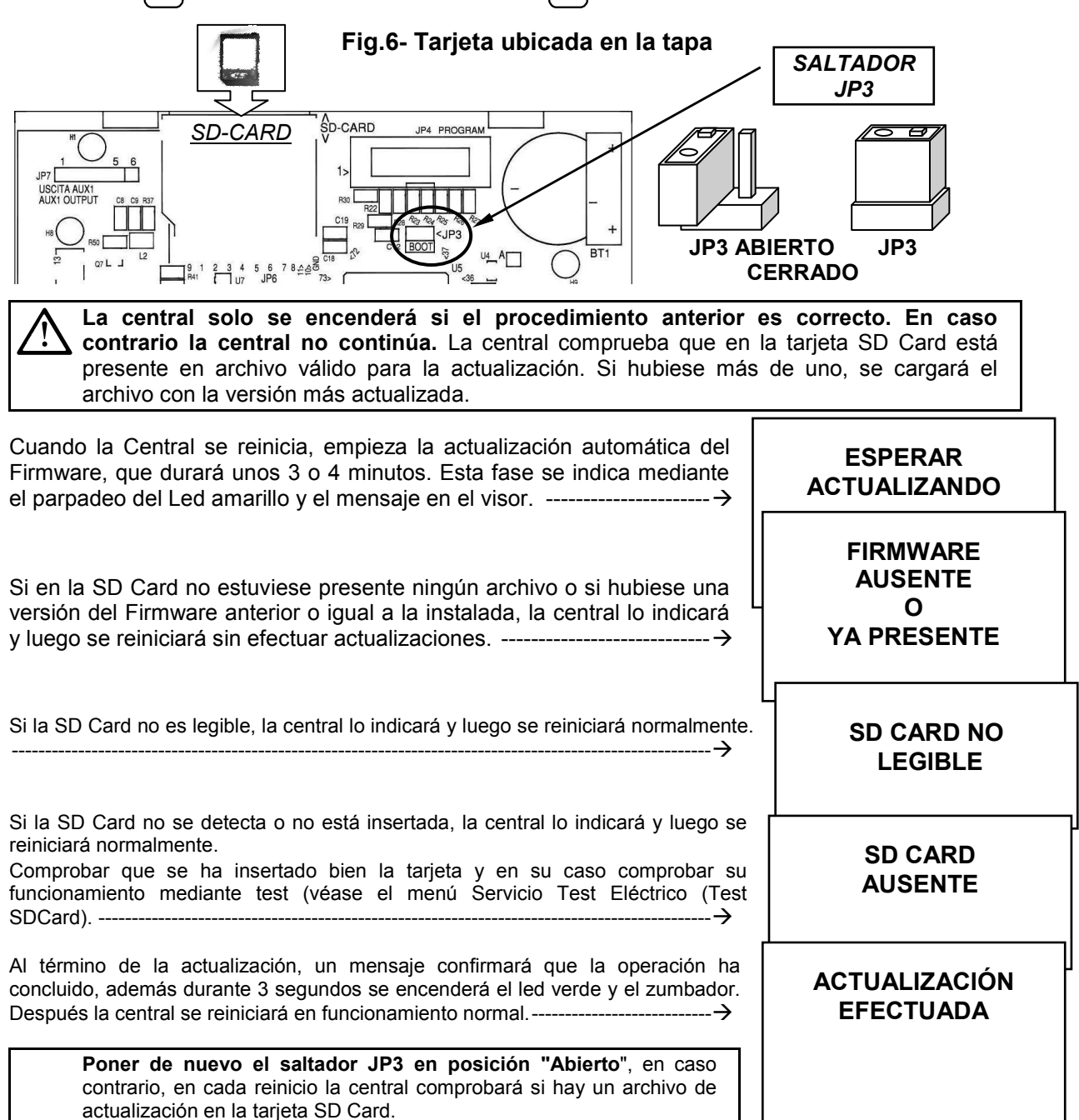

Si la actualización no fuese correcta, el visor informará de que la operación ha fallado y durante 3 segundos se encenderá el Led rojo y el Zumbador. Después se reiniciará automáticamente en funcionamiento normal, pero con la anterior versión de Firmware. ----------------------------

**ACTUALIZACIÓN FALLIDA** 

En caso de errores durante la actualización, el Firmware podría resultar incompleto. Este evento se señala mediante el mensaje **FIRMWARE DAÑADO**, visualizado cuando la central se reinicia. En este caso, probar a cortar y reactivar la alimentación de la central y repetir la actualización. Si el fenómeno persiste, comprobar la integridad y la corrección del archivo de actualización cargando una versión de Firmware anteriormente en funcionamiento. En caso contrario contactar al proveedor.

**COPIAR CONF. DESDE (Nivel 2)**: La opción "*Copiar Configuración Desde*" permite cargar una *configuración (Sensores, Entrada Lógica, Zonas, U.R. y Salidas)* en una central, utilizando un archivo anteriormente guardado en la tarjeta SD Card. El archivo denominado '*CE424\_CF.txt*' *SOLO*  puede crearse con la función '**COPIAR CONF. EN** (*véase abajo*). Esta función puede utilizarse para restablecer una configuración en una central (avería de la memoria) o para trasladar la misma configuración a otras centrales del mismo modelo.

Pulsando **ENTER** en la opción correspondiente o la tecla  $\mathbf{2}$ , se visualizarán las operaciones a realizar antes de iniciar el procedimiento.

*En caso de error o fallo de funcionamiento, la configuración de la central se borrará irremediablemente. Se aconseja cubrir siempre la tabla de recordatorio (Véase al final del manual).*

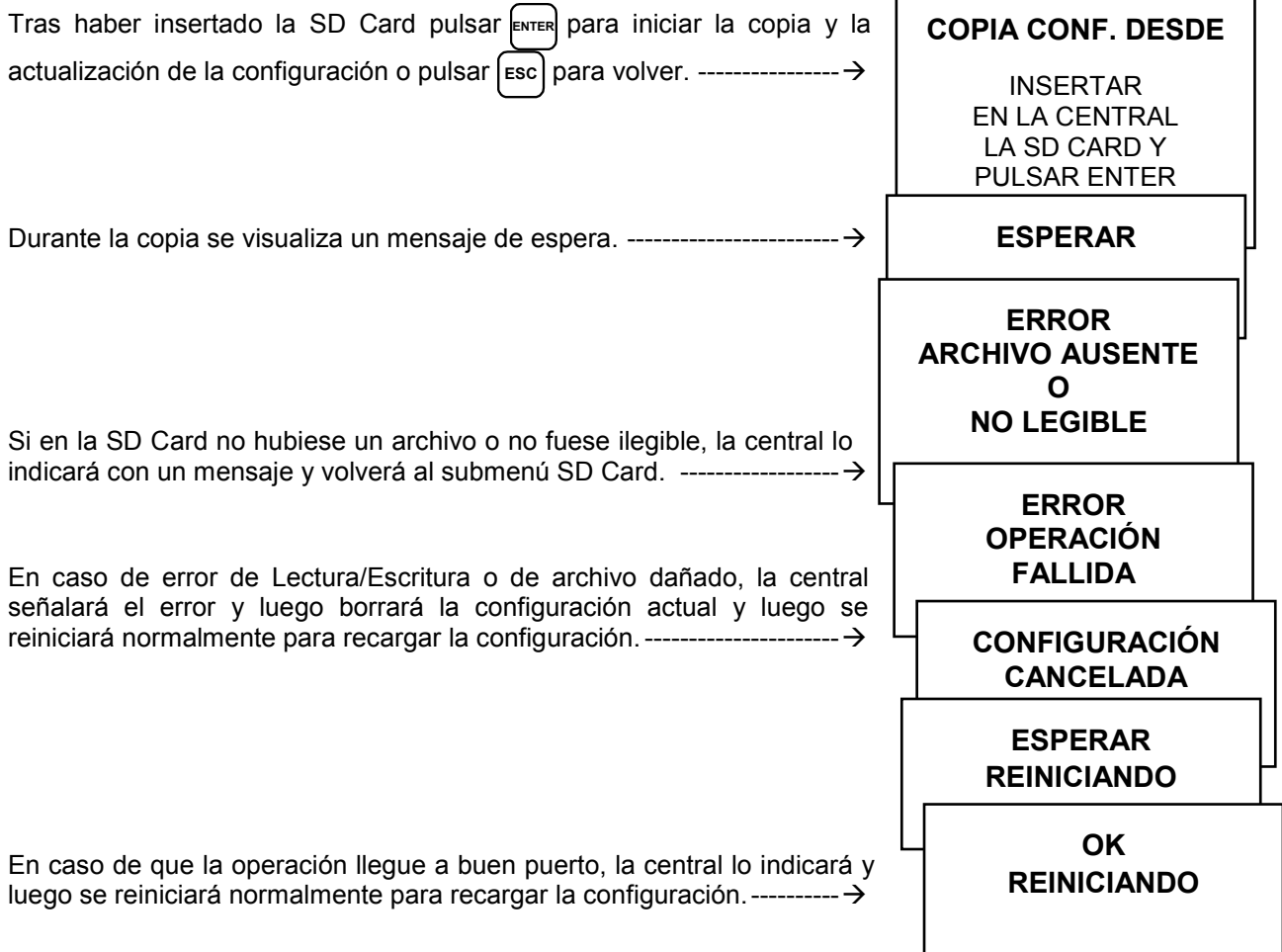

IST-1424.CE02.04 CE424 / Instrucciones de uso Pág. 41/52

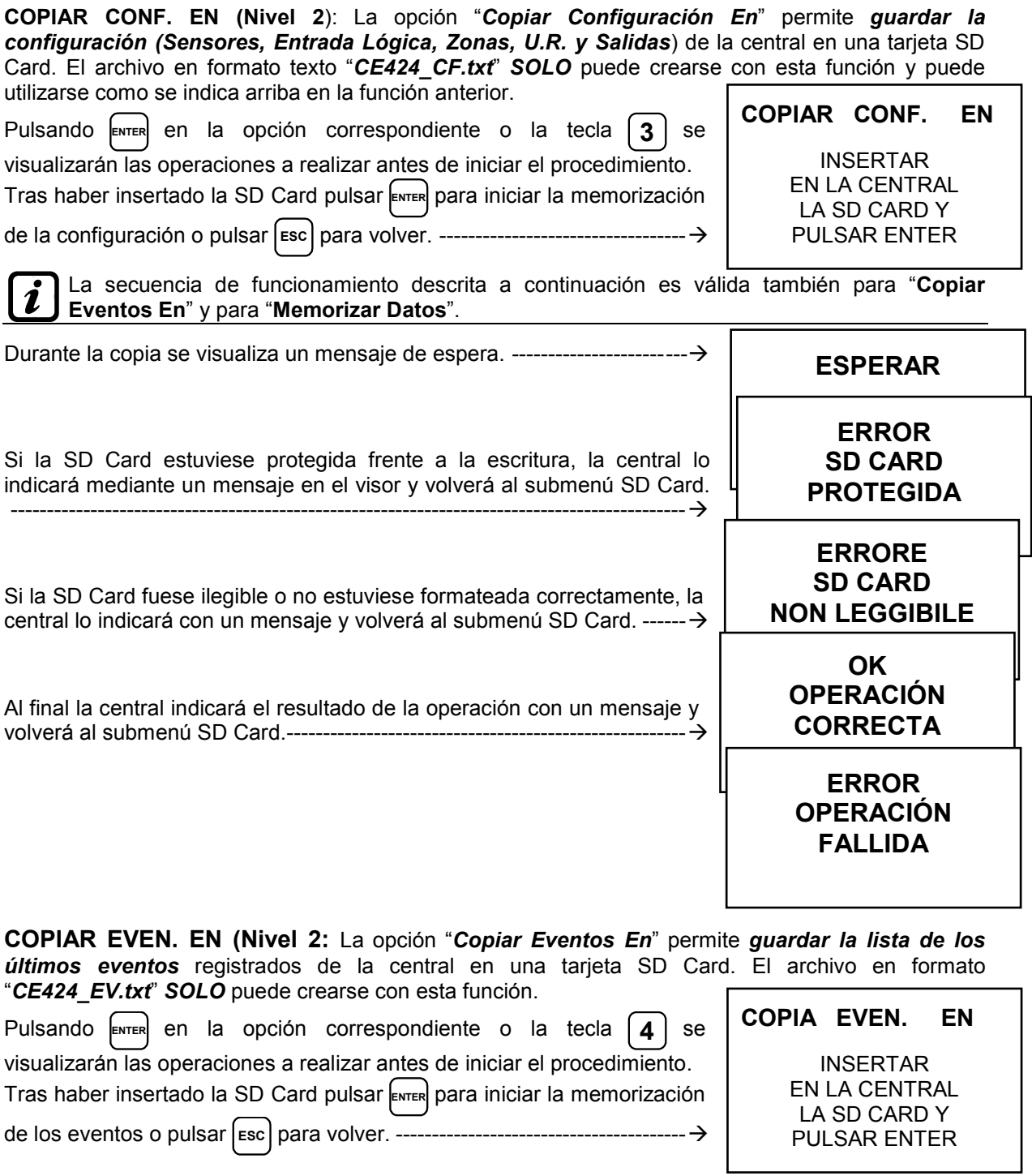

#### *El resto de la secuencia de funcionamiento es similar a la función anterior (Véase arriba).*

**MEMORIZAR DATOS (Nivel 1)**: Esta opción permite *guardar de modo continuo* los valores leídos por la central (Data Logger de los Sensores, de la entrada lógica y de las Zonas), estos datos se escriben cada minuto, en la tarjeta SD Card, en un archivo en formato texto "*DL\_N.roMese\_N.roAnno.txt*", que puede importarse en Microsoft Excel para analizar el contenido o visualizar su evolución mediante gráficos (*Véase el ejemplo siguiente*).

Los valores **N.roMes y N.roAño** son dos cifras numéricas que representan el número del mes y las dos últimas cifras del año, tal como se configuran en la fecha de la central.

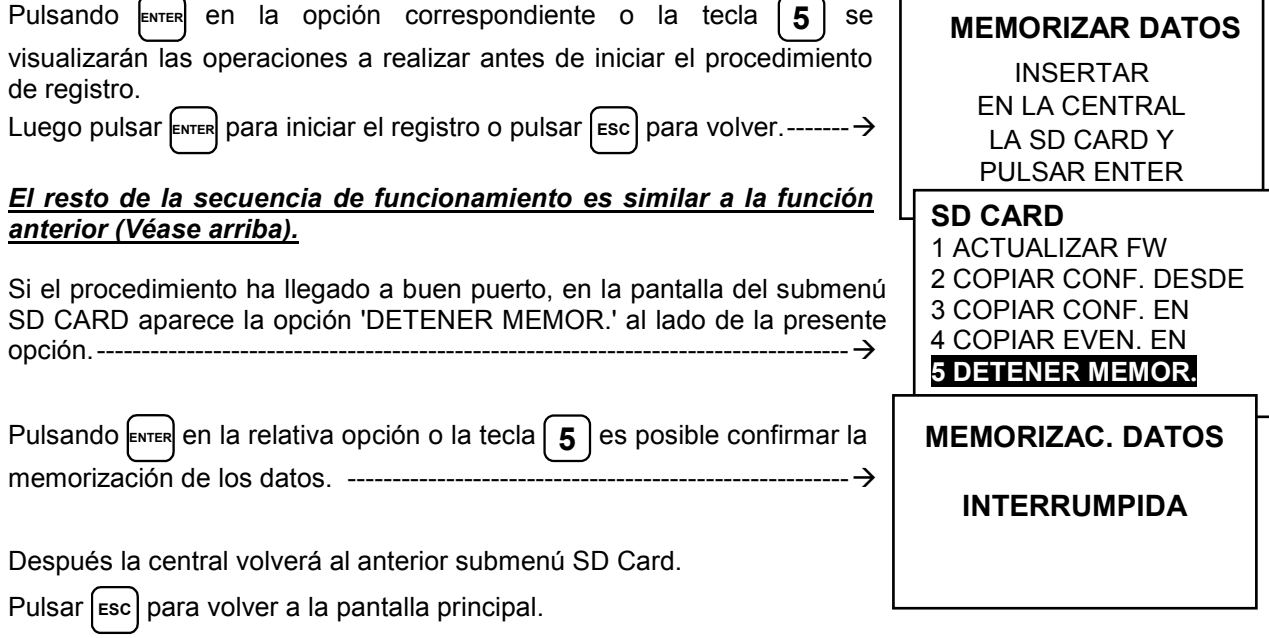

*Cuando se activa la memorización de los datos, se señala en la pantalla principal, en la parte*   $\mathbf{1}$ *inferior derecha, con el mensaje "SD".*

**Ejemplo**: importación de archivo con Microsoft Office Excel 2007 (*en otras versiones las operaciones podrían ser ligeramente diferentes).*

- 1) Abrir Microsoft Excel 2007.
- 2) Hacer clic arriba en el campo "*Datos*".
- 3) Hacer clic en la parte superior izquierda, en el área "*Cargar datos externos*", en el icono "Desde texto".
- 4) Seleccionar el archivo "*DL\_N.roMese\_N.roAnno.txt*" deseado y pulsar la tecla "*Importar*".
- 5) Seleccionar en el área *"Tipo datos originales*" el campo "*Ancho fijo*".
- 6) Pulsar la tecla "*Fin*" y luego la tecla "*OK*".
- 7) Ahora se cargará el archivo. Los campos se organizan del siguiente modo:
	- a) La primera línea contiene la fecha, los números de los sensores, los números de las entradas lógicas (*precedidas de la letra 'l'*) y los números de las zonas (*precedidos de la letra 'Z'*).
	- b) Bajo la fecha se listan los minutos en los que se registró la lectura.
	- c) Bajo los sensores están presentes tres columnas que representan los *valores, la unidad de medida y el estado.*
	- d) Bajo las entradas lógicas y las zonas se indica el *estado*.
	- e) Si un dispositivo no está configurado aparece el mensaje "--------".
	- f) Si una entrada lógica o una zona están deshabilitadas aparece el mensaje "\*\*\*\*\*".
	- g) Si un sensor está deshabilitado se registra en cualquier caso el valor, pero el estado se señala con el mensaje "\*\*\*\*\*".
	- h) Si un sensor pertenece a una U.R. deshabilitada, su nuevo valor no se registra y aparece el mensaje "\*\*\*\*\*\*\*\*\*"
	- i) La estructura se repite diariamente.
- 8) Es posible ir pasando los valores y analizarlos, o visualizar su evolución mediante un gráfico seleccionando la columna de los minutos y la de los valores registrados.

## **APÉNDICE**

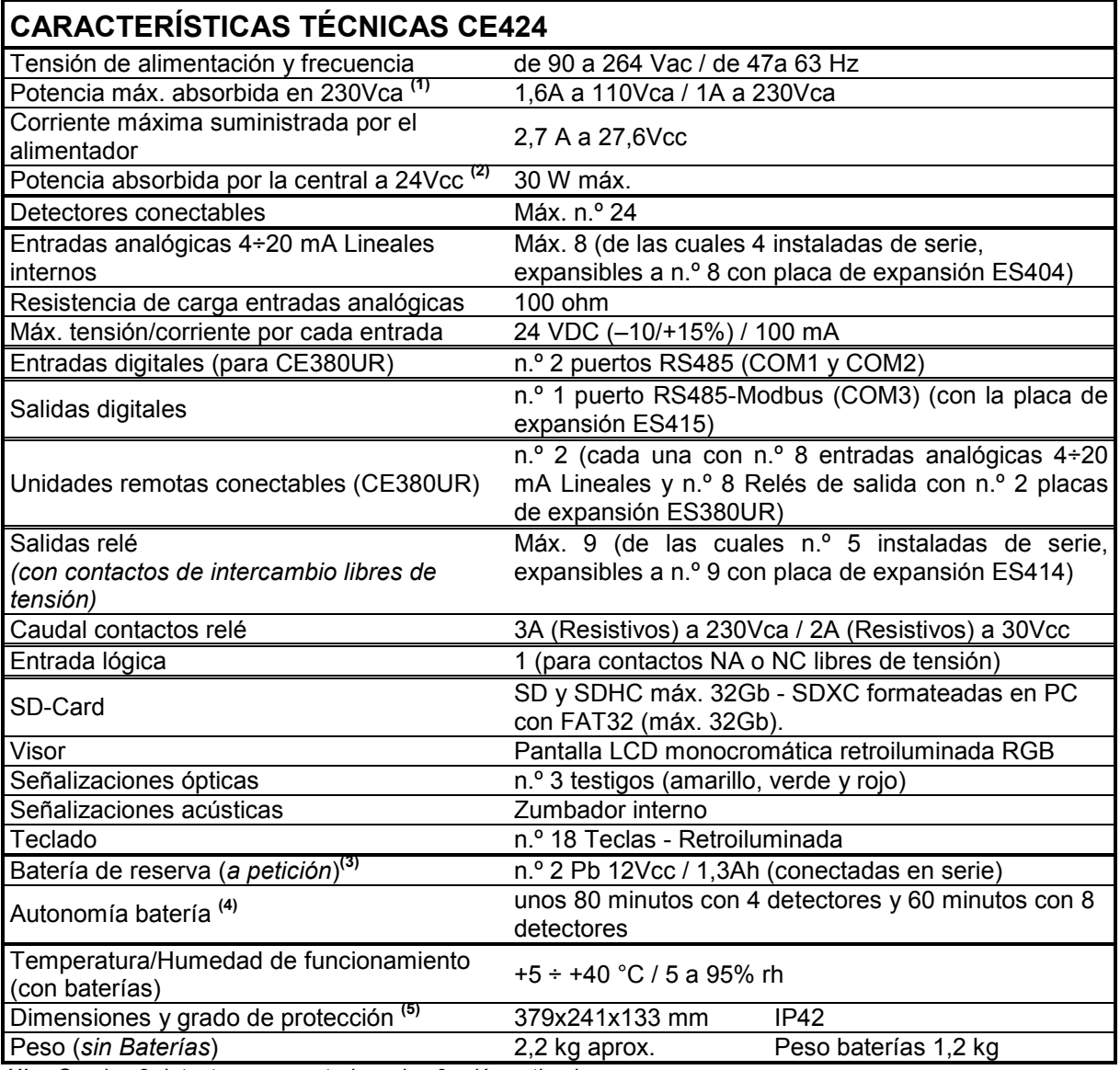

*(1) Con los 8 detectores conectados y los 9 relés activados.* 

*(2) Potencia máx. absorbida por la central a 27.6 Vcc suministrados por el alimentador (con 8 detectores).* 

**(3)** *Las baterías no están incluidas en el suministro. Si se exigiese una autonomía mayor pueden utilizarse 2 baterías 12V- de 3Ah o de 7Ah conectadas en serie, pero debido a las dimensiones, se instala en un contenedor externo. La autonomía, con 8 sensores, es de: unas 2 horas con baterías de 3Ah (cada sensor menos aumenta la autonomía unos 10 min) y unas 5 horas con las 7Ah (cada sensor menos aumenta la autonomía unos 30 min.).*

*(4) Cada detector menos aumenta la autonomía unos 5 minutos (ej. con 6 sensores la autonomía aumenta 10 min. = 70 minutos).* 

*(5) Utilizando prensaestopas métricos (M16 y M20 Paso ISO 1,5mm) con protección IP65 o superior.* 

#### IST-1424.CE02.04 CE424 / Instrucciones de uso Pág. 44/52

#### **TABLA RECAPITULATIVA DE LOS MENSAJES DE ANOMALÍA Y DE ALARMA**

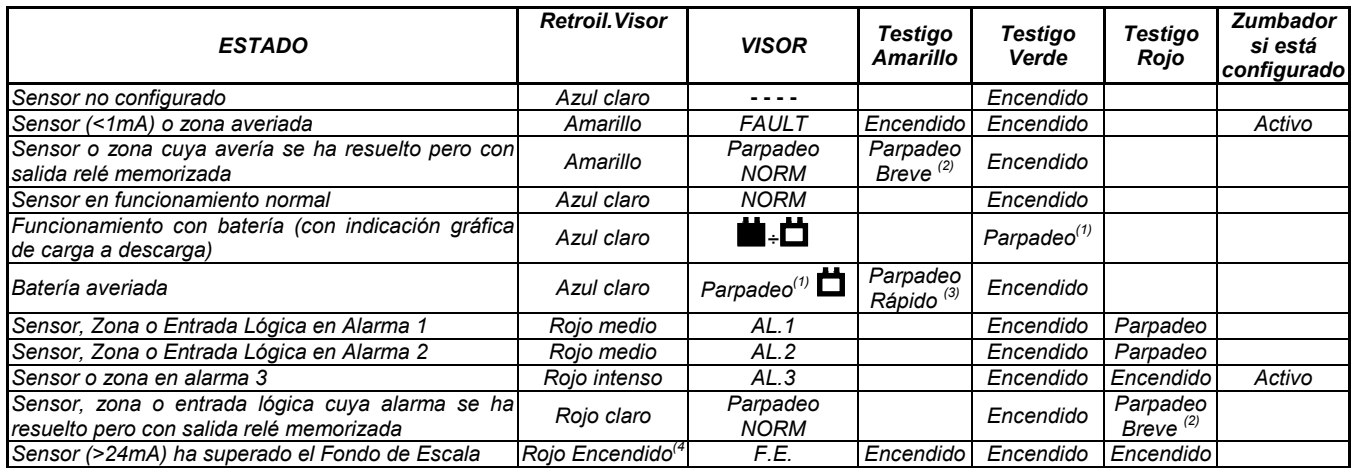

*(1) Parpadeo = 1seg ON / 1seg OFF / (2) Parpadeo breve = 0,1seg ON / 1seg OFF / (3) Parpadeo rápido = 0,1seg ON / 0,1seg OFF* 

*(4) En caso de sensor configurado con 'alarma decreciente' el visor se pondrá amarillo* 

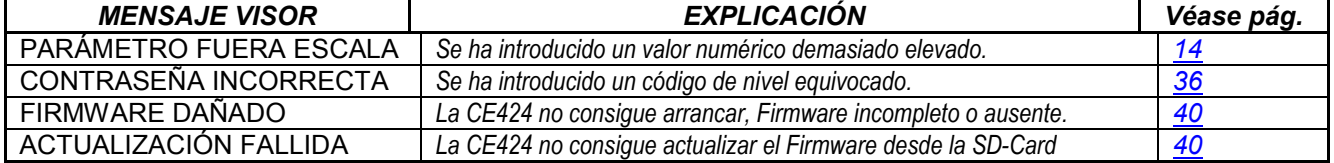

#### **TABLA 1**

#### **LISTA DE MODELOS DE DETECTORES PRECONFIGURADOS**

**Desde enero de 2017 los tipos TS282xx (IP65) sustituyen todos los TS220xx y los TS292xx**  $\overline{\mathbf{i}}$ **(ej. TS292KM se convertirá en TS282KM o el TS220EO se convertirá en TS282EO).**

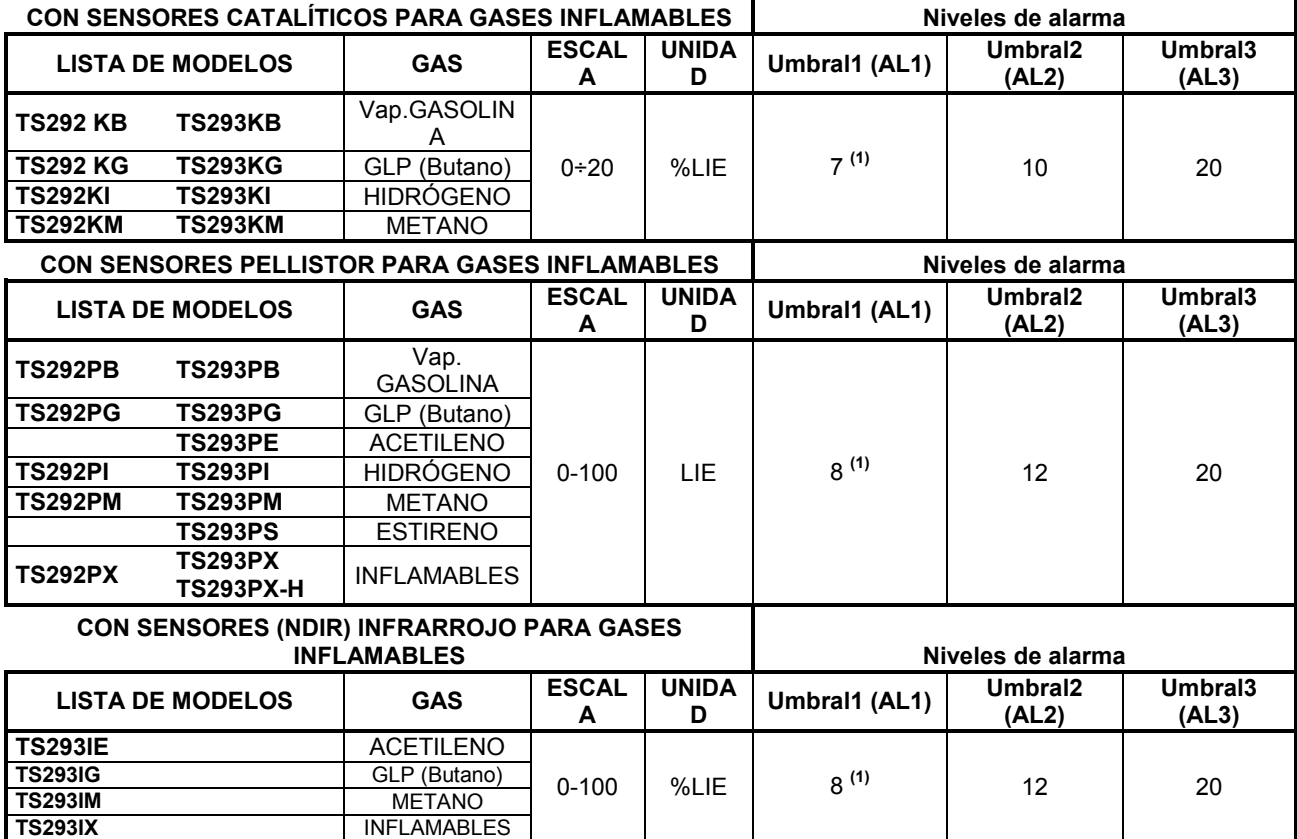

#### IST-1424.CE02.04 CE424 / Instrucciones de uso Pág. 45/52

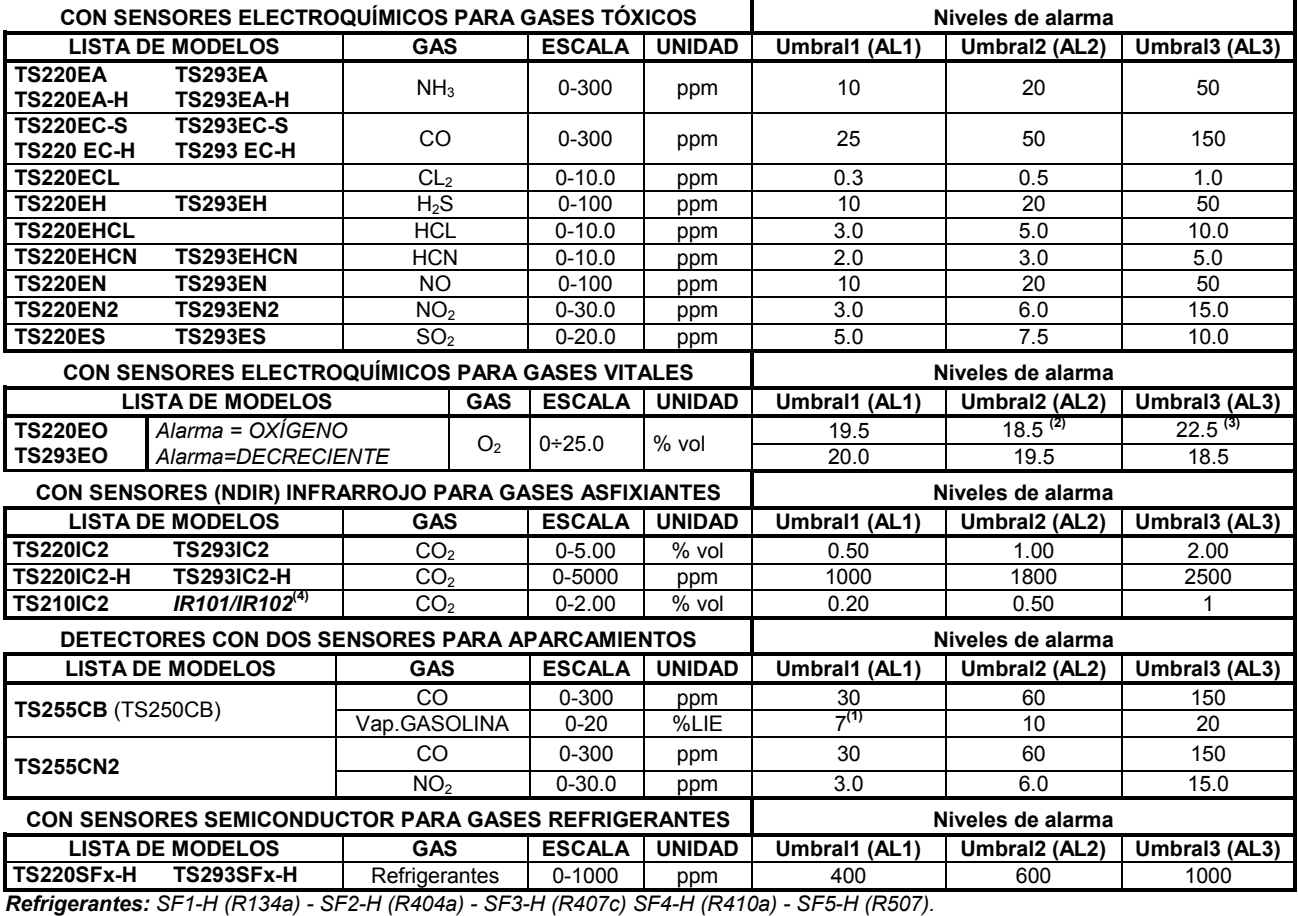

#### **Lista de detectores PRECONFIGURADOS con VISOR y con caja sensor sustituible**

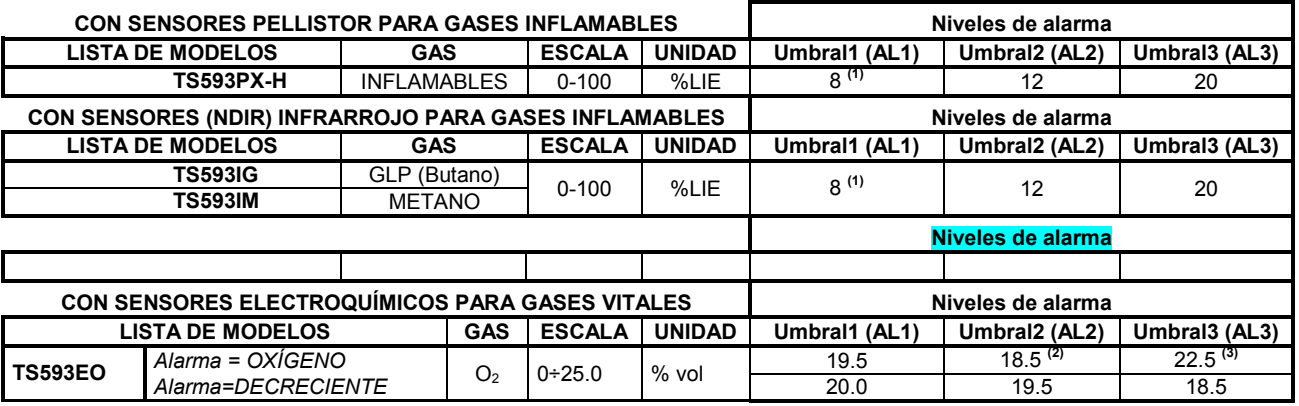

## **Lista de detectores PRECONFIGURADOS sin la caja sensor sustituible**

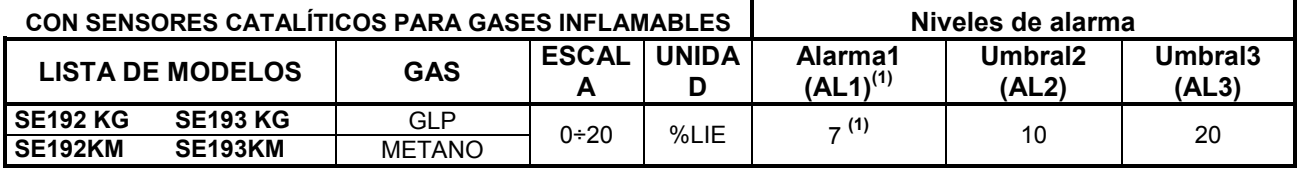

*Los modelos SE184K están configurados como los correspondiente SE193, la única diferencia es la caja.* 

## *NOTAS A LAS TABLAS:*

**(1)** No se aconseja configurar niveles de prealarma inferiores al valor indicado.<br> **(2)** La alarma por falta de oxígeno se visualiza como **AL.** 

**(2)** La alarma por falta de oxígeno se visualiza como **AL.**.

La alarma por exceso de oxígeno se visualiza como **AL.**<sup>.</sup>.

**(4)** Producto descatalogado o ya ni disponible.

## **TABLA 2 – VALORES PRECONFIGURADOS DE LOS TLV**

**Niveles de alarma**

#### IST-1424.CE02.04 CE424 / Instrucciones de uso Pág. 46/52

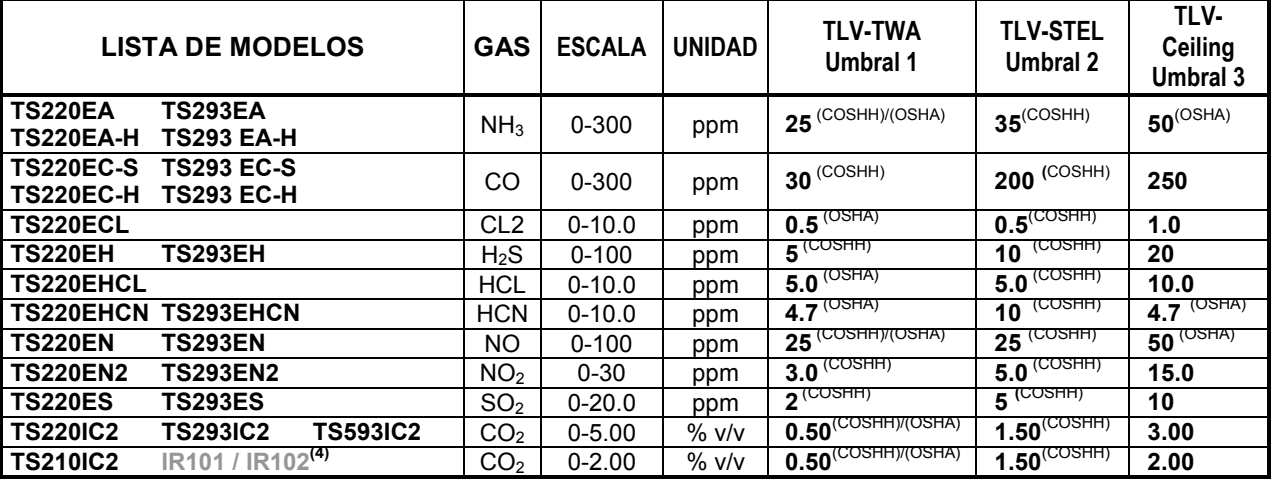

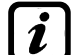

Los valores indicados se refieren a las normas de los entes que se ocupan de la salud de los trabajadores, el europeo COSHH (Control Of Substances Hazardous to Health) y el estadounidense OSHA (Occupational Safety and Health *Administration*).

#### **TABLA 3 – VALORES PRECONFIGURADOS PARA USO PARKING-EN (EN50545-1)**

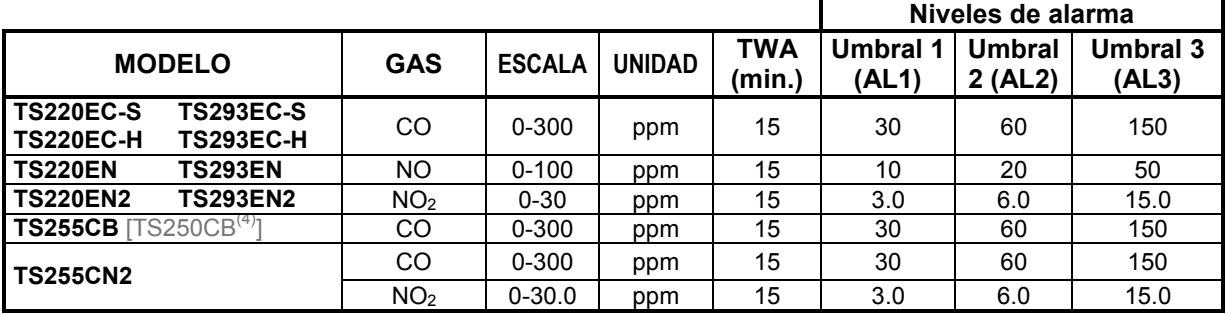

Como se indica en la norma EN50545-1, los valores del **TWA**, indicados en la Tabla 3, pueden programarse de 5 a 60 minutos; mientras que el retardo de la activación del relé H**ISTÉR.ON** en el **UMBRAL 3** puede programarse de 60 a 300 segundos.

### **TABLA 4 – VALORES A CONFIGURAR PAREA USO PARKING-ITA (DM 1.02.1986)**

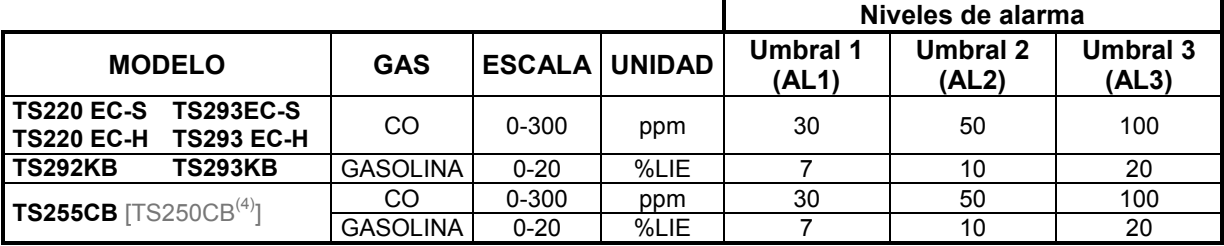

Para un aparcamiento, conforme al DM 1.12.1986, todos los sensores relativos a la detección del **CO** deberán configurarse con una alarma de tipo **CRECIENTE** y todos estarán asociados a una misma zona, configurando la lógica como **PARK-ITA**.

El **UMBRAL 1** puede no utilizarse.

El **UMBRAL 2**, para el sensor **Vapores de Gasolina**, puede no utilizarse.

La salida relativa al **UMBRAL 3** deberá configurarse a la programación de todos los sensores. La salida relativa al **UMBRAL 2**, para los sensores de CO se configurará en la programación de las salidas disponibles para la **ZONA** (**SALID\_1\_UMBRAL\_2, SALIDA\_2\_UMBRAL\_2**).

## **TABLA 5 – PARÁMETROS PRECONFIGURADOS DEL FUNCIONAMIENTO DE LOS RELÉS**

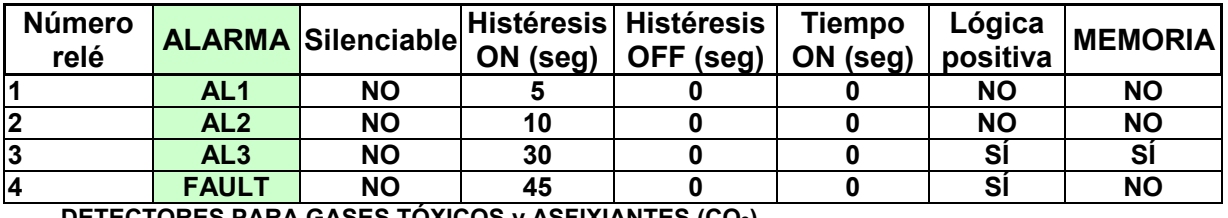

#### **DETECTORES PARA GASES INFLAMABLES**

**DETECTORES PARA GASES TÓXICOS y ASFIXIANTES (CO2) Número relé ALARMA Silenciable Histéresis ON (seg) Histéresis OFF (seg) Tiempo ON (seg) Lógica positiva MEMORIA**

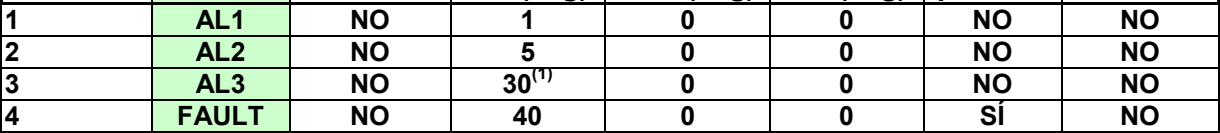

(1) En caso de que el tipo de alarma configurada sea "Parking-EN", este valor se convierte en "60". **DETECTORES PARA GASES VITALES (Oxígeno)**

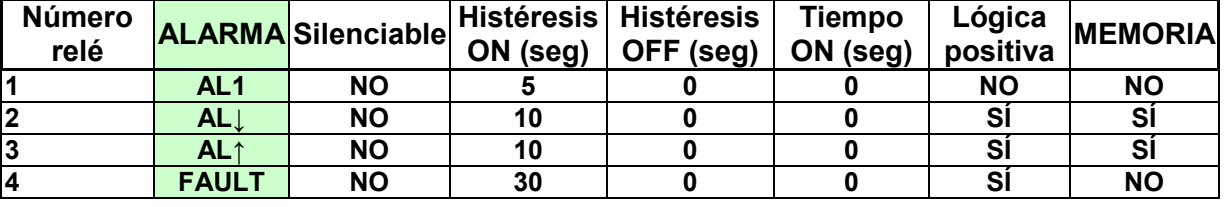

## **TABLAS DE RECORDATORIO DE LA CONFIGURACIÓN**

*Se aconseja cubrir estas tablas como recordatorio de la Configuración efectuada- Además, sería oportuno fotocopiar estos datos, adjuntando una copia a la central y otra a la documentación de la central.* 

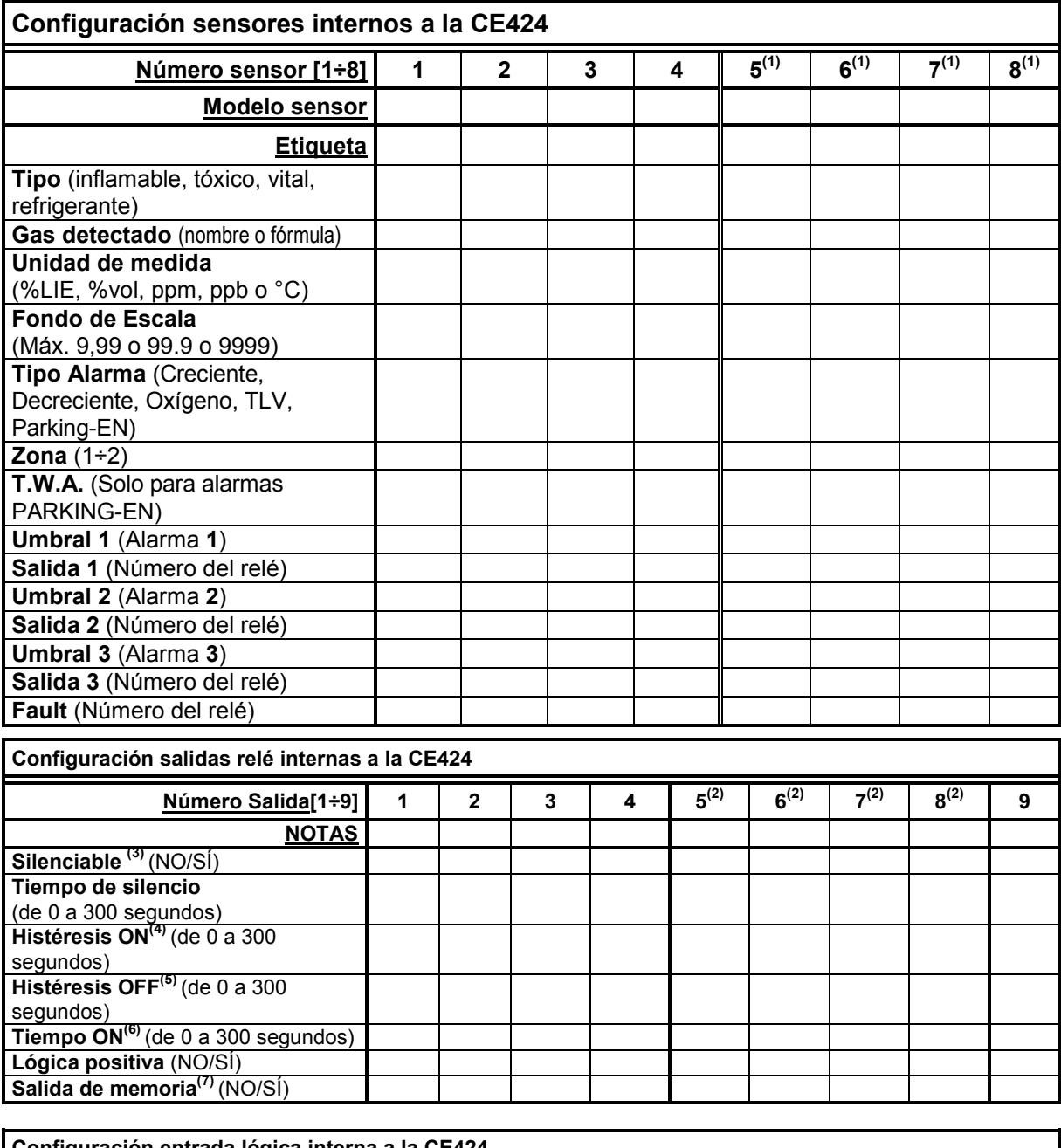

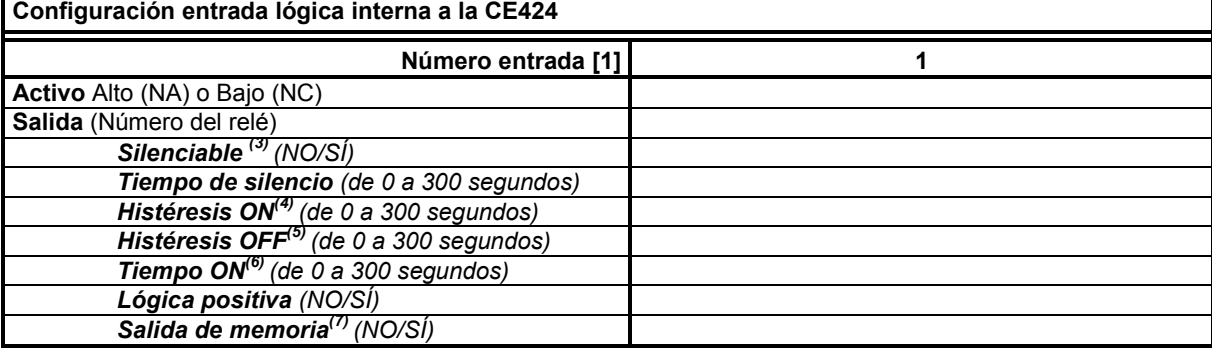

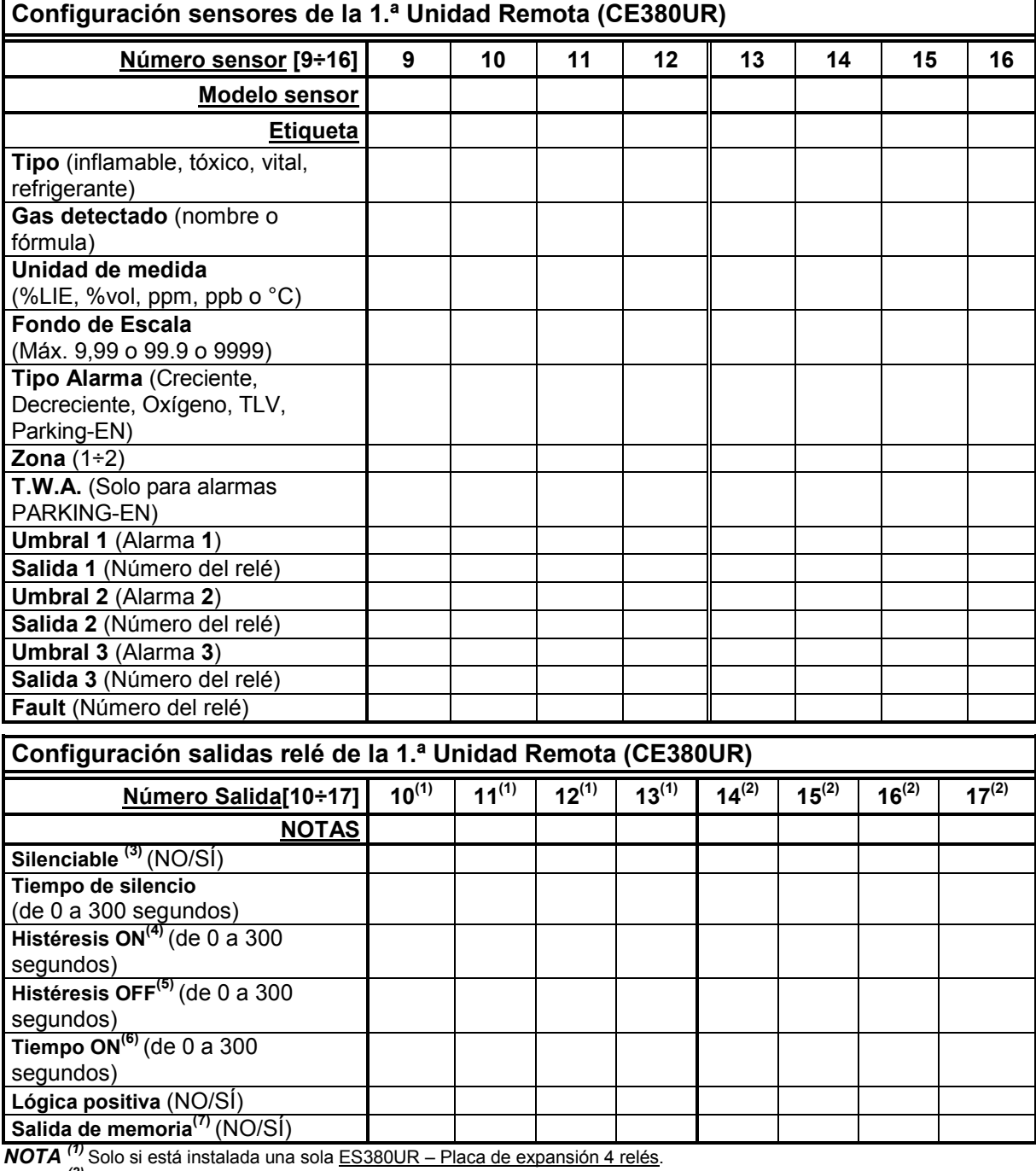

*NOTA (2)* Solo si están instaladas n.º2 ES380UR – Placa de expansión 4 relé, para un total de 8 salidas relé.

*NOTA (3)* Normalmente dejar NO. Se utiliza solo para desactivar momentáneamente las salidas asociadas a avisadores acústicos.

*NOTA (4)* Se aconseja configurar siempre un valor entre 10 y 60 segundos. (normalmente 10÷20" para alarmas Ópticas/Acústicas y 30÷60" para Válvulas Bloqueo Gas). En caso de alarma "Parking-EN", el valor mínimo es 60, pero solo para el relé asociado al umbral 3.

*NOTA (5)* Normalmente dejar CERO. Se utiliza solo para activar usuarios que deben permanecer en funcionamiento más allá de la alarma. Esta función no puede usarse junto a la función "Tiempo ON" y no se puede seleccionar "Memoria ST".

*NOTA (6)* Normalmente dejar CERO. Esta función no puede usarse junto a la función "Histéresis OFF" y no se puede seleccionar "Memoria ST".

*NOTA (7)* La Salida de Memoria puede configurarse en "ST" solo si "Histéresis OFF" o "Tiempo ON" están configurados en CERO. Normalmente se configura "SÍ" para impedir el rearme de un actuador (por ej. la electroválvula de interceptación del gas) sin comprobar primero si la central está en estado de alarma.

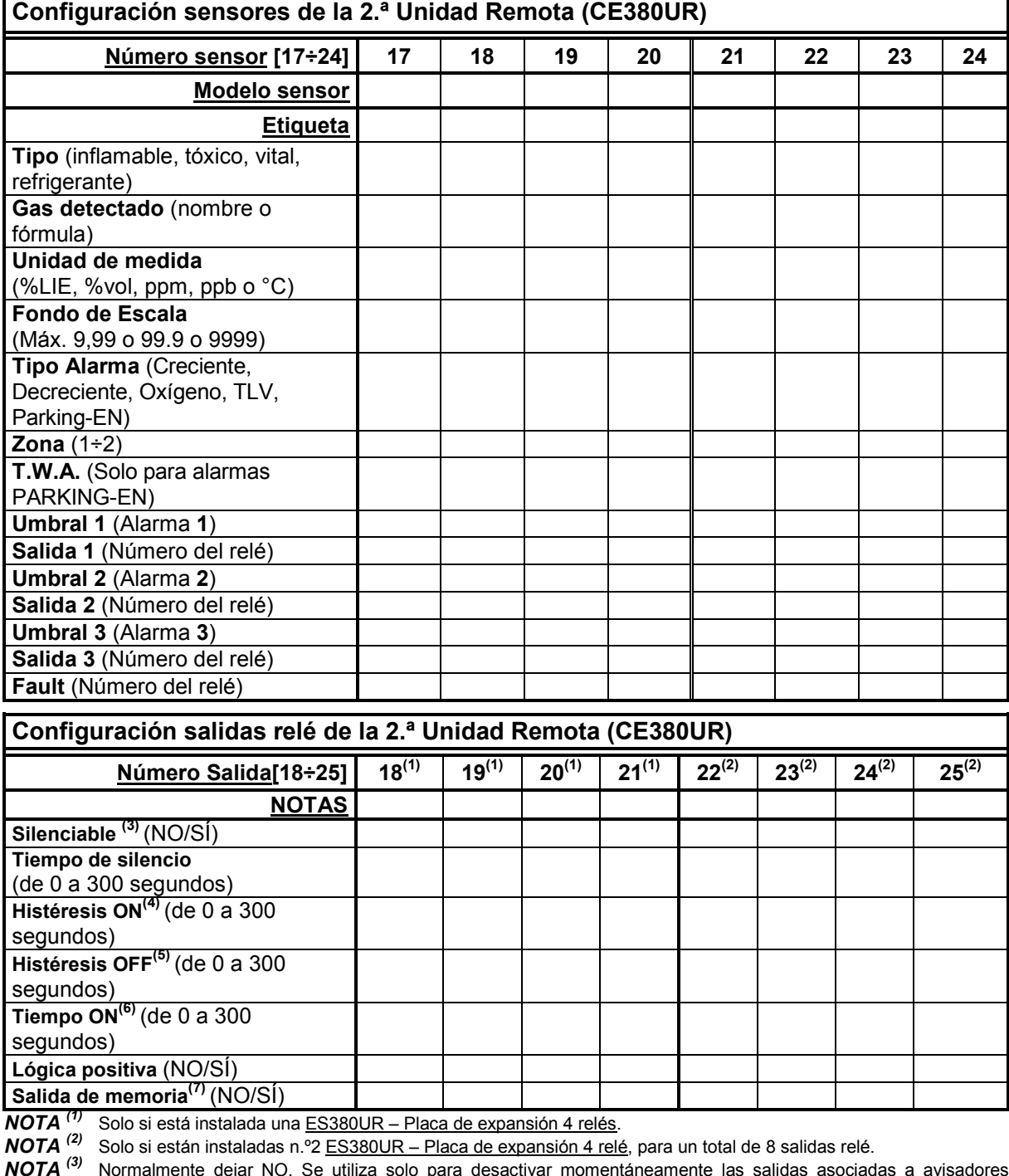

*NOTA (3)* Normalmente dejar NO. Se utiliza solo para desactivar momentáneamente las salidas asociadas a avisadores acústicos.

*NOTA (4)* Se aconseja configurar siempre un valor entre 10 y 60 segundos (normalmente 10÷20" para alarmas Ópticas/Acústicas y 30÷60" para Válvulas Bloqueo Gas). En caso de alarma "Parking-EN", el valor mínimo es 60, pero solo para el relé asociado al umbral 3.

*NOTA (5)* Normalmente dejar CERO. Se utiliza solo para activar usuarios que deben permanecer en funcionamiento más allá de la alarma. Esta función no puede usarse junto a la función "Tiempo ON" y no se puede seleccionar "Memoria ST".

*NOTA (6)* Normalmente dejar CERO. Esta función no puede usarse junto a la función "Histéresis OFF" y no se puede seleccionar "Memoria ST".

*NOTA (7)* La Salida de Memoria puede configurarse en "ST" solo si "Histéresis OFF" o "Tiempo ON" están configurados en CERO. Normalmente se configura "SÍ" para impedir el rearme de un actuador (por ej. la electroválvula de interceptación del gas) sin primero comprobar si la central está en estado de alarma.

## IST-1424.CE02.04 CE424 / Instrucciones de uso Pág. 51/52

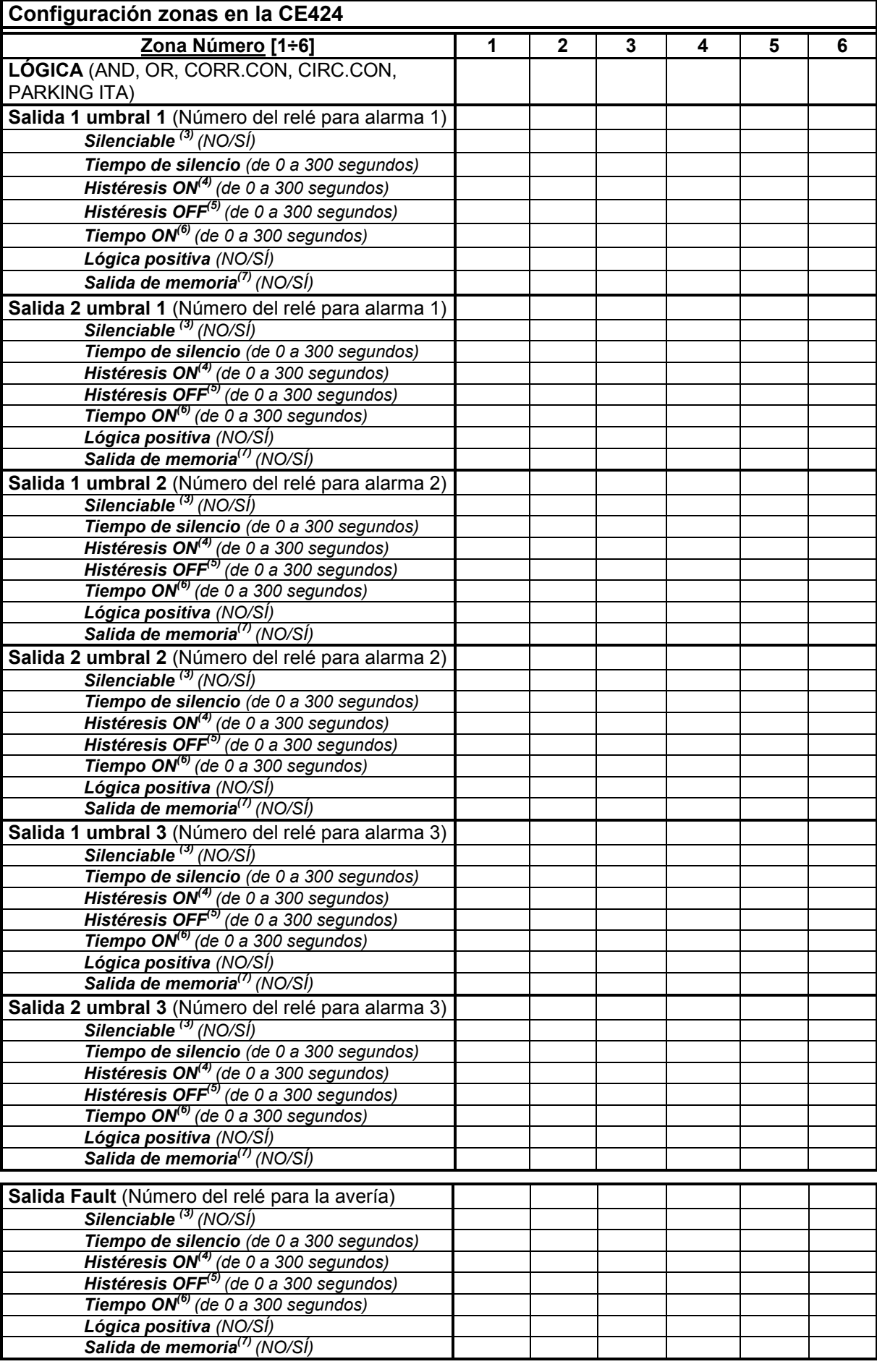

### **NOTAS:**

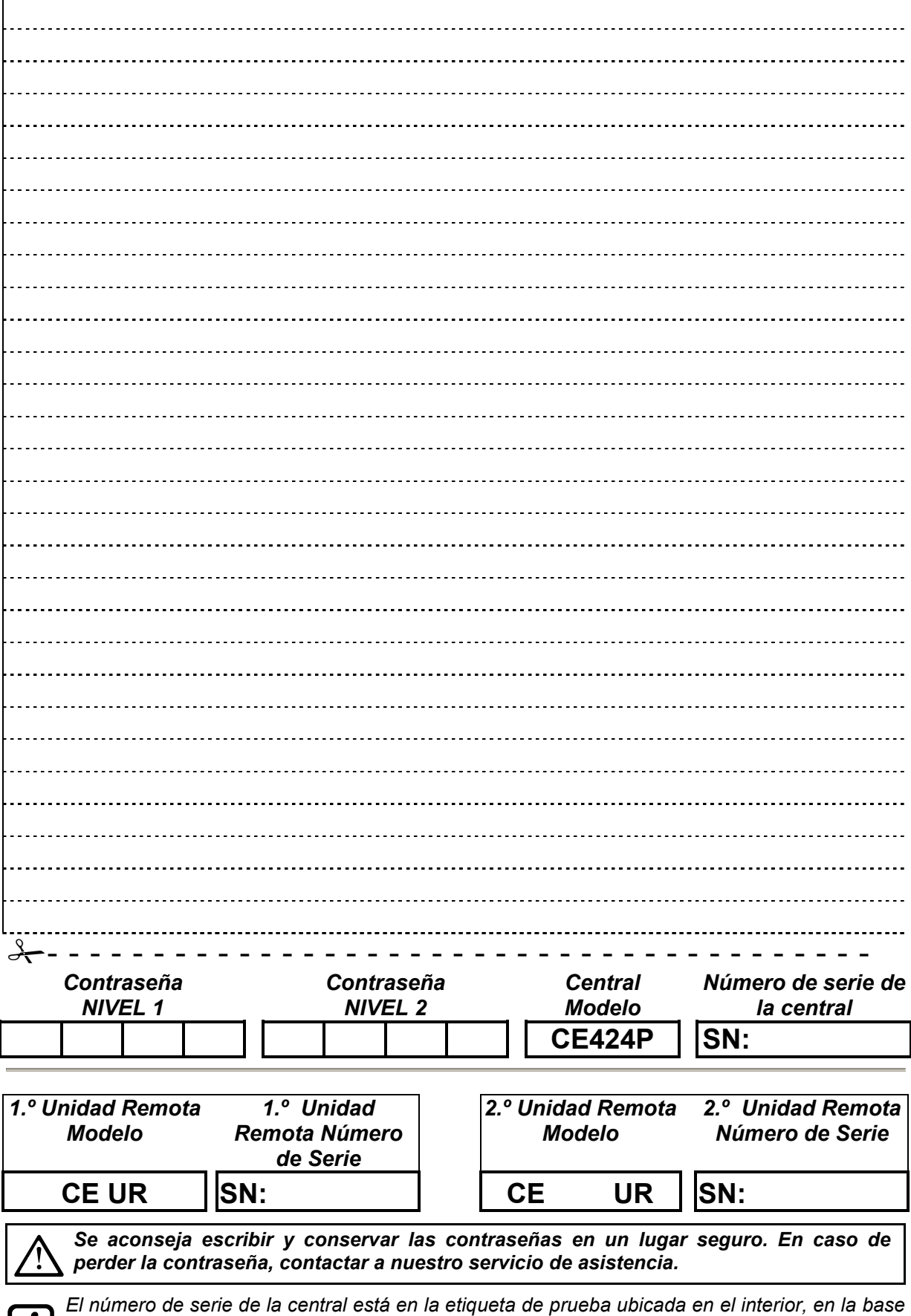

**TECNOCONTROL S.r.l. - Via Miglioli, 47 20090 SEGRATE (MI) - Tel. 02. 26 92 28 90 - Fax 02. 21 33 734**  *desde el menú Ajustes Generales Info.*

*de la Central. El modelo y la versión de firmware pueden verse al encenderse o en el visor*